#### REPUBLIQUE ALGERIENNE DEMOCRATIQUE ET POPULAIRE l<br>.. UBLIQUE ALGERIENNE DEMOCRATIQUE<br>الجمهورية الجزائرية الديمقراطيـة الشعبيـة \_<br>∴ .  $\overline{a}$ .<br>. ۔<br>یا ِ<br>یہ l<br>S .<br>یا

MINISTRY OF HIGHER EDUCATION المدرسة العليا في العلوم التطبيقية | AND SCIENTIFIC RESEARCH<br>| Ecole Supérieure en Ecole Supérieure en

HIGHER SCHOOL IN APPLIED SCIENCES –T L E M C E N–

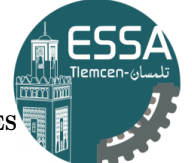

Sciences Appliquées

Į .<br>وزارة التعليـم العالـي والبحـث العلمـ . Į J

éJ ®J .¢ JË@ ÐñʪË@ ú ¯ AJ ʪË@ éPYÖÏ@ - àAÒÊ K -  $\overline{\phantom{a}}$ J ļ J  $\overline{a}$ ֧֦֧֦֧֦֧֦֧֦֧֦֧֦֧֦֞֜֜֜֜ ֦֘֒  $\overline{\cdot}$ ֖֦֧֪ׅ֪֪֪֪֦֚֚֚֚֚֚֚֚֚֚֬֝֕֓֡֡֝֬֝֓֡֬֓֡֬֝֬֝֓֬֝֬֝֬֝֓֓֬

Mémoire de fin d'étude

Pour l'obtention du diplôme de Master

Filière: Automatique Spécialité: Automatique

Présenté par : SEKKAI Sara et CHOULI Fatma Zahra

Thème

Contrôle de la téte de puits a travers l'automate Siemens S7-300

Soutenu publiquement, le  $03/07/2023$ , devant le jury composé de:

Mr M'hamedi Mohamed MAA ESSA. Tlemcen Président Mr Abdi Sidi Mohamed MCB Examinateur 1

Mr KARAOUZENE Zoheir MAA Examinateur 2

Mr Arichi Fayssal MCA Directeur de mémoire

Année universitaire : 2022 /2023

# **Dédicaces**

Je tiens à exprimer ma gratitude en dédiant ce modeste travail :

Je voudrais tout d'abord remercier mes parents, M. CHOULI Nacer, Mme KHADIR Naziha, M. SEKKAI Kamel et Mme LAHRACHE Soumia, qui ont mis tout leur cœur pour m'aider à réussir la réalisation de ce travail. Leur encouragement et leur grand soutien ont été inestimables.

Je souhaite également exprimer ma reconnaissance à mes chères sœurs et frères, ainsi qu'à mes précieux amis, ZEKRI Georgina, HELAL Maroua, OUSAAD Mouina et DALAA Hanen, qui m'ont soutenu dans les moments les plus difficiles. Leur présence et leur soutien ont été une source de réconfort et de motivation.

Je tiens à remercier spécialement mon binôme pour son soutien moral, sa patience et sa compréhension tout au long de ce projet. Travailler ensemble a été une expérience enrichissante et je suis reconnaissant(e) d'avoir eu quelqu'un d'aussi dévoué à mes côtés.

Mes remerciements s'adressent également à tous nos formateurs, ainsi qu'à l'ensemble de l'équipe pédagogique et administrative de l'ESSAT. Leur aide et leur soutien constant aux étudiants ont été d'une valeur inestimable. Je suis reconnaissant(e) de la qualité de l'enseignement que j'ai reçu et de l'encadrement dont j'ai bénéficié.

Enfin, je tiens à exprimer ma gratitude à toutes les personnes qui, de près ou de loin, ont contribué à ma formation et à la réalisation de ce travail. Votre soutien et votre implication ont été précieux tout au long de cette période. Je vous suis sincèrement reconnaissant(e) pour votre contribution.

Merci encore à tous pour votre soutien constant et pour avoir rendu cette expérience d'apprentissage aussi enrichissante.

# **Remerciements**

Nous souhaitons également adresser nos remerciements les plus sincères à nos familles, qui ont fait preuve d'amour, de confiance et nous ont apporté des conseils précieux ainsi qu'un soutien inconditionnel qui nous ont permis de mener à bien ce travail.

Nous tenons à exprimer notre reconnaissance à M. BEN BELLA Walid, M. FERRAG Youcef, MERAHI Abd Elghafour et M.DJOUDI Omar, pour l'aide qu'ils nous ont apportée et les connaissances qu'ils nous ont transmises. Nous les remercions également pour leur générosité, leur disponibilité et la qualité de leurs conseils.

Nous aimerions également remercier toute l'équipe de GRN pour leur accueil chaleureux et les explications précieuses qu'ils nous ont fournies.

Nos vifs remerciements vont également à nos promoteure, M. ARICHI Faysal, pour son suivi attentif et tous les conseils dont nous avons pu bénéficier afin de réussir ce projet.

Enfin, nous adressons nos remerciements à tous nos professeurs pour leur générosité et leur grande patience, malgré leurs charges académiques et professionnelles.

Nous sommes profondément reconnaissants envers toutes ces personnes qui ont contribué à notre réussite, et nous leur sommes sincèrement reconnaissants pour leur soutien et leurs encouragements tout au long de ce projet.

# الملخص ֦

 $\overline{a}$ ء تنفيذ هذا المشروع خلال العام الأخير من برنامجنا الهندسي في اوتوماتيك. وكان الهدف الرئيسي من هذا المشروع هو دراسة  $\overline{a}$  $\ddot{\cdot}$ .<br>F ֦֧֦  $\overline{a}$ ֦  $\overline{a}$ . ֦֘  $\ddot{\cdot}$ ֦ j ֦  $\ddot{\cdot}$ ֦֘ ֦  $\ddot{\cdot}$ ֦֧֦ ֦֧֦ م تحقيد مصدري على حرن مصدم مصدري على برستيد مستمري في تركوسييف ومن المهمت تريبيي من مصد مصروح متو موسر.<br>مضخات رأس الأبار التي كانت قيد الإعداد، وتشغيلها أليا والإشراف عليها. في هذا السياق، اقترحنا وظيفة تحكم ألية لمضخات .<br>.  $\overline{a}$  $\ddot{\cdot}$ Ë ا المسروع حكرن العام الأخير من برنامجنا الهندسي في أولومانيت. وقال الهدف الرئيسي من هذا المسرو<br>جي الدرجات مع الدرجات مع الأول الدرجات المناسبة ֦  $\ddot{\cdot}$ ..<br>.. .<br>آ j  $\ddot{\cdot}$  $\overline{a}$ ֚֞ Ë  $\ddot{\cdot}$ .<br>. .<br>- $\ddot{\cdot}$ J  $\overline{a}$ .<br>. .<br>ء ֦ بصاف وس الحابو التي تعت عيد الحرب المستوية التي وطيورت عيها. في معاطفتين العرض وعيد التحريم التي المستوى على<br>رأس البئر السادس باستخدام وحدة التحكم القابلة للبرمجة أوتوماتيكا البرمجة . كان الغرض من هذه الميزة هو أتمتة العم j  $\ddot{\cdot}$ j י<br>.. ֧ׅ֞֜֝ .<br>ö  $\ddot{ }$ . .  $\cdot$ .<br>. )<br>F @ .<br>. . . . A ر<br>.. .<br>. .<br>ء . ֧֠֕֜֕ . .<br>.. رس مبور مسحس بسه<br>إضافة طبقة من الحماية ֦֧֦֦֧֦֧֦֧֦֧֦֧֦֧֦֧֦֧֦֦֦֦֦֦֦֦֦֦֦֦֦ صافه طبقه من الحماية.<br>قدم عرضًا تفصيليًا للشركة وعملية إنتاجها ومكونات نظام التحكم والحماية الذي تستخدمه، بالإضافة إلى العملية المثلى التي تم  $\overline{\phantom{a}}$ j j ֖֚֚֚֚֡<br>֧֪֚֚֚֝֝֝֝֝֝<br>֧֚֝ ļ ֦  $\overline{a}$  $\overline{a}$ ֦  $\overline{a}$ ֦ ֦ . ֦ ֦ ֦ ֦ یا ֦ A ֦ .<br>.. ֦ ļ  $\overline{a}$  $\overline{a}$ ֦ l<br>A  $\ddot{\tilde{}}$  $\overline{a}$ .<br>. .<br>.. .<br>. s<br>. .<br>j ندم عرصا تفضيليا تشربه و منيه إنتاجها ومكونات تصام انتخلا واحمايه اندي تستخدمه، بادعايه إلى انعمليه المني انتي م<br>فيذها لتعزيز الكفاءة والإنتاجية والجودة التشغيلية. بعد ذلك، نتعمق في فحص شامل لوحدة التحكم المنطقية القابلة .<br>.. . . . A .<br>.  $\overline{a}$  $\overline{\phantom{a}}$ ֦֘  $\overline{a}$ .<br>.<br>. ..<br>.. :<br>..  $\ddot{\ }$ ֦֘ . . .<br>..  $\overline{a}$  $\overline{a}$ .<br>. .<br>..  $\overline{a}$ A  $\overline{\phantom{a}}$ .<br>.. ֦֘ -<br>..  $\overline{a}$ .<br>. .<br>.  $\ddot{\cdot}$ .<br>.. K ©Ó ,HA j ÖÏ@ ÉJ ª é A ® JAK . PY K , @Q g @ . éJ «A JË@ HAJ ÊÒªË@ é JÖ ß @ ú ¯ A ÒêÓ @ PðX I. ªÊ K ú æË@ð , AîE. é¢J KQÖÏ@ l . ×@Q Ë@ð 300 .<br>. ֦ .<br>.. .<br>ت  $\overline{a}$ ا<br>..  $\ddot{\cdot}$ .<br>. ֚֠  $\overline{a}$  $\overline{a}$ ֦֧֦  $\overline{a}$ j  $\overline{a}$ ١٠٠ وَمَبِرَجٍ مَسْرَبِيْتَ مَبْهَةً وَمِنِيَّ مَسْتَحِبٍ مُورَدٍ مِهْمَةٍ فِي مَسْتَدْمِيَتِ مَسْتَدْمِيِّةٍ.<br>التركيز بشكل خاص على محاكاة هذه الأجهزة الأساسية والإشراف عليها في الأنظمة الصناعية  $\overline{\phantom{a}}$  $\frac{1}{2}$ .<br>.. ֦֧֦ .  $\overline{a}$ . . J  $\ddot{\cdot}$ ֦ .<br>ز .<br>ء  $\overline{a}$ ֦  $\ddot{\cdot}$ ֚֠ .<br>ö ۔<br>ء j. .  $\ddot{\cdot}$ j.

### **Résumé**

Ce projet a été réalisé pendant la dernière année de notre cursus d'ingénieur en Automatique. L'objectif principal de ce projet était d'étudier, d'automatiser et de superviser le fonctionnement des pompes de la tête de puits RG06, qui étaient en cours de développement. Dans ce contexte, nous avons proposé une fonction automatisée de contrôle des pompes de la tête de puits en utilisant l'automate programmable S7 300. L'objectif de cette fonctionnalité était d'automatiser le processus tout en ajoutant une couche de protection.

Nous présentons en détail l'entreprise GRN, son processus de production, les composants du système de contrôle et de protection des installations utilisés par GRN, ainsi que le processus optimisé mis en place pour améliorer l'efficacité, la productivité et la qualité des opérations. Nous examinons par la suite de manière approfondie l'automate programmable S7 300 et le logiciel associé, qui joue un rôle crucial dans l'automatisation de processus industriel. Enfin, nous étudions en détail le fonctionnement des pompes, en mettant particulièrement l'accent sur la simulation et la supervision de ces dispositifs essentiels dans les systèmes industriels.

### <span id="page-3-0"></span>**Abstract**

This project was carried out during the final year of our Engineering degree in Automation. The main objective of this project was to study, automate, and supervise the operation of the RG06 wellhead pumps, which were under development. In this context, we proposed an automated function for controlling the wellhead pumps using the S7 300 programmable logic controller. The aim of this functionality was to automate the process while adding a layer of protection.

We provide a detailed presentation of the company GRN, its production process, the components of the control and protection system used by GRN, as well as the optimized process implemented to enhance efficiency, productivity, and operational quality. Subsequently, we delve into a comprehensive examination of the S7 300 programmable logic controller and its associated software, which plays a crucial role in industrial process automation. Lastly, we extensively study the operation of pumps, with particular emphasis on the simulation and supervision of these essential devices in industrial systems.

# CONTENTS

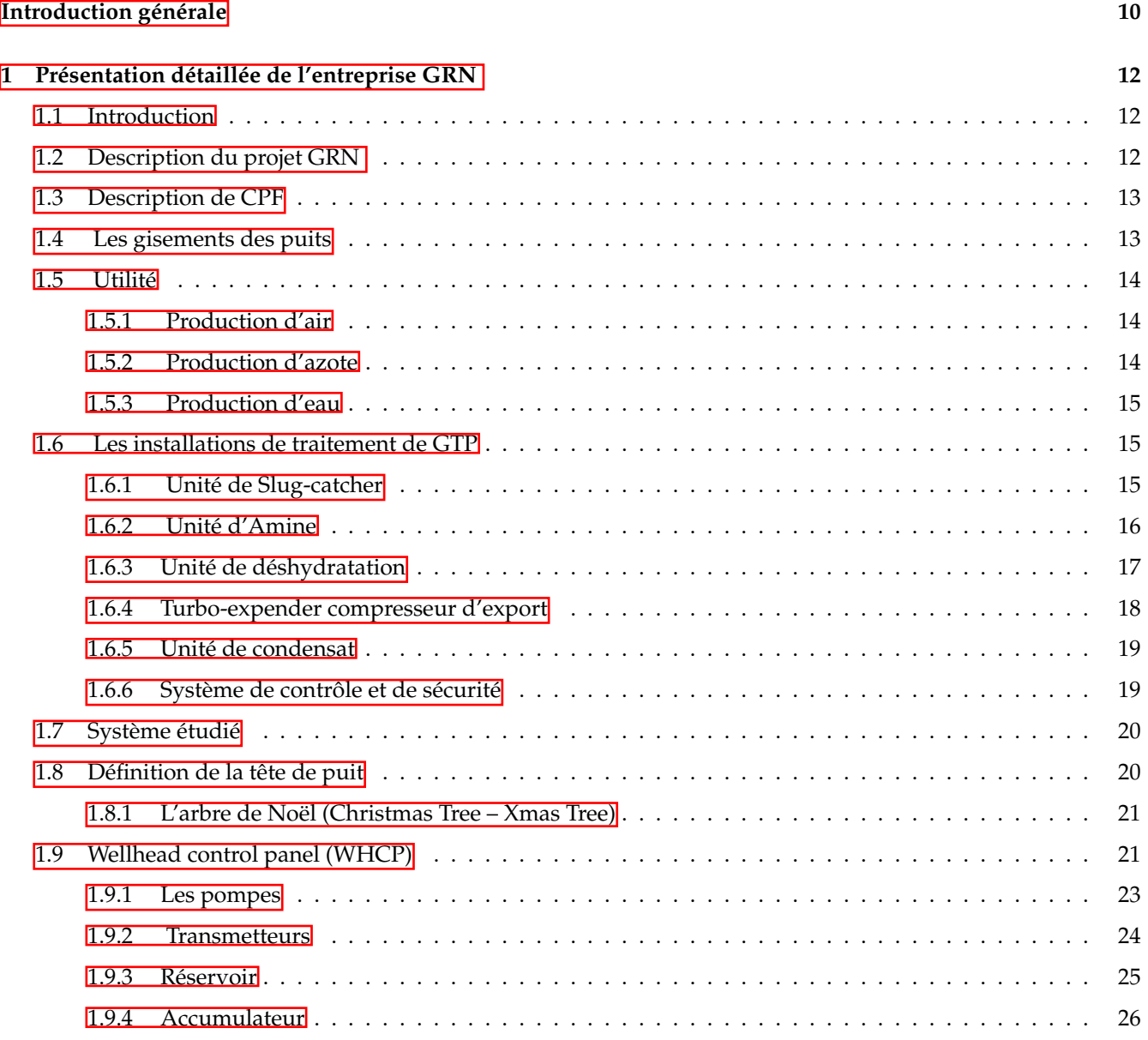

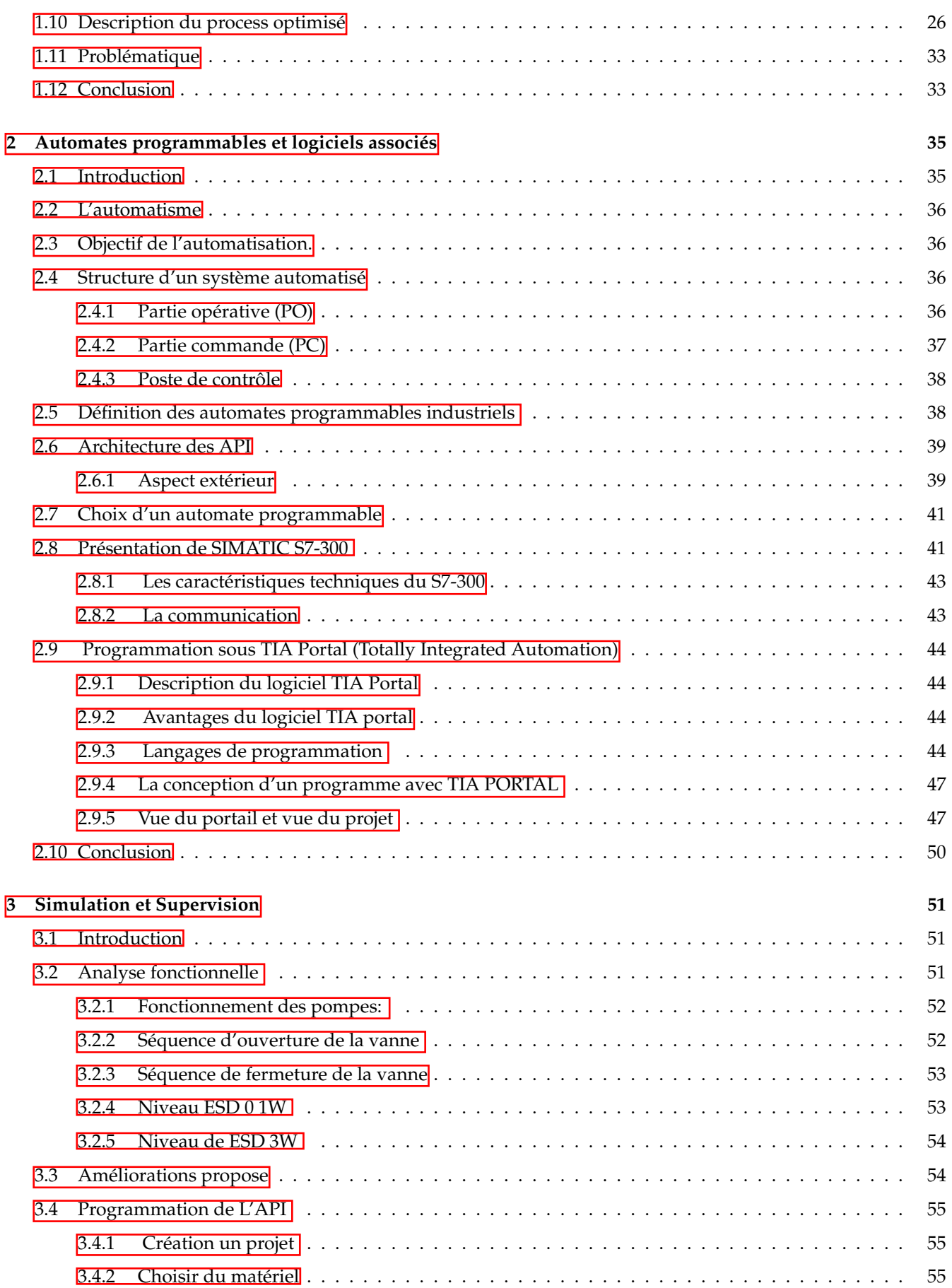

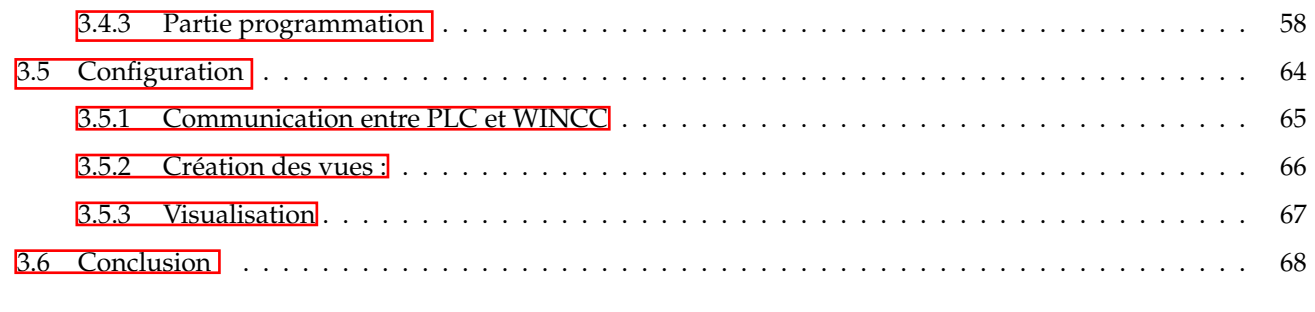

**[Conclusion générale](#page-68-0) 69**

# LIST OF FIGURES

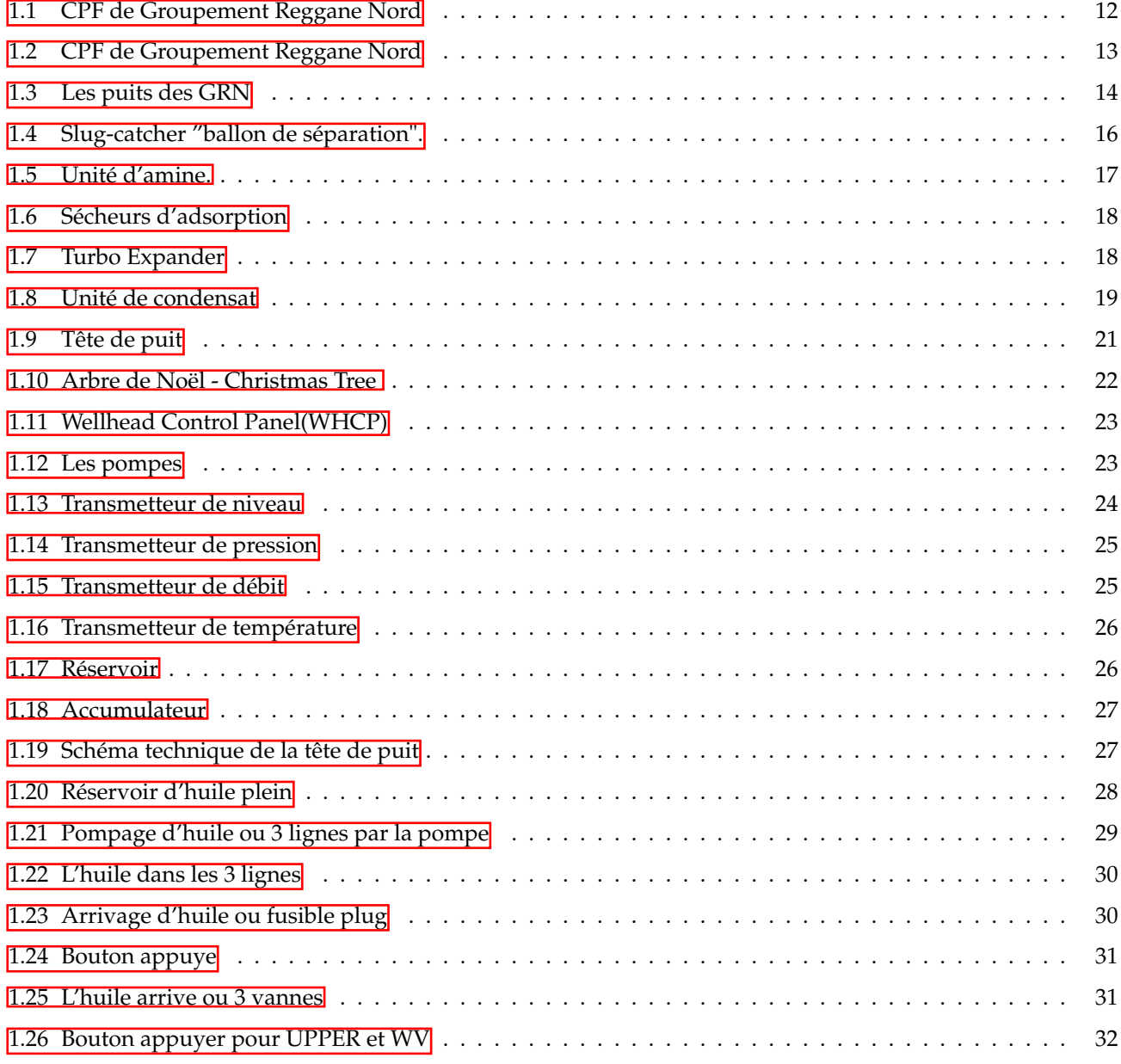

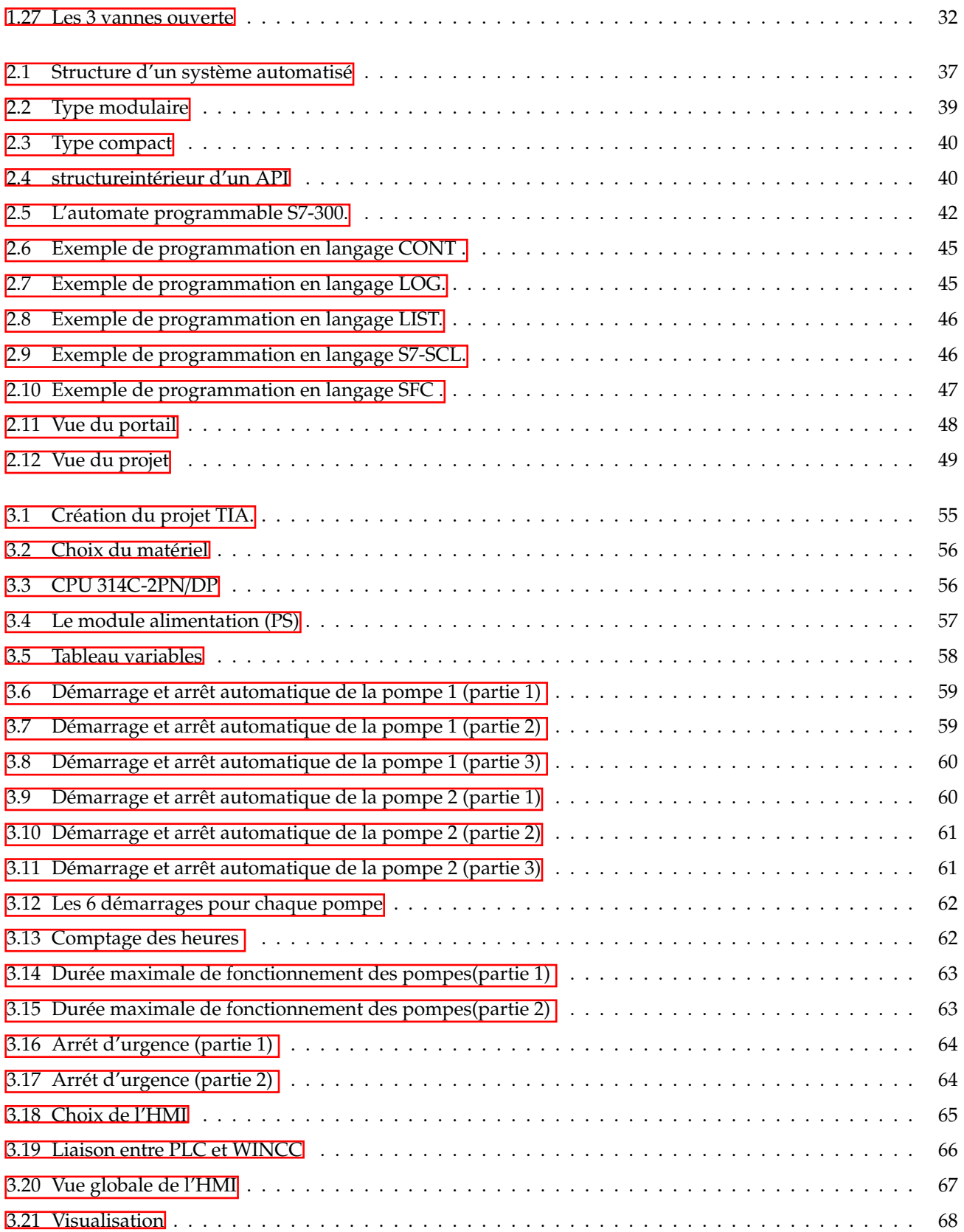

# INTRODUCTION GÉNÉRALE

Le gaz naturel a émergé en tant que ressource essentielle dans le systeme énergétique mondial, enregistrant une croissance remarquable depuis les années 70. Actuellement, il représente environ un cinquième de la consommation énergétique mondiale.

L'Algérie figure parmi les principaux acteurs mondiaux de l'industrie pétrolière et gazière, avec une production importante de gaz naturel sec, de condensat et d'autres produits dérivés du pétrole brut.Afin de maintenir ou d'améliorer la compétitivité de l'outil de production, l'industrie se tourne vers diverses mesures, dont l'automatisation industrielle.

L'automatisation est devenue un élément indispensable dans l'industrie, visant à concevoir et étudier divers systèmes automatisés en utilisant des actionneurs électriques, pneumatiques et hydrauliques. Chaque système automatisé se compose d'une partie commande et d'une partie opérative. Dans la partie commande, l'automate programmable joue un rôle essentiel, abritant le programme et exécutant les instructions en fonction des entrées et sorties. La partie opérative comprend généralement des moteurs, des pompes, des agitateurs ou d'autres éléments gérés. L'automatisation occupe une place importante dans le milieu industriel, devenant la stratégie de production préférée des grandes entreprises, notamment dans le secteur de la production gazière, qui joue un rôle essentiel dans notre pays.

Dans le cadre de notre projet de fin d'études, nous avons effectué un stage au sein de la Société Nationale Algérienne de Transport et de Commercialisation des Hydrocarbures (SONATRACH), une entreprise spécialisée dans la recherche, la production et la distribution des hydrocarbures, plus précisément dans le Groupement Reggane Nord(GRN).

Notre projet se concentrait sur un système de collecte de gaz qui relie des puits dispersés à un Centre de Planification et de Facilitation (CPF). Les fluides provenant des puits sont traités pour répondre aux spécifications de vente. Chaque puits fonctionne selon un mode local et distant. Dans le but d'optimiser la rentabilité du système étudié, nous avons introduit un mode automatique en prenant en compte toutes les conditions nécessaires.

Afin d'organiser notre mémoire, nous avons suivi l'approche suivante : Le premier chapitre de ce document se concentre sur la présentation détaillée de l'entreprise GRN, en mettant en avant son processus global de production. De plus, il explore en détail les différents composants du système de contrôle et de protection des installations

utilisés par GRN, ainsi que les instruments qui y sont associés. En outre, ce chapitre propose également une description approfondie du processus optimisé mis en place par GRN, visant à améliorer l'efficacité, la productivité et la qualité de ses opérations de production. En résumé, ce chapitre offre une vue d'ensemble complète de l'entreprise GRN, de son processus de production, de ses composants WHCP et de son processus optimisé pour répondre aux exigences et aux objectifs de l'entreprise.

Dans deuxiéme chapitre de ce document, nous nous penchons sur l'automate programmable(S7 300)et logiciel associé, qui joue un rôle essentiel dans l'automatisation des processus industriels.

Dans le troisième chapitre de ce document, nous étudions en détail le fonctionnement des pompes, en mettant particulièrement l'accent sur la simulation et la supervision de ces dispositifs essentiels dans les systèmes industriels. En conclusion, nous résumons l'ensemble de notre travail et présentons une synthèse générale des résultats obtenus.

# <span id="page-12-0"></span>CHAPTER 1

# PRÉSENTATION DÉTAILLÉE DE L'ENTREPRISE GRN

# <span id="page-12-1"></span>**1.1 Introduction**

Dans ce chapitre, nous abordons de manière générale la présentation du Groupement Reggane Nord (GRN), qui joue un rôle crucial dans la croissance économique du pays et poursuit des objectifs majeurs. Nous nous concentrons plus particulièrement sur le département de maintenance, afin d'explorer en détail les différentes étapes de traitement du gaz naturel en mettant en évidence l'utilisation des instruments qui permettent d'assurer le bon fonctionnement et la sécurité des opérations de traitement du gaz naturel.

# <span id="page-12-2"></span>**1.2 Description du projet GRN**

Le projet du Groupement Reggane est situé dans le bassin de Reggane à environ 1500 km au sud-ouest d'Alger où le climat est saharien. En reality le bassin de Reggane est l'une des régions les plus chaudes du monde et soulève bien des défis géologiques et logistiques en termes de production.

<span id="page-12-3"></span>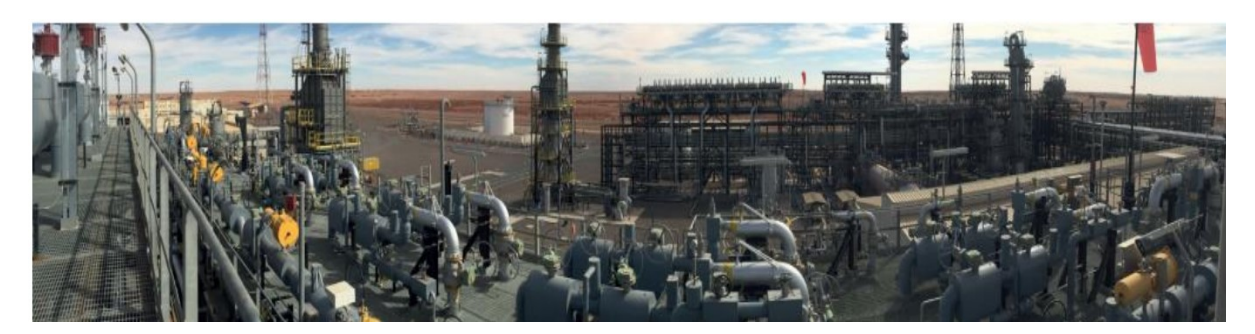

Figure 1.1: CPF de Groupement Reggane Nord

Le groupement Reggane comprenant Sonatrach, Repsol, RWE Dea et Edison contribue activement au développement de la région. Les installations de surface incluant un système de collecte de gaz reliant les puits à un CPF

(usine de traitement de gaz), où les effluents des puits sont traités pour répondre aux spécifications de vente, le gaz est ensuite comprimé et exporté vers le gazoduc GR5 via un pipeline de 75 Km de long. [\[1\]](#page-70-0).

<span id="page-13-2"></span>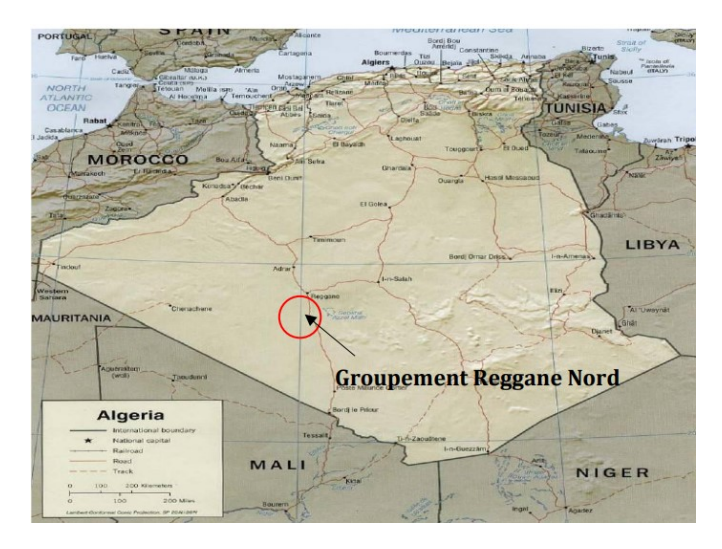

Figure 1.2: CPF de Groupement Reggane Nord

# <span id="page-13-0"></span>**1.3 Description de CPF**

CPF de GRN est dévissé en quatre (06) unités:

- Utilité.
- Unité de Slug-Catcher.
- Unité d'amine.
- Unité de déshydrations.
- Unité d'export.
- Unité de condensat.

Le gaz passe par plusieurs étapes avant d'être exporté vers Hassi Rmel, ces étapes sont détaillées ci-dessous mais il faut d'abord décrire la source de cette Energie (Gisement/puit)

# <span id="page-13-1"></span>**1.4 Les gisements des puits**

Le projet de développement Reggane Nord englobe l'exploitation des gisements de gaz suivants :

- Kahlouche, Kahlouche Sud (riches en liquide « C5+ + H2O ») (KL/KLS).
- Reggane (RG).
- Azrafil Sud-Est (AZSE).

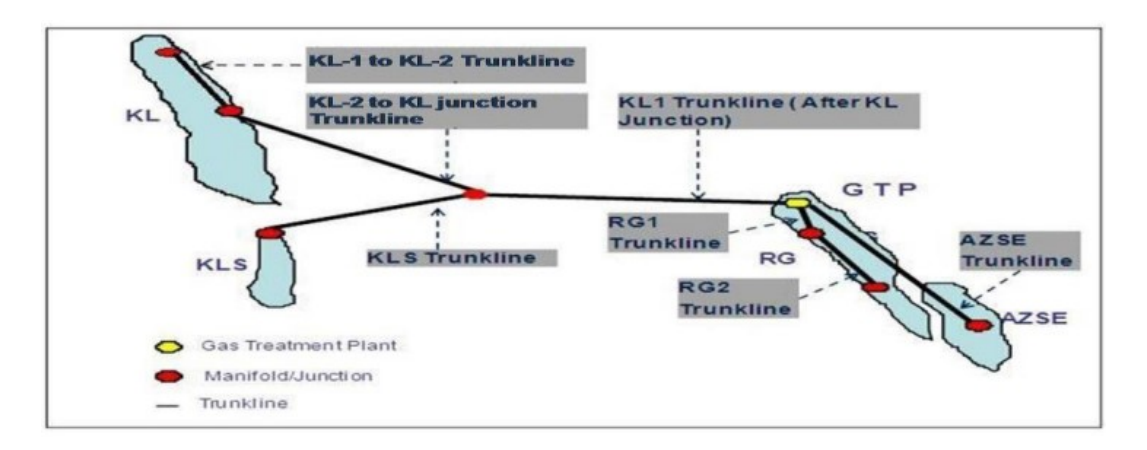

<span id="page-14-3"></span>Figure 1.3: Les puits des GRN

Les truncklines qui viennent de ses gisements entrent dans un manifold pour aller vers CPF.

# <span id="page-14-0"></span>**1.5 Utilité**

### <span id="page-14-1"></span>**1.5.1 Production d'air**

Le système d'air comprimé est conçu pour les fonctions suivantes :

- La production d'air sec pour les vannes.
- La production d'air de service pour le nettoyage des filtres et les pompes pneumatiques.
- La production de gaz inerte (azote).

Avant la compression de l'air par les compresseurs, celui-ci passe à travers deux filtres d'aspiration pour éliminer les poussières. Ensuite, l'air est refroidi par des aéroréfrigérants afin de récupérer l'humidité accumulée. Enfin, il est séché à l'aide d'un "dryer" avant d'être stocké dans un ballon vertical pour une utilisation ultérieure en tant qu'air de service et air instrument.

### <span id="page-14-2"></span>**1.5.2 Production d'azote**

L'azote joue plusieurs rôles lors du fonctionnement normal :

- Il est utilisé comme gaz d'étanchéité dans les compresseurs de gaz d'exportation.

- Il sert de gaz de protection pour certains réservoirs de production.

- Il est utilisé pour la purge et l'inertage des réservoirs et des lignes, en particulier lors des démarrages et avant la maintenance des équipements.

L'air contient naturellement 78,03% d'azote, avec une densité de 0,967 et un point d'ébullition de -195,8°C à pression atmosphérique. L'azote est incolore, inodore et insipide. En raison de sa nature peu réactive avec de nombreux matériaux, l'azote est utilisé comme un gaz "inerte".

Au sein de GRN, une unité d'azote composée de cinq (05) membranes est utilisée pour éliminer l'oxygène (O2) de l'air comprimé de service, permettant ainsi la production d'azote.

### <span id="page-15-0"></span>**1.5.3 Production d'eau**

#### **1.5.3.1 L'eau brute**

Deux (02) puits d'eau, alimenté le bac d'eau brute après filtrage à travers un filtre à sable en injectant hypochlorite.

#### **1.5.3.2 Eau de service**

Du bac d'eau brute à travers la pompe 141A -P-805 A/B en alimentant RO1(membrane reverse osmose) puis il va être stocké dans un réservoir eau service.

#### **1.5.3.3 Eau déminéralisée**

L'eau de service alimente RO2 à l'aide de la pompe 141A-P-803A/B, aprés RO2 va être ionisé, puis d'oxygéner avant de stocker dans le ballon 141A-V-801 comme eau déminéralisé.

#### **1.5.3.4 Gas Turbine Generator(GTG)**

Au sein de GRN, la production d'électricité est réalisée en transformant un mouvement rotatif en énergie électrique à l'aide d'un alternateur alimenté par une turbine à gaz. Le système comprend trois GTG (A, B et C), dont deux sont en service actif et un autre en mode de veille (standby). Chaque GTG peut produire 12 MW, alors que les besoins en électricité du CPF et de la base de vie ne dépassent pas les 6 MW.

#### **1.5.3.5 Torche**

Le CPF prévoit la mise en place des réseaux de torche suivants :

- Une torche commune haute pression (HP).
- Une torche commune basse pression (LP).
- Une torche atmosphérique (AP) pour les gaz acides.

Les réseaux de torche sont essentiels pour éliminer les gaz produits lors des démarrages des installations de production, ainsi que pendant les arrêts des systèmes de compression de gaz et en cas de surplus de gaz à haute pression.

### <span id="page-15-1"></span>**1.6 Les installations de traitement de GTP**

#### <span id="page-15-2"></span>**1.6.1 Unité de Slug-catcher**

L'alimentation à partir des truncklines entres (RG / KL-KLS / AZSE) (reggane / kahlouche -kahlouche southe / azrafil soude este ) dans le collecteur HP du CPF « 70 bars ». De même, le collecteur basse pression(BP) est préservé pour raccorder les truncklines pendant le fonctionnement en BP après baisse de pression des gisements (pression d'arrivée au CPF est 31 Bars). Le collecteur HP est relié au slug-catcher HP qui est un séparateur gaz/liquide pour séparer le gaz, le condensat et l'eau (selon la densité) et récupérer la plus grande quantité du liquide possible

<span id="page-16-1"></span>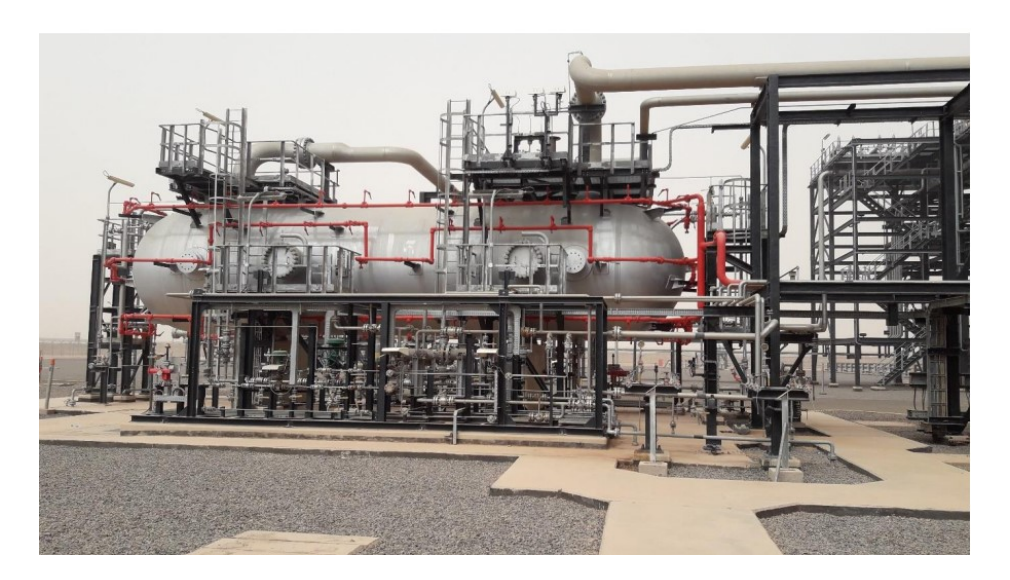

Figure 1.4: Slug-catcher "ballon de séparation".

### <span id="page-16-0"></span>**1.6.2 Unité d'Amine**

Le traitement du gaz naturel constitue un défi technique et économique majeur. Selon le gisement, le gaz naturel peut contenir des quantités variables de gaz acides tels que le CO2, H2S, ainsi que d'autres contaminants tels que l'eau et les mercaptans, qui doivent être éliminés de manière essentielle. En effet, le H2S doit être complètement éliminé des effluents gazeux en raison de sa toxicité et de son pouvoir corrosif, car il agit également comme un poison pour les catalyseurs. Le CO2 agit comme un diluant, réduisant la valeur énergétique du gaz tout en augmentant les coûts de transport.

L'industrie utilise différentes méthodes pour séparer les gaz acides, et dans le cas de GRN, la méthode choisie pour traiter le gaz est l'absorption dans une phase liquide à l'aide d'éthanolamines (MDEA) dans un contacteur. Après ce traitement, le gaz est appauvri en H2S et CO2, mais il reste encore humide. Par conséquent, il doit être déshydraté dans l'unité de déshydratation.

Le traitement du gaz naturel est d'une grande importance technique et économique, car il est nécessaire de respecter les spécifications du gaz naturel et d'assurer sa qualité. L'utilisation de l'absorption par les amines par GRN permet d'éliminer efficacement les gaz acides tout en garantissant un niveau de déshydratation adéquat pour le gaz traité.

<span id="page-17-1"></span>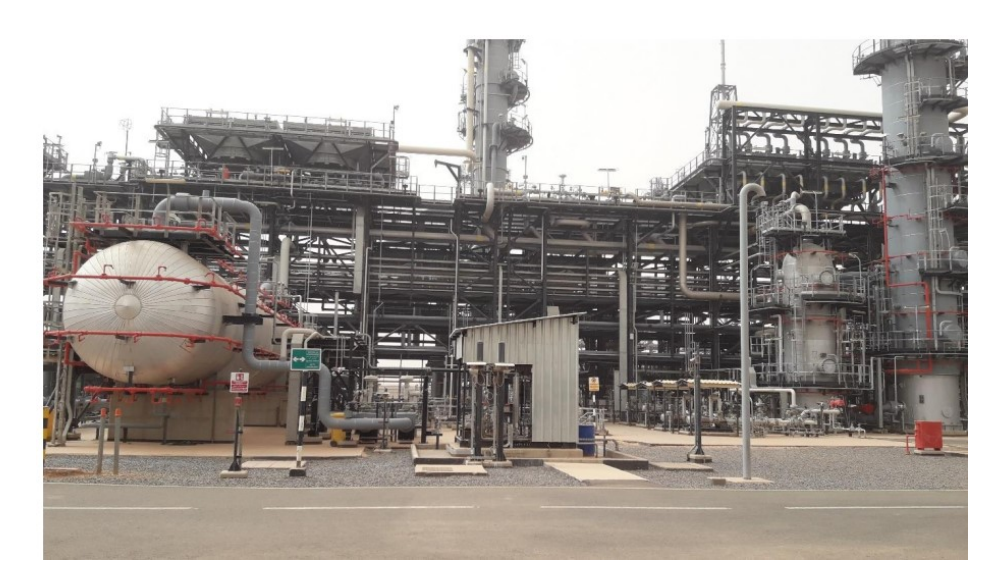

Figure 1.5: Unité d'amine.

### <span id="page-17-0"></span>**1.6.3 Unité de déshydratation**

Le gaz humide traité provenant de l'unité amine subit un processus de déshydratation à l'aide de sécheurs à tamis moléculaire par adsorption pour respecter les spécifications en termes de teneur en eau. L'installation comprend quatre sécheurs identifiés comme ABCD, dont deux sont en mode d'adsorption et les deux autres sont en mode de régénération (un en phase de chauffage à chaud et l'autre en phase de refroidissement).

En mode d'adsorption, le gaz humide est introduit par le haut du lit de tamis moléculaire et en ressort par le bas en tant que gaz sec. En mode de régénération, les lits de tamis moléculaire saturés sont régénérés en utilisant du gaz chaud.

Dans le mode de refroidissement, un flux de gaz sec prélevé en aval des filtres à poussière circule à travers les lits de tamis moléculaire chauds pour les refroidir.

L'objectif de cette unité est d'atteindre les spécifications du point de rosée de l'eau, qui doit être inférieur à -7°C à la pression de livraison. Pour atteindre le point de rosée des hydrocarbures, le gaz sec doit passer par un "turboexpander".

<span id="page-18-1"></span>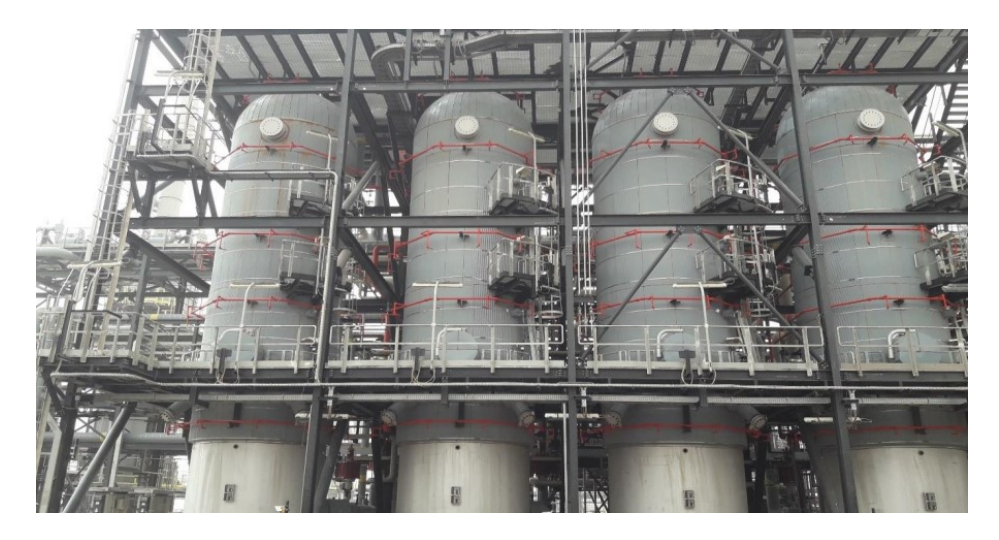

Figure 1.6: Sécheurs d'adsorption

### <span id="page-18-0"></span>**1.6.4 Turbo-expender compresseur d'export**

Le gaz sec provenant de l'unité de déshydratation passe d'abord par une boîte froide (échangeur Gaz-Gaz) pour un pré-refroidissement, puis il est refroidi à -8°C dans l'expender afin de récupérer les résidus de C5+ qui sont pulvérisés dans un ballon. Cela permet de respecter les spécifications en termes de point de rosée des hydrocarbures, qui doit être inférieur à -2°C entre 1 et 70 bars de pression.

De l'autre côté du turbo-expander, il y a un compresseur qui augmente la pression d'aspiration des deux compresseurs d'exportation. Dans ces compresseurs, la pression de refoulement du gaz sec augmente jusqu'à atteindre 71 bars, qui correspond à la pression d'injection dans la conduite gas pipeline reggane hassi rmel (GR5) pour l'expédition.

<span id="page-18-2"></span>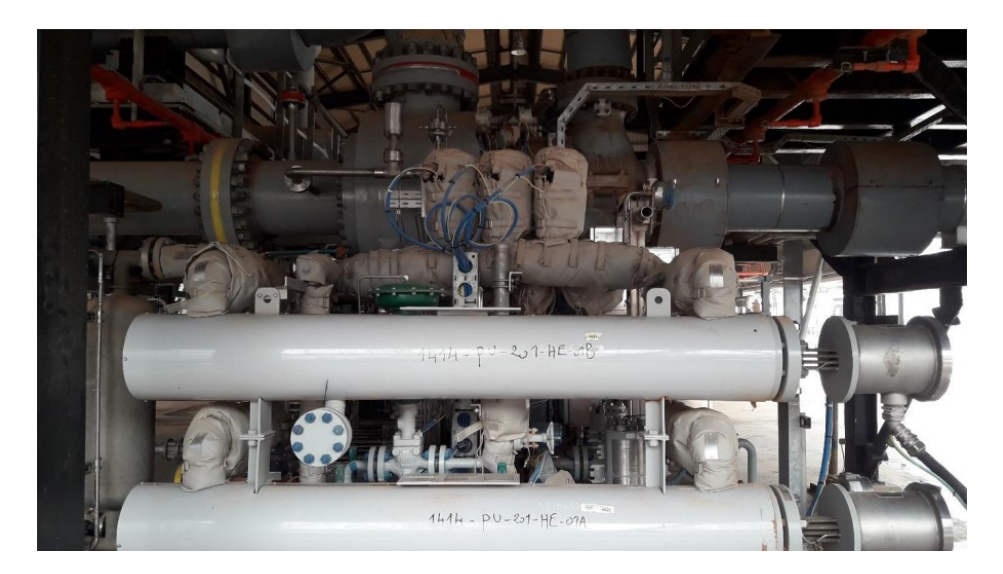

Figure 1.7: Turbo Expander

### <span id="page-19-0"></span>**1.6.5 Unité de condensat**

Les hydrocarbures liquides provenant du champ de puits (slug-catcher), de l'unité de contrôle du point de rosée des hydrocarbures, du drain fermé, de l'unité amine et des ballons de torche HP/LP nécessitent un traitement pour répondre aux spécifications de vente du condensat. Une fois stabilisé, le condensat est dirigé vers un réservoir de stockage, puis exporté via des camions-citernes à travers un système de comptage fiscal.

De plus, le condensat stabilisé est utilisé comme combustible pour le four de gaz de régénération et l'incinérateur des gaz acides.

<span id="page-19-2"></span>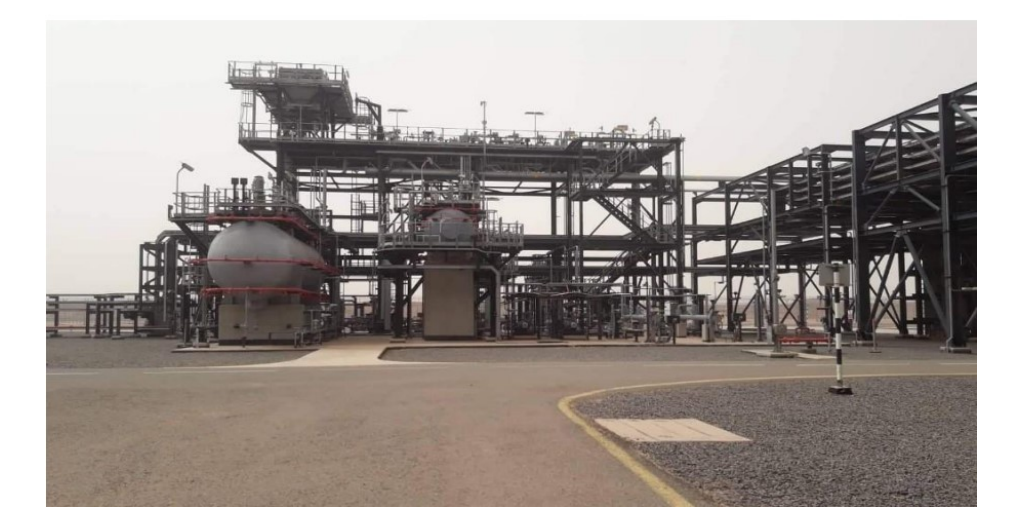

Figure 1.8: Unité de condensat

### <span id="page-19-1"></span>**1.6.6 Système de contrôle et de sécurité**

#### **1.6.6.1 Localisation des systèmes**

Tous les systèmes de contrôle sont regroupés dans une salle de contrôle centralisée (CCR). Cette salle comprend différents éléments tels que des panneaux Emergency Shutdown (ESD) et Fire and Gas System(FGS), des imprimantes, des moniteurs de vidéosurveillance, des installations intercom/téléphone/radio, des postes de travail d'ingénierie (IER) et des équipements système avec des armoires de terminaison de champ (ITR). La salle de contrôle constitue le point central où les opérations et la surveillance de l'installation sont réalisées.

#### **1.6.6.2 Système de contrôle distribué (DPCS)**

Le DPCS, ou Distributed Process Control System, est un système avancé de supervision et de contrôle récemment développé. Il est basé sur la technologie Honeywell Experion et se compose de consoles Integrated Control and Safety System (I.C.S.S). Ces consoles fournissent une interface entre l'opérateur et les dispositifs de régulation. Le DPCS permet une surveillance et un contrôle distribués des différentes parties du processus industriel.

#### **1.6.6.3 Système d'arrêt d'urgence (ESD)**

Le système joue un rôle essentiel dans le contrôle de l'installation, avec pour objectif d'assurer une disponibilité et une fiabilité maximales. L'ESD est responsable de l'arrêt complet ou partiel de l'usine ou des équipements dans un état sécurisé en cas de situation d'urgence ou de danger. Il est spécifiquement conçu pour prendre des mesures rapides et efficaces afin de protéger l'installation, les opérateurs et l'environnement.

#### **1.6.6.4 Système de détection de gaz et d'incendie (FGS)**

peuvent être fermées automatiquement par le système ESD).

Le système Fire and Gas System (FGS) a pour rôle de détecter les fuites d'hydrocarbures et les départs de feu au sein de l'installation. Il est conçu pour déclencher une alarme en présence de gaz dangereux ou d'incendie. Ce système permet une détection précoce des situations potentiellement dangereuses, ce qui permet aux opérateurs de prendre rapidement les mesures de sécurité appropriées pour minimiser les risques et protéger l'installation. Chaque tête de puits est équipée d'un panneau de commande dédié appelé Wellhead Control Panel(WHCP), qui est alimenté par des panneaux solaires. Ce panneau permet l'ouverture des vannes télécommandées (Wing Valve et Upper Master Valve) localement à partir du WHCP uniquement. Cependant, l'opérateur du système de contrôle distribué (DPCS) peut fermer à distance n'importe quelle vanne depuis la salle de contrôle. De plus, les vannes

Les vannes d'étranglement disposent d'une fonction de commande à distance, permettant à l'opérateur de définir une ouverture fixe en pourcentage pour chaque puits afin de maintenir la contre-pression requise dans les conduites d'écoulement et la ligne principale.

### <span id="page-20-0"></span>**1.7 Système étudié**

Le système étudié dans notre projet concerne les têtes de puits, qui sont d'une importance capitale pour approvisionner le CPF en gaz conforme aux exigences de production. Le système de contrôle de la tête de puits est composé d'une unité d'alimentation hydraulique, d'une section principale et d'une section de contrôle des puits. Ces sections permettent l'ouverture et la fermeture des vannes Surface Controlled Subsurface Safety Valve (SCSSV), (Upper Master Valve (UMV), Wing Valve(WV) et Xmas Tree Valve(XV) pour chaque puits (au total, 14 puits). Ce système fonctionne entièrement grâce à des commandes hydrauliques et ne nécessite pas d'alimentation pneumatique externe.

### <span id="page-20-1"></span>**1.8 Définition de la tête de puit**

Le puits joue un rôle crucial en connectant le fond du gisement avec la surface. Sa fonction principale est de remonter l'effluent, un mélange d'hydrocarbures et d'eau, des réservoirs vers les installations de surface, où il sera ultérieurement traité pour répondre aux spécifications commerciales. Le puits se compose de deux ensembles fondamentaux : les équipements de fond et les équipements de surface. Les équipements de fond comprennent les cuvelages (casings) et les équipements de complétion, qui sont nécessaires pour assurer l'intégrité et la stabilité

du puits dans les zones de production. Les équipements de surface comprennent la tête de puits (wellhead) et l'arbre de Noël (christmas tree), qui servent de points d'accès et de contrôle pour le flux de fluide entre le puits et les installations de surface [\[2\]](#page-70-1).

<span id="page-21-2"></span>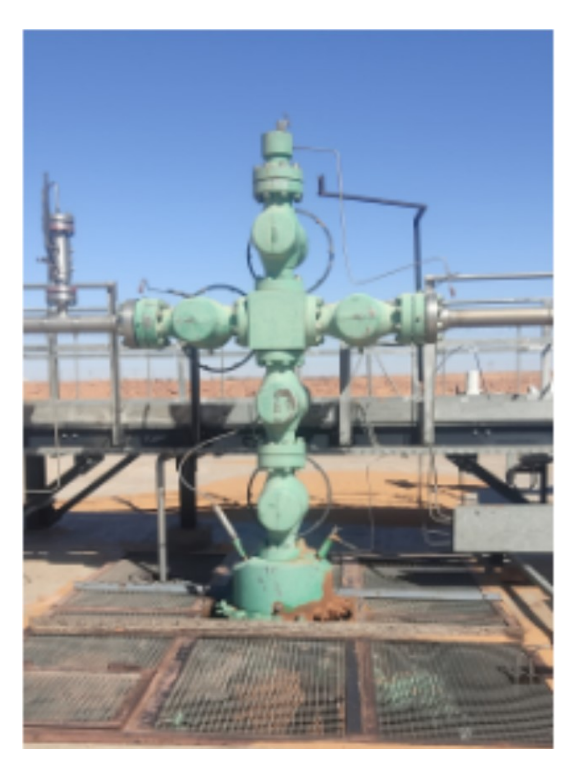

Figure 1.9: Tête de puit

### <span id="page-21-0"></span>**1.8.1 L'arbre de Noël (Christmas Tree – Xmas Tree)**

L'ensemble d'équipements utilisé pour contrôler le débit de l'effluent d'un puits est communément appelé « Arbre de Noël » (ou « Christmas Tree » en anglais). L'arbre de Noël est situé au-dessus de la tête de puits et comprend au moins les éléments suivants :

- Vanne maîtresse inférieure .
- Vanne maîtresse supérieure.
- Vanne de curage .
- Vanne latérale .
- Duse.

# <span id="page-21-1"></span>**1.9 Wellhead control panel (WHCP)**

Les vannes de sécurité installées sur les têtes de puits sont généralement actionnées par des systèmes pneumatiques ou hydrauliques et nécessitent une pression hydraulique ou pneumatique pour être ouvertes. En cas de coupure ou

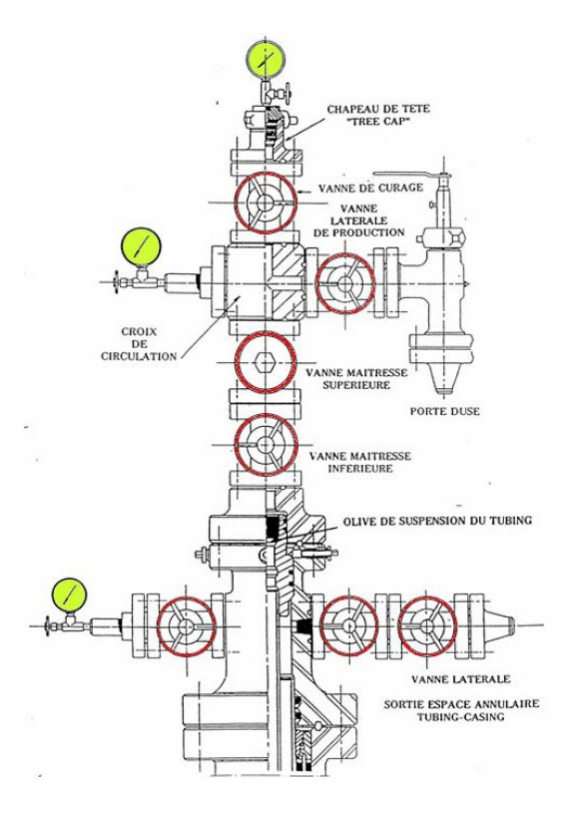

<span id="page-22-0"></span>Figure 1.10: Arbre de Noël - Christmas Tree

de perte de pression, ces vannes se ferment automatiquement grâce à un ressort dans l'actionneur, conformément au principe de "fermeture en cas de défaillance". Le panneau de contrôle de la tête de puits (WHCP) est responsable de fournir l'alimentation en énergie pour les vannes. Il comprend une unité d'alimentation hydraulique (HPU) qui fournit l'énergie aux vannes des têtes de puits, ainsi qu'un coffret de commande avant (CFP) abritant tous les équipements de contrôle et de surveillance. Ces composants hydrauliques et électriques jouent un rôle crucial dans le contrôle et la sécurité du système [\[9\]](#page-70-2).

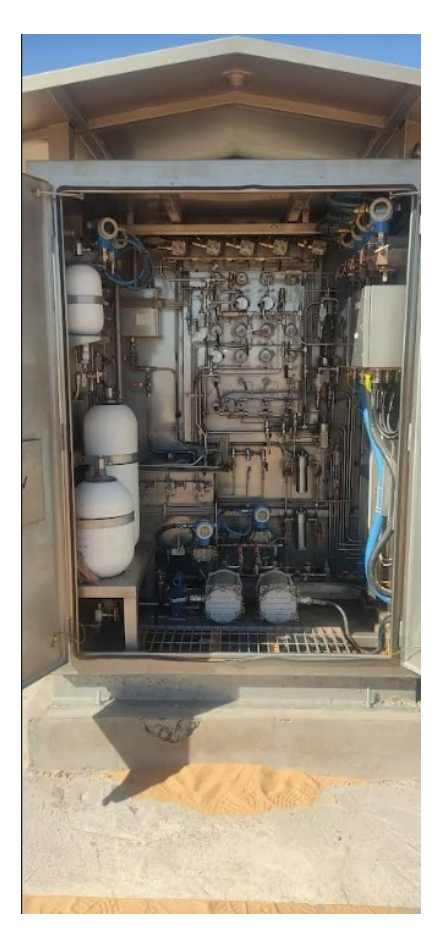

Figure 1.11: Wellhead Control Panel(WHCP)

## <span id="page-23-0"></span>**1.9.1 Les pompes**

Les pompes sont des éléments fondamentaux qui assurent le transfert et la circulation des liquides dans de multiples secteurs. Elles jouent un rôle essentiel dans de nombreux processus et contribuent au bon fonctionnement de divers systèmes et infrastructure [\[9\]](#page-70-2).

<span id="page-23-2"></span><span id="page-23-1"></span>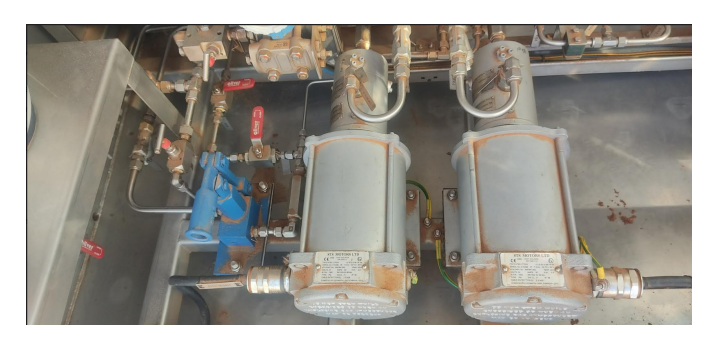

Figure 1.12: Les pompes

### <span id="page-24-0"></span>**1.9.2 Transmetteurs**

Un transmetteur est un appareil qui transforme une grandeur physique en un signal électrique. Dans le domaine du pétrole et du gaz, ces grandeurs physiques peuvent inclure la température, la pression, le débit et le niveau. Les transmetteurs sont essentiels pour mesurer et surveiller les paramètres clés dans les opérations pétrolières et gazières. Le système comprend les transmetteurs suivants :

#### **1.9.2.1 Transmetteur de niveau**

La surveillance du niveau d'huile dans le réservoir revêt une importance capitale, d'où l'utilisation d'un transmetteur de niveau. Ce dispositif nous permet d'obtenir une mesure précise du niveau d'huile dans le réservoir, ce qui nous permet d'éviter les éventuels problèmes liés au fonctionnement du puits  $[9]$ .

<span id="page-24-1"></span>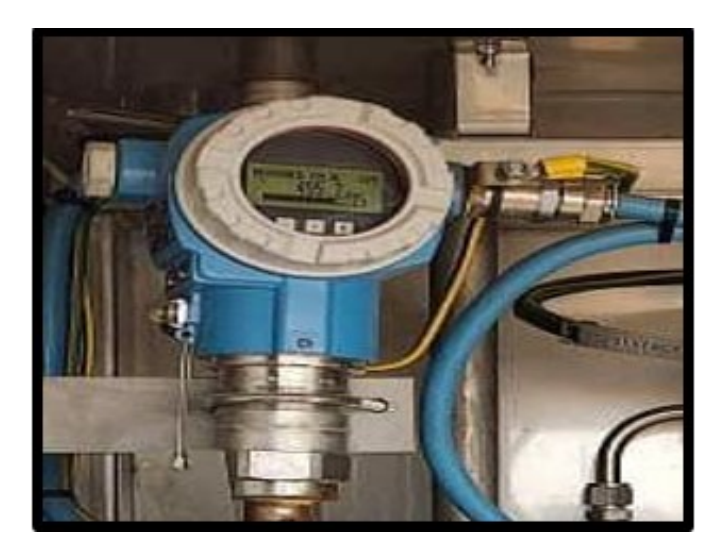

Figure 1.13: Transmetteur de niveau

#### **1.9.2.2 Transmetteur de pression**

Le transmetteur de pression intégré au WHCP est un dispositif conçu pour mesurer et transmettre les informations de pression au sein d'un système hydraulique. Son emplacement habituel est dans le panneau de contrôle de la tête de puits<sup>[\[9\]](#page-70-2)</sup>.

#### **1.9.2.3 Transmetteur de débit**

Le transmetteur de débit est utilisé pour effectuer une mesure précise du débit de gaz sortant de l'arbre de Noël, juste après la dernière vanne de la tête Wv. Son rôle est de détecter avec précision la valeur du débit de gaz qui s'écoule à travers cette section spécifique. Grâce à ce capteur de débit, des informations cruciales sont fournies concernant la quantité exacte de gaz qui est libérée du système [\[9\]](#page-70-2).

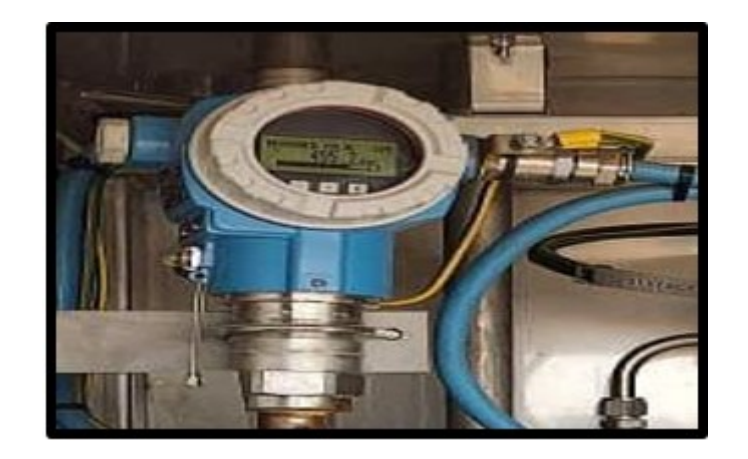

Figure 1.14: Transmetteur de pression

<span id="page-25-2"></span><span id="page-25-1"></span>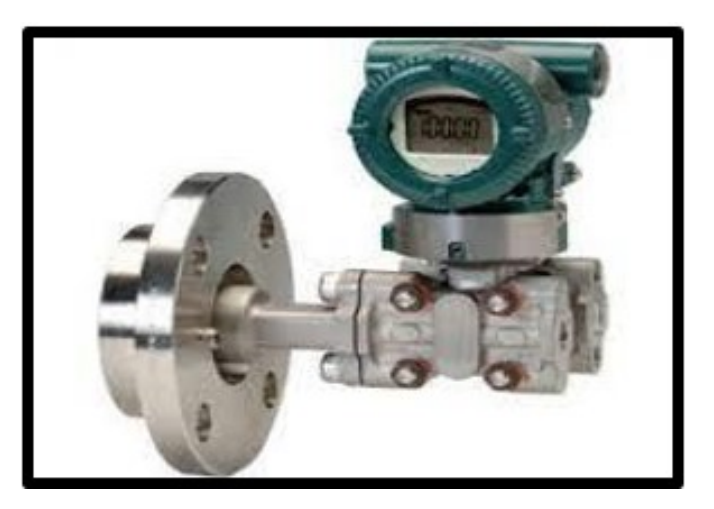

Figure 1.15: Transmetteur de débit

### **1.9.2.4 Transmetteur de température**

Le transmetteur de température est utilisé afin de mesurer la température du gaz émanant de la tête de puits. Son rôle est de détecter précisément et de transmettre les variations de température du gaz. Ce capteur est habituellement installé à proximité de la sortie de la tête de puits, où il peut être exposé à des températures élevées en raison de la présence de gaz chaud [\[9\]](#page-70-2).

### <span id="page-25-0"></span>**1.9.3 Réservoir**

Le système hydraulique utilise un réservoir dédié pour stocker l'huile utilisée dans l'ouverture des vannes de la tête de puits. Ce réservoir joue plusieurs rôles essentiels, notamment :

- Fournir une réserve de fluide hydraulique pour garantir un approvisionnement continu.
- Éliminer la formation de mousse en séparant l'air dissous dans le fluide.
- Filtrer les particules d'eau et de poussière plus importantes par décantation.
- Maintenir la température du fluide dans une plage de fonctionnement appropriée.

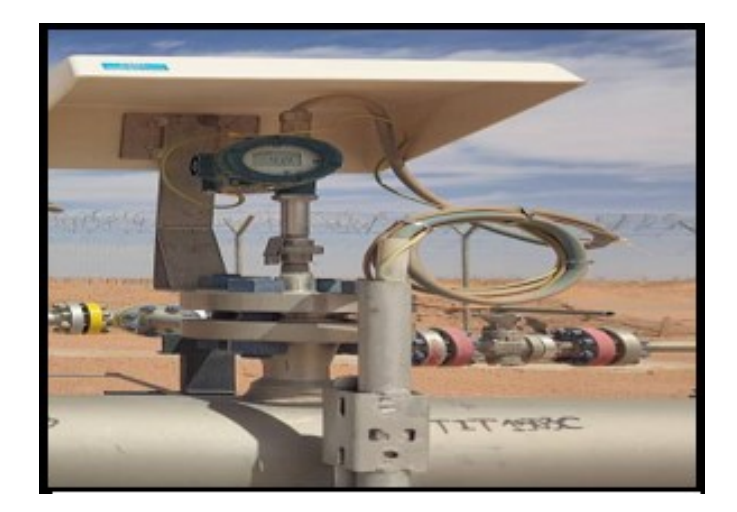

Figure 1.16: Transmetteur de température

• Compenser les variations de volume causées par des facteurs tels que l'expansion et la contraction du cylindre, les fluctuations de température et les éventuelles fuites.

<span id="page-26-3"></span><span id="page-26-2"></span>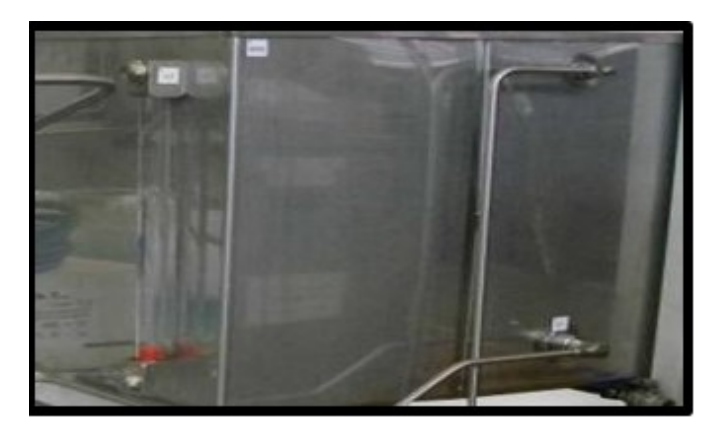

Figure 1.17: Réservoir

### <span id="page-26-0"></span>**1.9.4 Accumulateur**

En cas de fuite d'huile dans la ligne, cela entraîne une diminution de pression. L'accumulateur joue alors un rôle essentiel en détectant cette baisse de pression et en la compensant à l'aide d'une boule de gonflement d'azote. Son objectif principal est d'éviter la nécessité d'interventions de maintenance en assurant une compensation automatique de la pression.

# <span id="page-26-1"></span>**1.10 Description du process optimisé**

L'amélioration du processus d'injection d'huile aux vannes de la tête de puits dépend de l'optimisation des deux pompes impliquées. Notre objectif est d'étudier tous les scénarios de fonctionnement possibles, y compris ceux liés à la sécurité du personnel et des équipements, afin d'améliorer la performance et l'efficacité globale.

<span id="page-27-0"></span>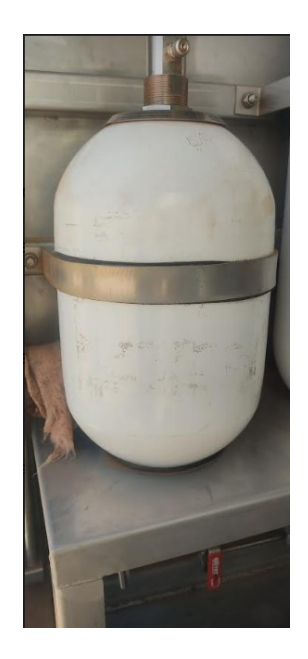

Figure 1.18: Accumulateur

Afin d'améliorer l'efficacité de ce processus et de minimiser l'intervention humaine, une fonctionnalité automatisée ou un mode à distance a été intégrée pour maintenir la pression et assurer le fonctionnement des vannes. Cette fonctionnalité a été mise en œuvre en prenant en compte toutes les mesures de sécurité requises. Voici comment elle est implémentée :

Au début

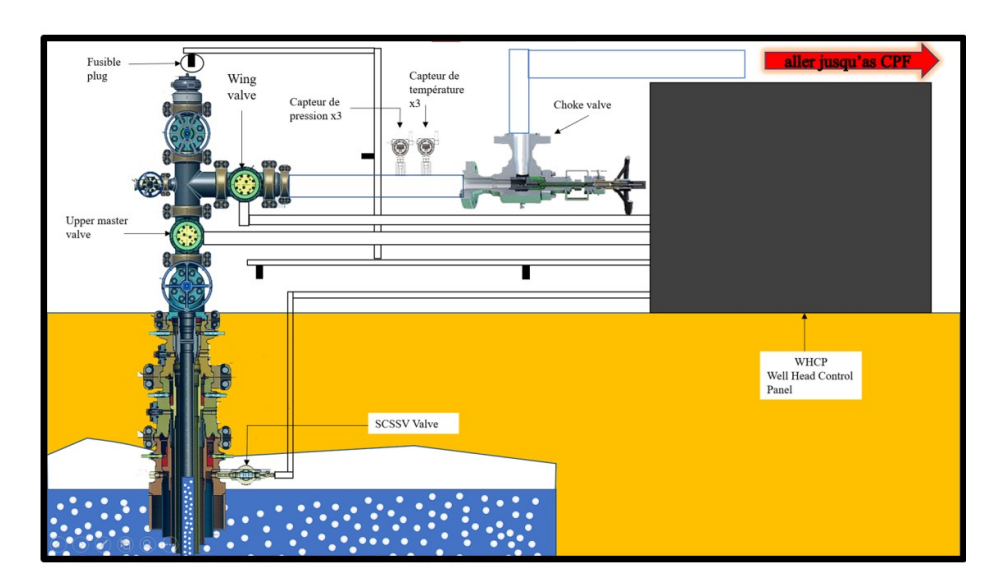

<span id="page-27-1"></span>Figure 1.19: Schéma technique de la tête de puit

Le panneau de contrôle de la tête de puits, est équipé d'une variété d'instruments tels qu'un régulateur de pression, des accumulateurs et un évent. Il comprend un réservoir d'huile hydraulique commun qui alimente toutes les vannes. Le collecteur hydraulique haute pression est alimenté par des pompes hydrauliques solaires de 24 VCC configurées en mode service/veille.

Dans la configuration initiale, les trois vannes de la tête de puits sont fermées, et le panneau de contrôle WHCP et ses instruments fonctionnent en mode local. Expliquons maintenant le fonctionnement du panneau de contrôle de la tête de puits (WHCP).

Le système hydraulique est composé de deux pompes électriques, PM1 et PM2, ainsi que d'une pompe manuelle qui fonctionne en mode service/veille selon plusieurs conditions détaillées dans les pages suivantes. Chaque pompe est équipée d'un sélecteur local/arrêt/à distance qui fournit les entrées numériques nécessaires au système RTU pour effectuer les opérations essentielles en mode local ou à distance. Les pompes fonctionnent de manière alternée. Cependant, ces deux pompes sont responsables du transfert de l'huile du réservoir (qui est équipé d'un indicateur de niveau pour vérifier le niveau d'huile sur site, d'une vanne de vidange et d'un transmetteur de niveau informant l'automate du niveau d'huile dans le réservoir) vers les électrovannes qui ouvriront ensuite les vannes de la tête de puits.

Pour qu'une pompe fonctionne, les deux pompes doivent être opérationnelles (pas en maintenance), le niveau du réservoir doit être élevé (H) et la pression de la conduite haute pression doit être basse (LL).

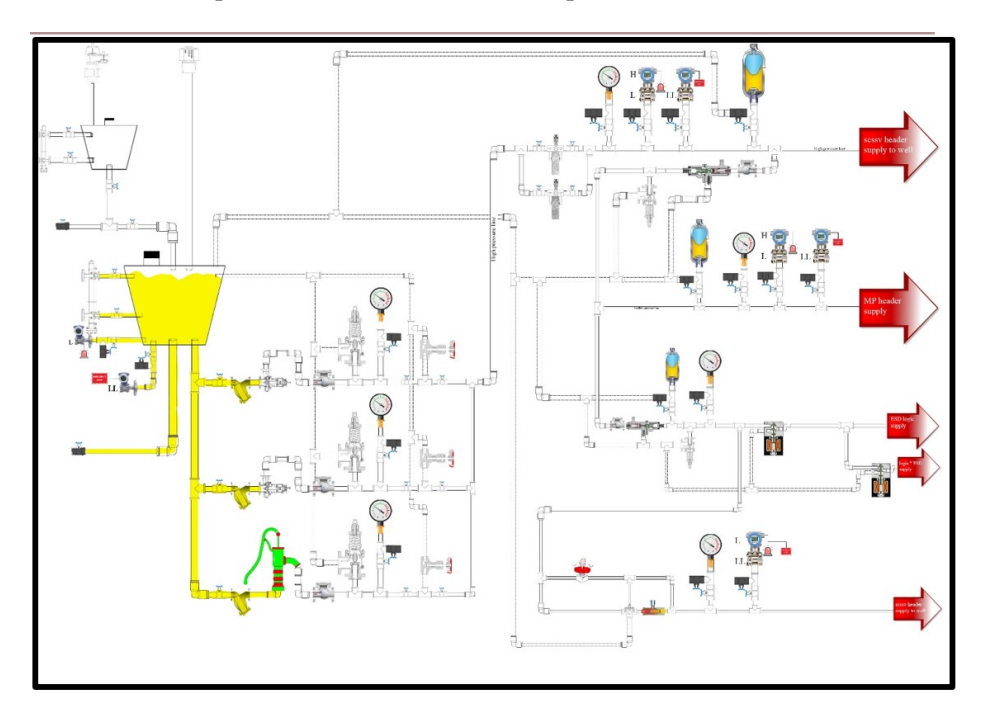

<span id="page-28-0"></span>Figure 1.20: Réservoir d'huile plein

La pompe en service est mise en marche pour remplir les trois lignes : la ligne haute pression SCSSV, ainsi que les lignes moyenne pression, et enfin la ligne de chargement des fusibles bouchons. Cette dernière traverse plusieurs instruments conçus pour transporter l'huile dans un état prêt à être utilisé.

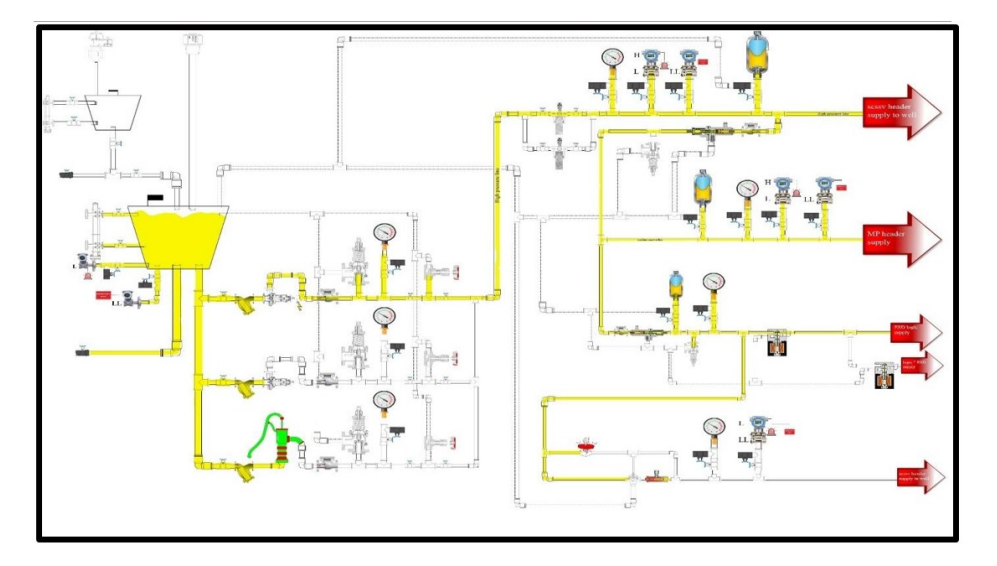

<span id="page-29-0"></span>Figure 1.21: Pompage d'huile ou 3 lignes par la pompe

Nous transmettons un signal à l'automate pour ouvrir la première électrovanne, puis nous enclenchons le bouton poussoir hydraulique, ce qui permet à l'huile de s'écouler vers l'électrovanne SCSSV.

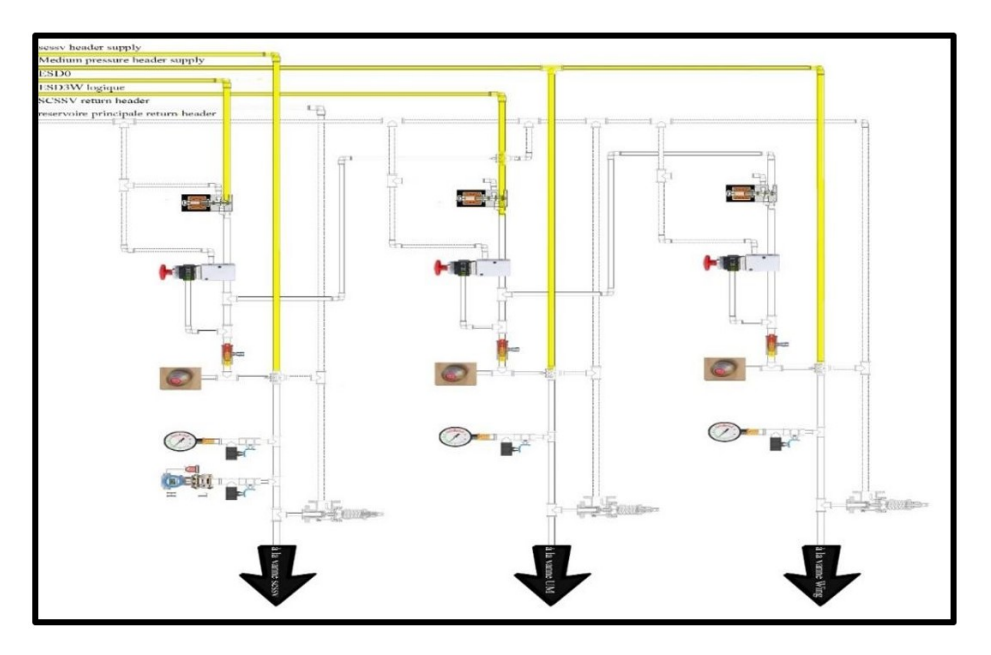

<span id="page-30-0"></span>Figure 1.22: L'huile dans les 3 lignes

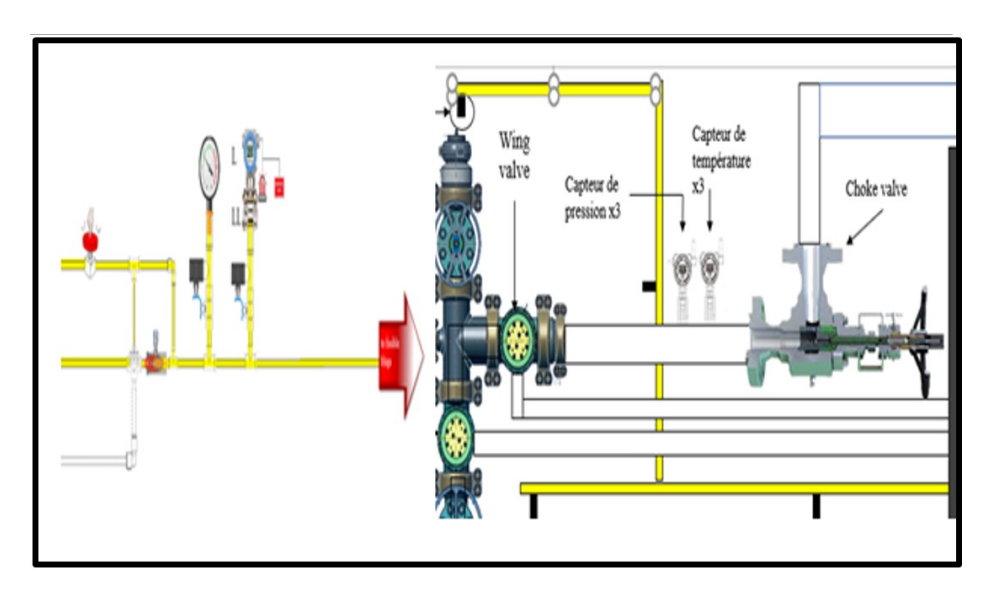

<span id="page-30-1"></span>Figure 1.23: Arrivage d'huile ou fusible plug

Le bouton poussoir manuel hydraulique est équipé d'une boucle de rétroaction qui maintient la pression de l'huile enclenchée, assurant ainsi la sécurité lors du démarrage du puits. Ensuite, l'indicateur hydraulique tourne et active l'ouverture de la vanne hydraulique, permettant à l'huile haute pression de passer vers la SCSSV, conformément à la configuration illustrée dans la Figure 1.24.

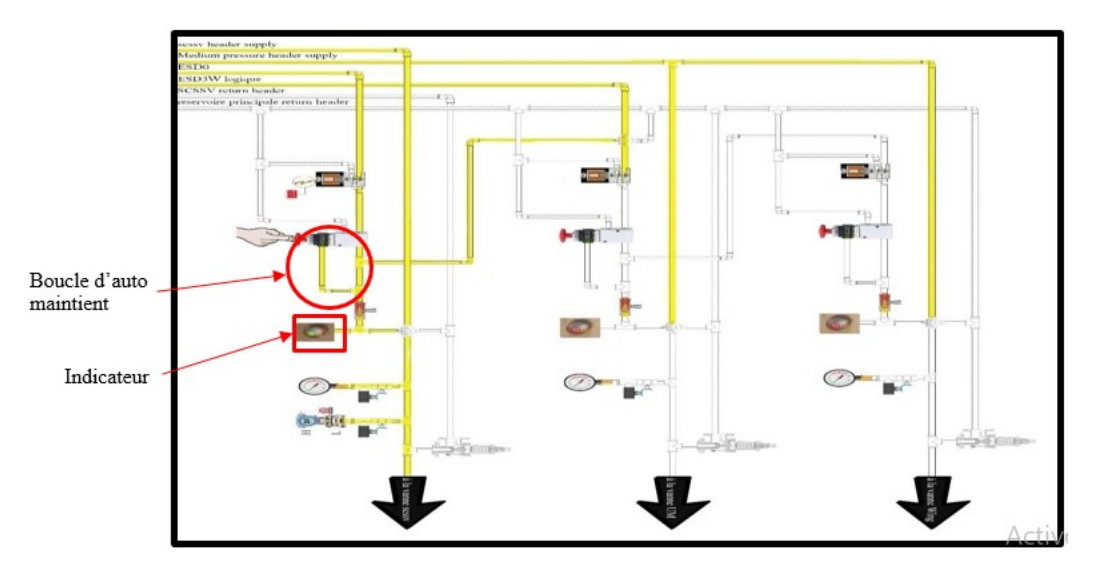

<span id="page-31-0"></span>Figure 1.24: Bouton appuye

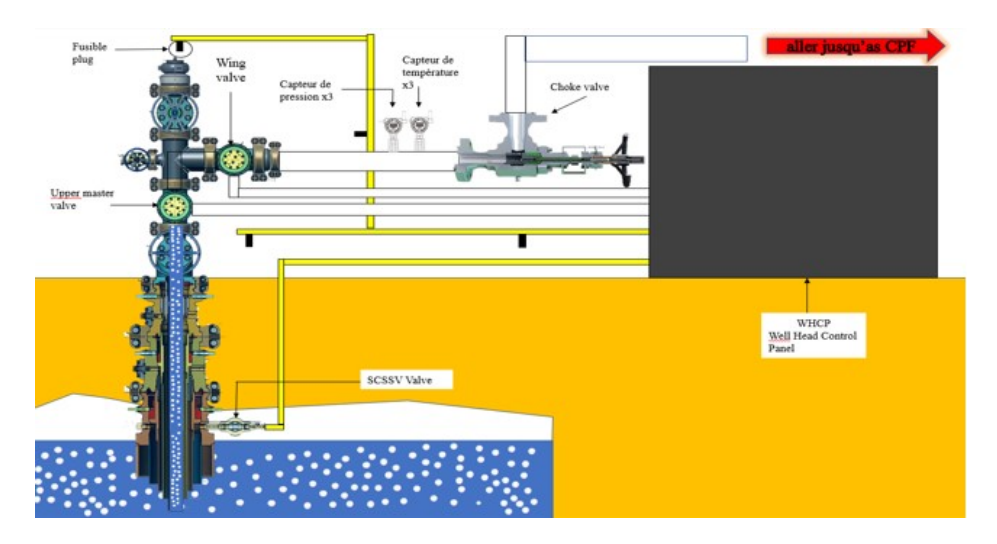

<span id="page-31-1"></span>Figure 1.25: L'huile arrive ou 3 vannes

Le processus est reproduit pour la vanne Upper Master Valve. Nous transmettons un signal à l'automate pour ouvrir l'électrovanne Wing Valve, puis nous activons le bouton poussoir hydraulique de la vanne Upper Master Valve. Cela permet à l'huile de circuler vers l'électrovanne, entraînant ainsi son ouverture.

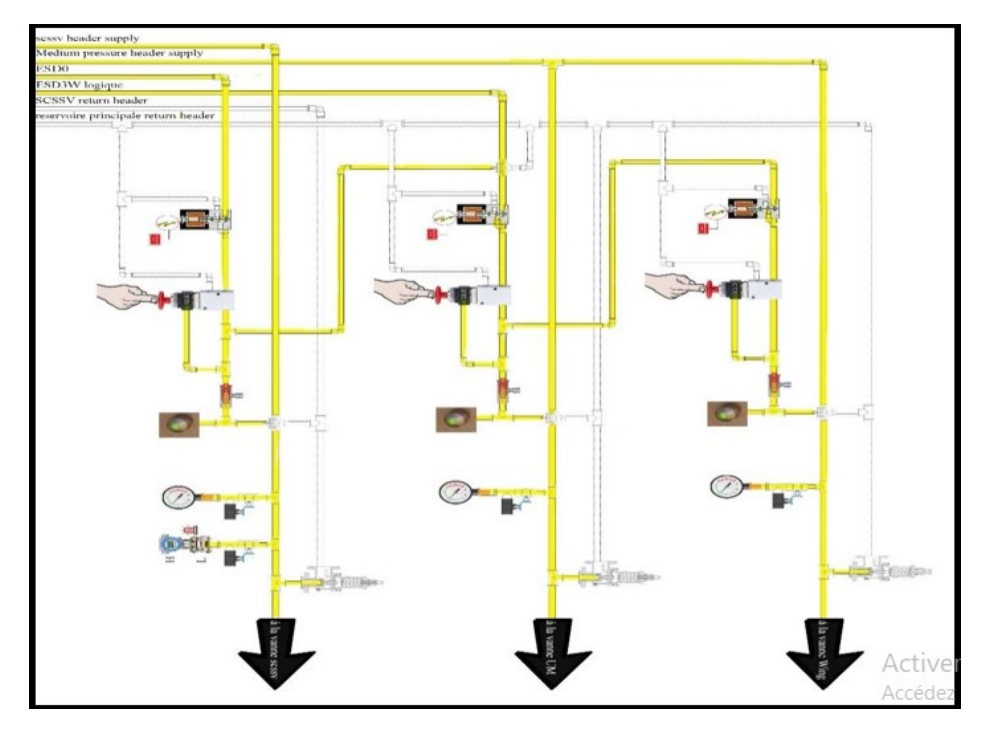

<span id="page-32-0"></span>Figure 1.26: Bouton appuyer pour UPPER et WV

Le même processus est répété avec la Wing Valve. Les trois lignes sont activées par la ligne ESD01, ce qui signifie que cette dernière ferme les trois lignes, tandis qu'ESD3 ferme les deux lignes restantes.

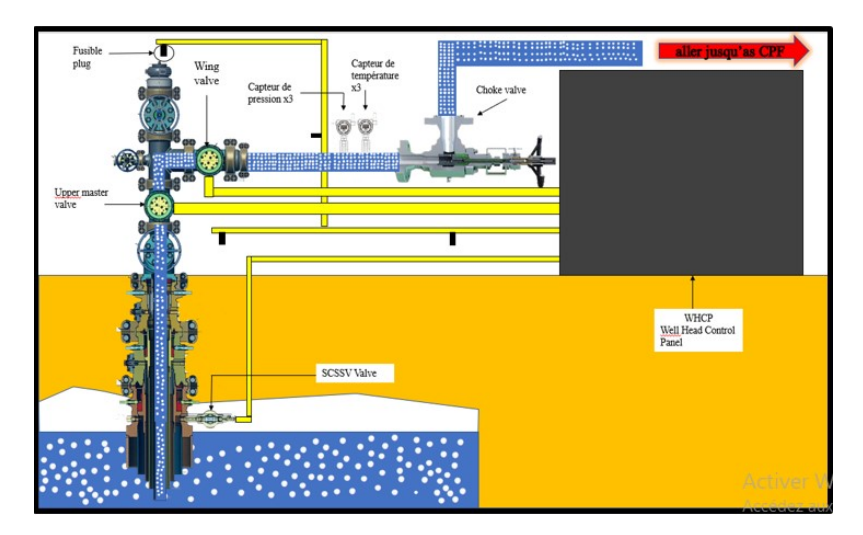

<span id="page-32-1"></span>Figure 1.27: Les 3 vannes ouverte

# <span id="page-33-0"></span>**1.11 Problématique**

**Problématique :** Comment mettre en place un mode de fonctionnement automatique pour les systèmes hydrauliques des puits, afin d'éliminer les retards, les erreurs et les problèmes de sécurité associés à une gestion manuelle ?

**Contexte :** Actuellement, les démarrages des puits sont réalisés manuellement en mode distant par un opérateur, ce qui peut entraîner des retards dus à des erreurs humaines. Chaque puits est équipé d'un système hydraulique comprenant deux pompes électriques. Chaque pompe fonctionne pendant une durée maximale de 24 heures et peut être démarrée jusqu'à 6 fois par jour. Lorsque le niveau d'huile atteint son niveau maximum, les pompes s'arrêtent.

**Objectif du projet :** Le projet vise à mettre en place un mode de fonctionnement automatique pour les systèmes hydrauliques des puits. L'objectif est d'éliminer les retards, les erreurs et les problèmes de sécurité liés à la gestion manuelle. Pour cela, il est prévu d'améliorer le programme de mode distant en ajoutant une option automatique. Cette option permettra de gérer le démarrage et l'arrêt des pompes de manière automatique et fiable, en se basant sur des paramètres prédéfinis tels que le niveau d'huile.

**Approche proposée :** Nous envisageons d'utiliser le logiciel TIA Portal pour développer le programme de mode distant avec la fonctionnalité automatique. TIA Portal nous permettra de configurer et de programmer les composants d'automatisation, tels que les contrôleurs et les interfaces homme-machine. Nous utiliserons les capacités de programmation graphique et structurée offertes par TIA Portal pour créer un système de gestion automatique des pompes, en prenant en compte les conditions de démarrage et d'arrêt prédéfinies. Nous effectuerons également des tests, des mises en service et des dépannages pour assurer le bon fonctionnement du système automatique.

En mettant en œuvre cette solution, nous visons à améliorer l'efficacité, la fiabilité et la sécurité des systèmes hydrauliques des puits, tout en réduisant la dépendance aux erreurs humaines.

Chaque puits est équipé d'un système hydraulique comprenant deux pompes électriques qui fonctionnent en alternance. Chaque pompe fonctionne pendant une durée maximale de 24 heures et est démarrée jusqu'à 6 fois par jour. Lorsque le niveau d'huile atteint son niveau maximum, les pompes s'arrêtent.

Notre projet vise à mettre en place un mode de fonctionnement automatique qui élimine les retards, les erreurs et les problèmes de sécurité. Nous améliorerons notre programme de mode distant en ajoutant une option automatique, ce qui permettra de gérer le démarrage et l'arrêt des pompes de manière automatique et fiable.

# <span id="page-33-1"></span>**1.12 Conclusion**

Dans ce chapitre, nous avons consacré une section à la présentation du groupement Reggane Nord. Nous avons décrit en détail les différents aspects de ce groupement, notamment son emplacement géographique, sa structure organisationnelle et les activités gazières qui y sont menées.

Ensuite, nous nous sommes concentrés sur la description du processus spécifique que nous allons étudier tout au long de notre projet. Nous avons détaillé les différentes étapes de ce processus, en mettant en évidence les principaux instruments et les opérations clés impliquées. Cette description nous a permis d'avoir une compréhension

approfondie du fonctionnement du processus et des défis potentiels qui peuvent survenir.

Enfin, nous avons posé la problématique qui sera au cœur de notre projet. Nous avons identifié les enjeux et les difficultés auxquels nous serons confrontés, en mettant l'accent sur l'optimisation des performances du processus et la recherche de solutions innovantes. Cette problématique nous servira de fil conducteur tout au long de notre projet, en nous guidant vers notre objectif final.

En résumé, ce chapitre introductif nous a permis de contextualiser notre projet dans le cadre du groupement Reggane Nord, de décrire le processus spécifique que nous allons étudier et de poser la problématique qui guidera notre travail. Ces détails ajoutés fournissent une base solide pour la suite de notre projet et nous permettent de mieux appréhender les défis auxquels nous serons confrontés.

# <span id="page-35-0"></span>CHAPTER 2

# AUTOMATES PROGRAMMABLES ET LOGICIELS ASSOCIÉS

# <span id="page-35-1"></span>**2.1 Introduction**

Les automates programmables ont fait leur apparition aux États-Unis vers 1969 grâce à MODICON, qui a créé le premier automate programmable. Son succès a donné naissance à une industrie mondiale qui s'est considérablement développée depuis lors. En conséquence, plusieurs fabricants ont émergé sur le marché, tels que SIEMENS, SCHNEIDER, TOSHIBA, etc., proposant différentes variétés d'automates utilisant des langages de programmation distincts.

De nos jours, les automates programmables (API) sont les composants les plus utilisés pour réaliser des automatisations. On les retrouve pratiquement dans tous les secteurs de l'industrie, car ils répondent aux besoins d'adaptation et de flexibilité pour de nombreuses opérations. Cette émergence est largement attribuable à la puissance de leur environnement de développement et aux multiples possibilités d'interconnexion.

L'objectif de l'automatisation de tout processus est d'améliorer la rapidité et la fiabilité du système, lui permettant de faire face à toutes sortes de contraintes ou de problèmes aléatoires. L'automatisation consiste à rendre automatiques des opérations qui nécessitaient autrefois l'intervention humaine.

Dans notre travail, nous nous concentrons sur la gamme SIMATIC S7 de la société allemande SIEMENS, notamment l'automate programmable SIMATIC S7-300. En raison de ses performances optimales dans la résolution des problèmes, ainsi que des nombreuses possibilités de communication et de flexibilité qu'il offre, nous utiliserons le Totally Integrated Automation Portal (TIA Portal v13) de Siemens pour la programmation. Ce logiciel représente une nouvelle génération d'outils d'automatisation offrant un environnement unique et unifié pour toutes les tâches  $d'$ automatisation  $\boxed{Z}$ .

### <span id="page-36-0"></span>**2.2 L'automatisme**

L'automatisme est une discipline qui traite d'une part de la caractérisation des systèmes automatisés et d'autre part du choix de la conception et de la réalisation de la partie commande. Il s'agit donc d'étudier les systèmes qui réalisent leurs fonctions de manière relativement autonome tout en assurant un contrôle des performances grâce à la possibilité de mettre en place une boucle de rétroaction.

L'automatisation de la production consiste à transférer tout ou une partie des tâches de coordination qui étaient auparavant effectuées par des opérateurs humains [\[7\]](#page-70-3).

# <span id="page-36-1"></span>**2.3 Objectif de l'automatisation.**

Hormis les objectifs à caractère financier, on retrouve les objectifs suivants :

- Éliminer les tâches répétitives.
- Simplifier le travail humain.
- Accroître la sécurité.
- Augmenter la productivité.
- Économiser les matières premières et l'énergie.
- S'adapter à des contextes particuliers.
- Maintenir la qualité.

Ces objectifs visent à améliorer les performances globales du système automatisé en réduisant la charge de travail répétitive, en facilitant les tâches des opérateurs, en renforçant la sécurité, en augmentant l'efficacité de production, en réduisant la consommation de ressources et en s'adaptant aux besoins spécifiques, tout en maintenant un niveau élevé de qualité[2].

# <span id="page-36-2"></span>**2.4 Structure d'un système automatisé**

Tout système automatisé peut se décomposer selon le schéma de la Figure :

### <span id="page-36-3"></span>**2.4.1 Partie opérative (PO)**

la partie opérative fait référence aux éléments matériels qui composent le système automatisé. Cela inclut les automates programmables (API), les modules d'E/S, les variateurs de vitesse, les capteurs, les actionneurs et tout autre équipement physique utilisé dans le système. La partie opérative est responsable de la conversion de puissance, de l'exécution des actions et de l'interaction avec le processus automatisé ou les matières premières.

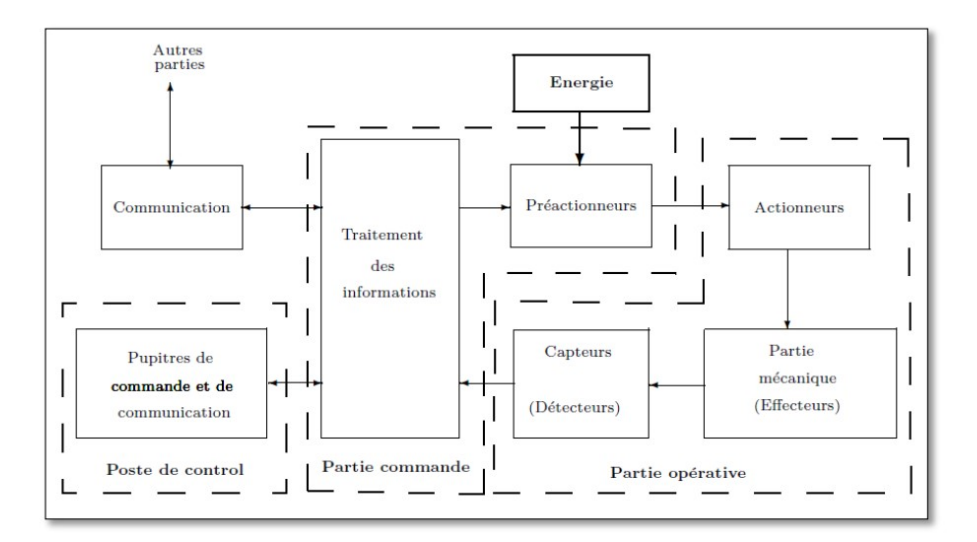

<span id="page-37-1"></span>Figure 2.1: Structure d'un système automatisé

Elle est contrôlée et configurée à l'aide de la partie commande, qui comprend le logiciel de programmation et de supervision tel que TIA Portal.Elle comporte habituellement :

#### **2.4.1.1 Pré-actionneurs**

Des composants tels que les contacteurs (utilisés pour les moteurs électriques) et les distributeurs (pour les vérins pneumatiques) sont chargés de distribuer l'énergie aux actionneurs. Ils jouent un rôle essentiel dans la transmission de l'énergie nécessaire pour l'actionnement des dispositifs.

#### **2.4.1.2 Actionneurs**

Les organes techniques sont des composants qui transforment l'énergie d'entrée appliquée, distribuée par les pré-actionneurs, en une forme d'énergie de sortie utilisable, généralement sous forme mécanique. Ils jouent un rôle crucial dans la conversion et la transmission de l'énergie pour permettre le fonctionnement des systèmes automatisés.

#### **2.4.1.3 Capteurs**

Ce sont des éléments qui permettent de collecter et d'encoder des informations sur un processus ou sur l'environnement du système. Ces éléments sont chargés de prélever des données pertinentes et de les convertir en signaux compréhensibles par le système automatisé [\[8\]](#page-70-4).

### <span id="page-37-0"></span>**2.4.2 Partie commande (PC)**

La partie commande joue un rôle essentiel dans le système automatisé. Elle est responsable de donner les ordres de fonctionnement à la partie opérative. Les préactionneurs sont les éléments clés qui permettent de commander les actionneurs, assurant ainsi le transfert d'énergie entre la source de puissance (telle que le réseau électrique ou

pneumatique) et les actionneurs eux-mêmes. Des composants tels que les contacteurs et les distributeurs peuvent être utilisés en tant que préactionneurs.

Les préactionneurs sont commandés par le bloc de traitement des informations, qui reçoit à la fois les consignes provenant du pupitre de commande (opérateur) et les informations transmises par les capteurs et détecteurs de la partie opérative. Le bloc de traitement des informations utilise un programme de gestion des tâches, qui peut être implémenté dans un automate programmable ou réalisé à l'aide de relais (ce que l'on appelle la logique câblée) [\[8\]](#page-70-4).

### <span id="page-38-0"></span>**2.4.3 Poste de contrôle**

En fonction des consignes et du programme de gestion des tâches, la partie commande commande les préactionneurs et renvoie des informations au pupitre de signalisation ou à d'autres systèmes de commande et/ou de supervision. Cela est réalisé en utilisant un réseau et un protocole de communication appropriés, permettant ainsi la coordination et le contrôle efficaces du système automatisé . Le poste de contrôle est constitué de pupitres de commande et de signalisation, offrant à l'opérateur la possibilité de commander le système en effectuant des actions telles que démarrer, arrêter ou lancer un cycle. Il permet également à l'opérateur de visualiser les différents états du système grâce à des voyants, un terminal de dialogue ou une Interface Homme-Machine (IHM). Ce poste de contrôle facilite ainsi l'interaction et la communication entre l'opérateur et le système automatisé, offrant une interface conviviale pour surveiller et contrôler les opérations en cours [\[8\]](#page-70-4) .

### <span id="page-38-1"></span>**2.5 Définition des automates programmables industriels**

L'automate programmable industriel (API) ou Programmable Logic Controller (PLC) est un appareil électronique programmable. Il est défini suivant la norme française EN-61131-1,adapte à l'environnement industriel, et réalise des fonctions d'automatisme pour assurer la commande de pré-actionneurs et d'actionneurs a partir d'informations logiques, analogiques ou numériques. C'est aujourd'hui le constituant essentiel des automatismes. On le trouve non seulement dans tous les secteurs de l'industrie, mais aussi dans les services et dans l'agriculture . API jouent des rôles clés :

- Ils assurent l'acquisition des informations fournies par les capteurs, en collectant les données nécessaires pour surveiller l'état du système automatisé.
- Ils effectuent le traitement de ces informations, en les analysant et en les interprétant afin de prendre des décisions adaptées pour le contrôle du processus.
- Ils élaborent la commande des actionneurs, en générant les signaux de sortie appropriés pour activer et contrôler les actionneurs en fonction des besoins spécifiques du système.
- Ils assurent également la communication pour l'échange d'informations avec l'environnement. Cela peut inclure la transmission de données vers d'autres systèmes, dispositifs ou interfaces de supervision, permettant ainsi une coordination et une intégration efficaces avec d'autres éléments du système [\[5\]](#page-70-5).

# <span id="page-39-0"></span>**2.6 Architecture des API**

### <span id="page-39-1"></span>**2.6.1 Aspect extérieur**

API peuvent être de type compact ou modulaire.

#### **2.6.1.1 Type compact (centralisé)**

Connus également sous le nom de micro-automates, ces dispositifs intègrent dans un seul boîtier (rack) le processeur, l'alimentation, les entrées et les sorties. Selon les modèles et les fabricants, ils peuvent être équipés de fonctionnalités supplémentaires telles que le comptage ou les entrées/sorties analogiques, et ils peuvent être étendus dans une limite fixée par le nombre d'extensions pris en charge. Ces automates, conçus pour des opérations simples, sont généralement utilisés pour la commande de petits systèmes automatisés.

#### **2.6.1.2 Type modulaire**

Ce type se présente comme un ensemble de blocs fonctionnels. Généralement, chaque bloc est physiquement réalisé par un module spécifique (coffret, rack, baie ou cartes). Ces différents modules s'articulent autour d'un canal de communication: le bus interne. L'automate programmable est du type modulaire contenant un rack, un module d'alimentation, un processeur, des modules d'E/S, des modules de communication et de comptage. Cette organisation modulaire permet une grande souplesse de configuration pour les besoins de l'utilisateur, ainsi qu'une maintenance facile.facile. Ces automates sont intégrés dans les automatismes complexes ou puissants, où capacité de traitement et flexibilité sont nécessaires.

<span id="page-39-2"></span>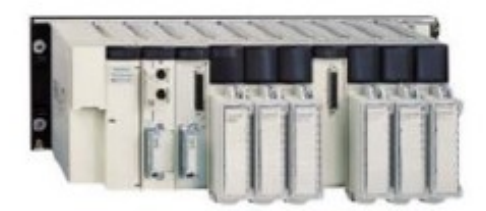

Figure 2.2: Type modulaire

<span id="page-40-0"></span>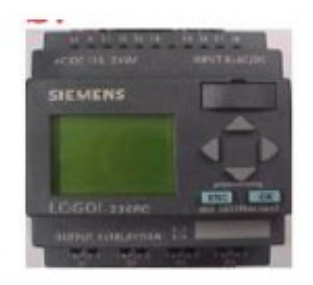

Figure 2.3: Type compact

### **2.6.1.3 Aspect intérieur**

La structure matérielle interne d'un API obéit au schéma ci-dessous:

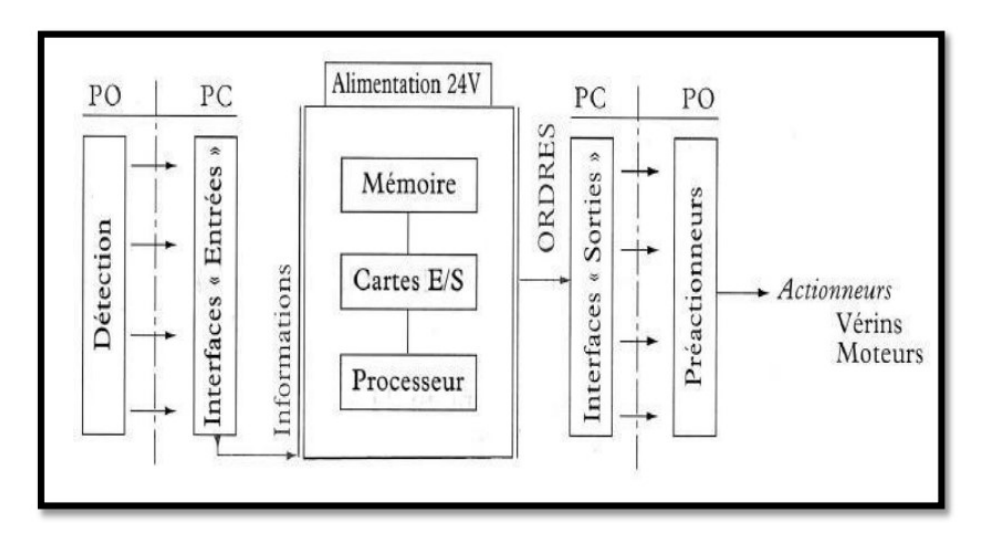

<span id="page-40-1"></span>Figure 2.4: structureintérieur d'un API

Détaillons successivement chacun des composants qui apparaissent sur ce schéma.

#### **2.6.1.4 Le processeur:**

Le rôle principal du processeur est d'effectuer le traitement des instructions qui composent le programme de fonctionnement de l'application. En plus de cette tâche fondamentale, le processeur exécute également d'autres fonctions, notamment:

- La gestion des entrées/sorties.
- La surveillance et le diagnostic de l'automate à travers une série de tests effectués au démarrage ou de manière cyclique pendant son fonctionnement.
- L'interaction avec le terminal de programmation, que ce soit pour l'écriture et le débogage du programme ou pour des réglages et des vérifications de données pendant l'exploitation.
- Le processeur est organisé autour de plusieurs registres, qui sont des mémoires rapides permettant la manipulation des informations qu'ils contiennent, ainsi que leur combinaison avec des informations provenant de l'extérieur.

Parmi les principaux registres présents dans un processeur, on trouve :

#### **2.6.1.5 L'accumulateur:**

Il s'agit du registre où les opérations du jeu d'instructions sont effectuées, et les résultats sont stockés dans ce registre spécifique.

#### **2.6.1.6 Le registre d'instruction:**

Ce registre reçoit l'instruction à exécuter et décode le code d'opération. L'instruction est désignée par le pointeur. Ces registres jouent un rôle essentiel dans le fonctionnement du processeur, permettant d'effectuer les opérations requises pour le bon déroulement du programme et l'exécution des instructions [\[8\]](#page-70-4).

# <span id="page-41-0"></span>**2.7 Choix d'un automate programmable**

Il revient à l'utilisateur d'établir le cahier des charges de son système et de regarder sur le marché l'automate le mieux adapter aux besoins, en considérant un certain nombre de critères importants :

- Le nombre d'entrées/sorties.
- La nature des entrées/sorties (numérique, analogique, etc....).
- La nature du traitement (temporisation, comptage, etc....).
- Le dialogue (la console détermine le langage de programmation).
- La communication avec les autres systèmes.
- Les moyens de sauvegarde du programme (Disquette, carte mémoire, etc....).
- La fiabilité et la robustesse.
- Choix de la société ou d'un groupe et les contacts commerciaux.

# <span id="page-41-1"></span>**2.8 Présentation de SIMATIC S7-300**

L'automate programmable industriel S7-300 fait partie de la gamme SIMATIC qui sont des automates destinés à des tâches d'automatisation moyennes et hautes gammes. La configuration et le jeu d'instruction des API sont choisis pour satisfaire les exigences industrielles et avoir une capacité d'extension variable qui permet une adaptation de l'appareil à la tâche effectuée. L'automate est constitué d'une configuration minimale composée d'un module d'alimentation, de la CPU, des modules d'interfaces et des modules d'entrées/sorties.Les types des modules sont les suivant :

- Module d'alimentation (PS).
- Unité centrale (CPU).
- Modules d'interface (IM).
- Processeurs de communication (CP).
- Modules de fonctionnements (FM).
- Modules de signaux (SM).
- Modules de simulation (SM).

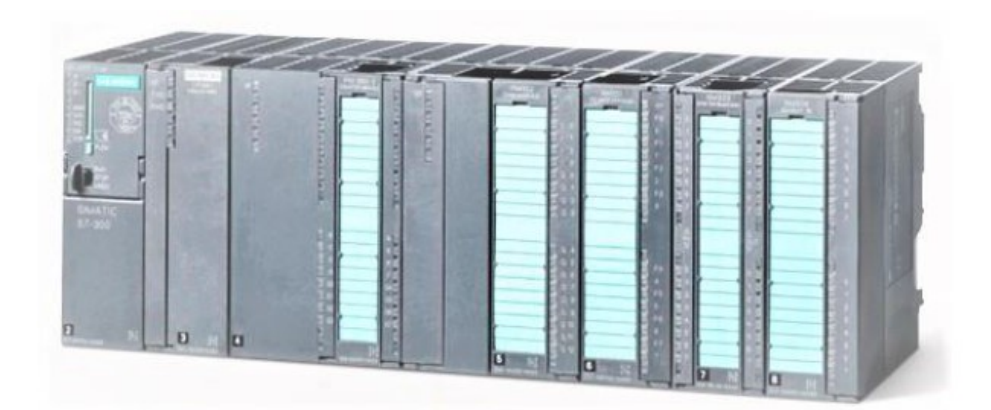

<span id="page-42-0"></span>Figure 2.5: L'automate programmable S7-300.

**a) Module d'alimentation (PS):** S7-300 travaille avec une tension de 24V DC, dont le module d'alimentation l'offre et l'assure en convertissant la tension secteur 380/220V AC en 24V DC. Pour contrôler cette tension une led qui s'allume en indiquant le bon fonctionnement et en cas de surcharge un témoin se met a clignoté.

**b)Unité central (CPU):** CPU (Central Processing Unit) est le cerveau de l'automate. Elle est chargée de toutes les opérations transmissent par le programme utilisateur et lit les états des signaux d'entrées, et à travers passe à la commande des sorties selon un programme inclus dans la CPU a partir d'une console de programmation ou d'une cartouche de mémoire.certaines avec d'entrées/sorties intégrées (exemple : CPU314C) ou avec interface PROFIBUS intégrée (exemple : CPU3152DP).

**c) Module de coupleur:** Les coupleurs permettent à l'automate de communiquer avec le milieu extérieur (console, imprimante . . . ) ou de le relier avec d'autres automates.

**d) Modules SM pour Entrées**/**Sorties TOR:** Les modules Entrées/Sorties TOR sont des interfaces qui permettent

à l'automate de raccorder des signaux TOR à l'automate S7-300, projeté par des capteurs et actionneurs TOR les plus divers.

**e) Modules analogique:** Ces modules sont spécifiques pour raccorder des capteurs et actionneurs à l'automate detype analogique.

**f) Module de fonction (FM):** Ce module réduit la charge de traitement de la CPU, en assurant des tâches lourdes en calcul. Comme il assure les fonctions spéciales telles que le comptage, la régulation et la commande numérique. **g) Module de communication (CP):** Par des exigences très fortes en vitesse de transmission rapide, de gros volumes de données, le module de communication joue un rôle clé dans le cadre de la communication industrielle. Il permet d'établir des liaisons homme-machine qui sont effectuées à l'aide des interfaces de communication.

**h) Module de simulation:** C'est un module très indispensable car il permet à l'utilisateur et l'automaticien de tester sont programme lors de la mise en marche de la machine configurer du processus.

**i) Châssis d'extension (UR):** Les châssis d'extensions sont utilisés pour le montage et le raccordement électrique des différents modules.

**j) Console de programmation (PG ou PC SIMATIC):** C'est l'endroit principal ou se produit la saisie, le traitement et l'archivage des données machines et celles de processus ainsi que la suppression du programme [\[4\]](#page-70-6).

### <span id="page-43-0"></span>**2.8.1 Les caractéristiques techniques du S7-300**

L'automate S7-300 possède les caractéristiques suivantes :

- Gamme diversifiée de CPU.
- Programmation libre.
- Logiciel exploitable en temps réel.
- Possibilité d'extension jusqu'à 32 modules.
- Raccordement centrale de la console de programmation avec accès à tous les modules.
- Liberté de montage aux différents emplacements.
- Possibilité de mise en réseau avec l'interface multipoints (MPI), Industriel ethernet et Profibus.

### <span id="page-43-1"></span>**2.8.2 La communication**

Le S7-300 offre plusieurs interfaces de communication, comprenant :

- Des processeurs de communication permettant la connexion aux systèmes de bus AS-Interface, PROFIBUS et PROFINET/Industrial Ethernet.
- Des modules de communication pour les connexions point à point.
- Une interface multipoint (MPI) intégrée dans le CPU.

Ces fonctionnalités offrent une solution économique pour la connexion simultanée de PG/PC, de systèmes IHM et d'autres systèmes d'automatisation SIMATIC S7/C7. Elles permettent une intégration efficace et une communication fluide entre différents composants du système, facilitant ainsi la mise en place d'un réseau cohérent et fiable pour l'ensemble du système d'automatisation.

# <span id="page-44-0"></span>**2.9 Programmation sous TIA Portal (Totally Integrated Automation)**

### <span id="page-44-1"></span>**2.9.1 Description du logiciel TIA Portal**

La plateforme Totally Integrated Automation Portal est un environnement d'ingénierie complet et puissant destiné à l'automatisation industrielle. Il est largement utilisé dans le domaine de l'ingénierie pour la configuration, la programmation et la supervision des systèmes automatisés.TIA Portal représente une étape importante dans le développement logiciel : c'est un projet logiciel pour toutes les tâches d'automatisation, y compris les logiciels SIMATIC Step7 et SIMATIC WinCC. Il facilite le paramétrage et la programmation des composants d'automatisation, des contrôleurs et des panneaux de commande.

### <span id="page-44-2"></span>**2.9.2 Avantages du logiciel TIA portal**

- Programmation intuitive et rapide : avec des éditeurs de programmation nouvellement développés SCL, CONT, LOG, LIST et GRAPH.
- Efficacité accrue grâce aux innovations linguistiques de STEP 7 : programmation symbolique uniforme, Calculate Box, ajout de blocs durant le fonctionnement, et bien plus encore.
- Performance augmentée grâce à des fonctions intégrées : simulation avec PLCSIM, télémaintenance avec TeleService et diagnostic système cohérent.
- Technologie flexible : Fonctionnalité motion control évolutive et efficace pour les automates S7-1500 et S7-1200
- Environnement de configuration commun avec pupitres IHM et entraînements dans l'environnement d'ingénierie TIA Portal [\[7\]](#page-70-3).

#### <span id="page-44-3"></span>**2.9.3 Langages de programmation**

#### **2.9.3.1 Langage CONT**

Le langage LAD (Ladder Diagram) est un langage de programmation graphique largement utilisé dans l'automatisation industrielle. Il est basé sur les schémas électriques et utilise des symboles graphiques pour représenter les contacts, les bobines et les éléments complexes d'un système automatisé. Le LAD permet une programmation intuitive en suivant le trajet du courant électrique à travers les composantes. C'est un outil flexible et couramment utilisé pour le contrôle des systèmes automatisés dans diverses industries.

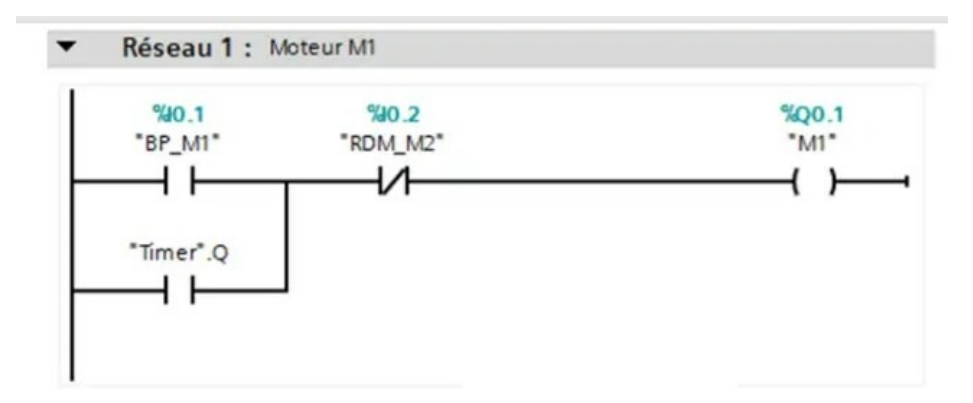

<span id="page-45-0"></span>Figure 2.6: Exemple de programmation en langage CONT .

#### **2.9.3.2 Langage LOG**

Le langage LOG est un langage de programmation graphique largement utilisé dans le domaine de l'automatisation. Il est basé sur la représentation des circuits électroniques et permet de créer des programmes en utilisant des réseaux contenant des chemins logiques. Les signaux binaires et analogiques sont combinés à l'aide de boîtes de connexion. Pour représenter la logique, le langage LOG utilise des symboles graphiques correspondant aux opérations logiques de l'algèbre booléenne. Cela permet de créer des programmes clairs et intuitifs pour la gestion des systèmes automatisés.

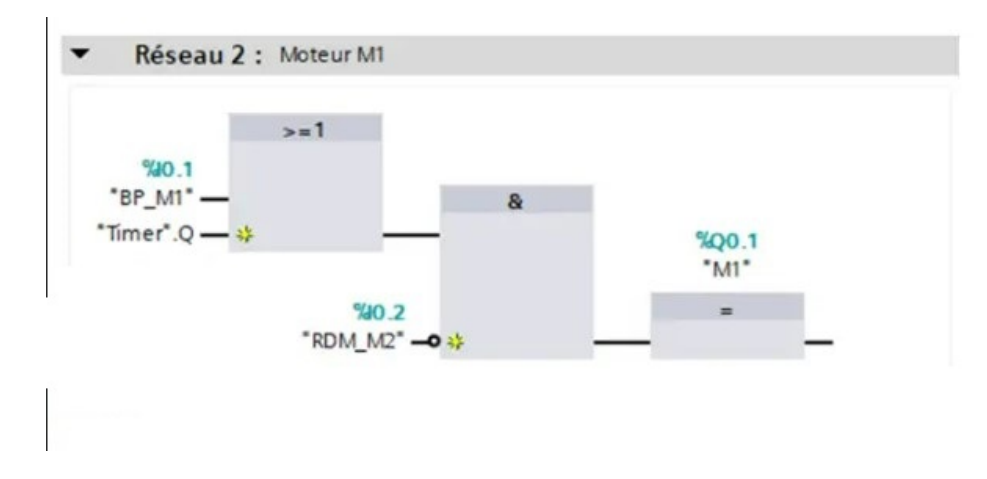

<span id="page-45-1"></span>Figure 2.7: Exemple de programmation en langage LOG.

#### **2.9.3.3 Langage de programmation LIST**

Le langage LIST est l'un des langages de base utilisés dans le logiciel STEP7. Sa syntaxe est similaire à celle de l'assembleur. Il est considéré comme le langage le plus proche du langage machine, ce qui lui confère l'avantage d'optimiser l'espace mémoire et le temps d'exécution des programmes. Le langage LIST offre un large éventail d'instructions qui permettent de créer des programmes complets. Il est également possible de réécrire tout programme écrit en langage CONT ou LOG en langage LIST. Cette flexibilité permet aux développeurs de choisir le langage qui convient le mieux à leurs besoins et de tirer pleinement parti des fonctionnalités du logiciel STEP7.

|   | Réseau 1 : Moteur M1 |           |        |
|---|----------------------|-----------|--------|
|   |                      |           |        |
|   |                      | "BP_M1"   | \$I0.1 |
| З |                      | "Timer".Q |        |
|   | AN                   | "RDM M2"  | \$I0.2 |
|   | $=$                  | "M1"      | 800.1  |
|   |                      |           |        |

<span id="page-46-0"></span>Figure 2.8: Exemple de programmation en langage LIST.

#### **2.9.3.4 Langage de programmation S7-SCL**

S7-SCL (Structured Control Language) est un langage de programmation avancé utilisé dans le logiciel STEP7. Conforme aux normes EN-61131-3, il permet une programmation structurée et suit le concept de diagramme fonctionnel en séquence (SFC). En plus des fonctionnalités avancées, S7-SCL intègre des éléments typiques de l'API et prend en charge les blocs de programmation de STEP 7. Il offre une compatibilité avec les langages CONT, LOG et LIST, permettant ainsi une flexibilité dans la programmation des automatisations. Les fonctions de test de S7-SCL permettent de détecter les erreurs logiques lors de la compilation. En utilisant S7-SCL, vous pouvez tirer parti des blocs préprogrammés et mélanger différents langages de programmation. Cela vous offre une plus grande souplesse et puissance dans le développement des automatisations dans l'environnement TIA Portal.

> $\mathbf{1}$  $\overline{c}$ // Moteur Ml "M1" := ("BP M1" OR "Timer". Q) AND NOT "RDM M2"; 3 4

<span id="page-46-1"></span>Figure 2.9: Exemple de programmation en langage S7-SCL.

#### **2.9.3.5 Langage de programmation SFC**

Le langage Sequential Function Chart (SFC) est utilisé pour décrire des procédures séquentielles comprenant des séquences alternatives ou parallèles. Il permet une configuration et une programmation claires et rapides des procédures, grâce à un mode de visualisation standardisé conforme à la norme IEC 61131-3 (International Electrotechnical Commission) [\[4\]](#page-70-6).

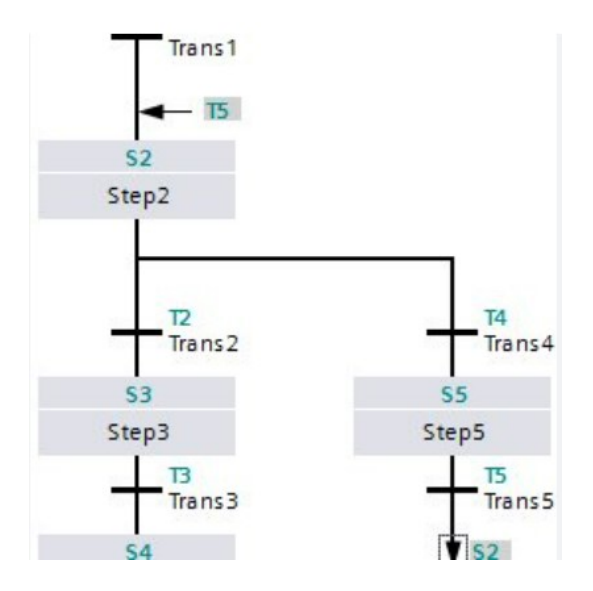

<span id="page-47-2"></span>Figure 2.10: Exemple de programmation en langage SFC .

#### <span id="page-47-0"></span>**2.9.4 La conception d'un programme avec TIA PORTAL**

La stratégie à suivre pour faire la conception d'un programme en utilisant la plateforme TIA PORTAL V13 est :

- La création d'un nouveau projet.
- La configuration matérielle .
- La compilation et le chargement de la configuration.
- La création de la table des mnémoniques.
- L'élaboration du programme.
- La simulation avec le logiciel.
- La visualisation d'état du programme (le test).

La conception d'une solution d'automatisation se fait par deux alternatives, soit-on commencé par la programma-tion ou par la configuration matérielle [\[6\]](#page-70-7).

### <span id="page-47-1"></span>**2.9.5 Vue du portail et vue du projet**

Lorsque l'on lance TIA Portal, l'environnement de travail se décompose en deux types de vue :

**- La vue du portail:** Elle est axée sur les tâches à exécuter et sa prise en main est très rapide .

**- La vue du projet:** Elle comporte une arborescence avec les différents éléments du projet. Les éditeurs requis s'ouvrent en fonction des tâches à réaliser. Données, paramètres et éditeurs peuvent être visualisés dans une seule et même vue.

#### **2.9.5.1 Vue du portail**

Chaque portail permet de traiter une catégorie de tâche (actions). La fenêtre affiche la liste des actions pouvant être réalisées pour la tâche sélectionnée [\[3\]](#page-70-8).

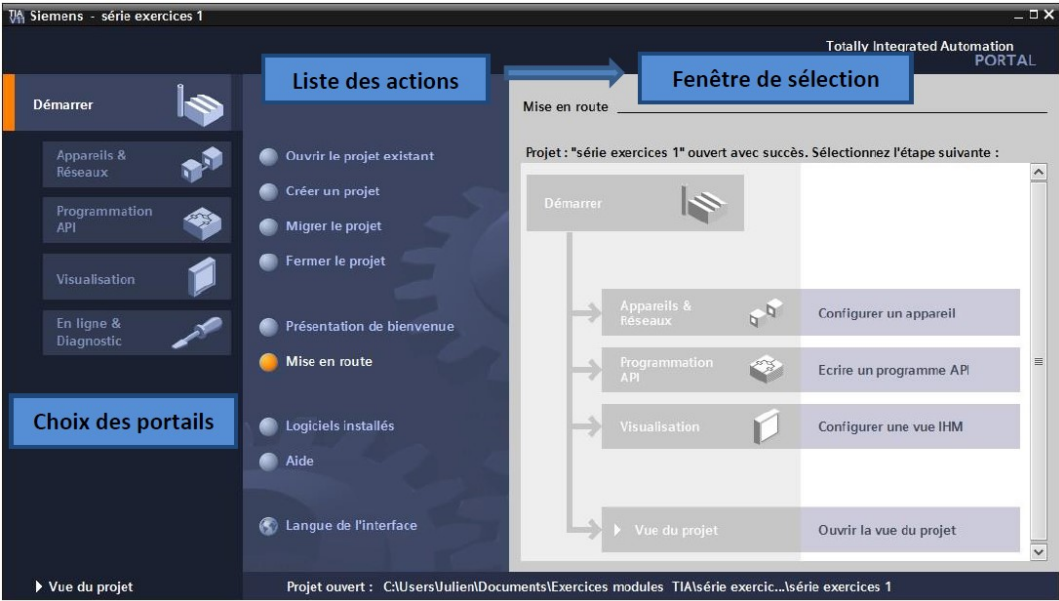

<span id="page-48-0"></span>Figure 2.11: Vue du portail

#### **2.9.5.2 Vue du projet**

L'élément « Projet » contient l'ensemble des éléments et des données nécessaires pour mettre en oeuvre la solution d'automatisation souhaitée. La fenêtre de travail permet de visualiser les objets sélectionnés dans le projet pour être traités. Il peut s'agir des composants matériels, des blocs de programme, des tables des variables, des HMI, La fenêtre d'inspection permet de visualiser des informations complémentaires sur un objet sélectionné ou sur les actions en cours d'exécution (propriété du matériel sélectionné, messages d'erreurs lors de la compilation des blocs de programme). Les onglets de sélection de tâches ont un contenu qui varie en fonction de l'objet sélectionné (configuration matérielle bibliothèques des composants, bloc de programme instructions de programmation). Cet environnement de travail contient énormément de données. Il est possible de masquer ou réduire certaines de ces fenêtres lorsque l'on ne les utilise pas. Il est également possible de redimensionner, réorganiser, désancrer les différentes fenêtres [\[3\]](#page-70-8).

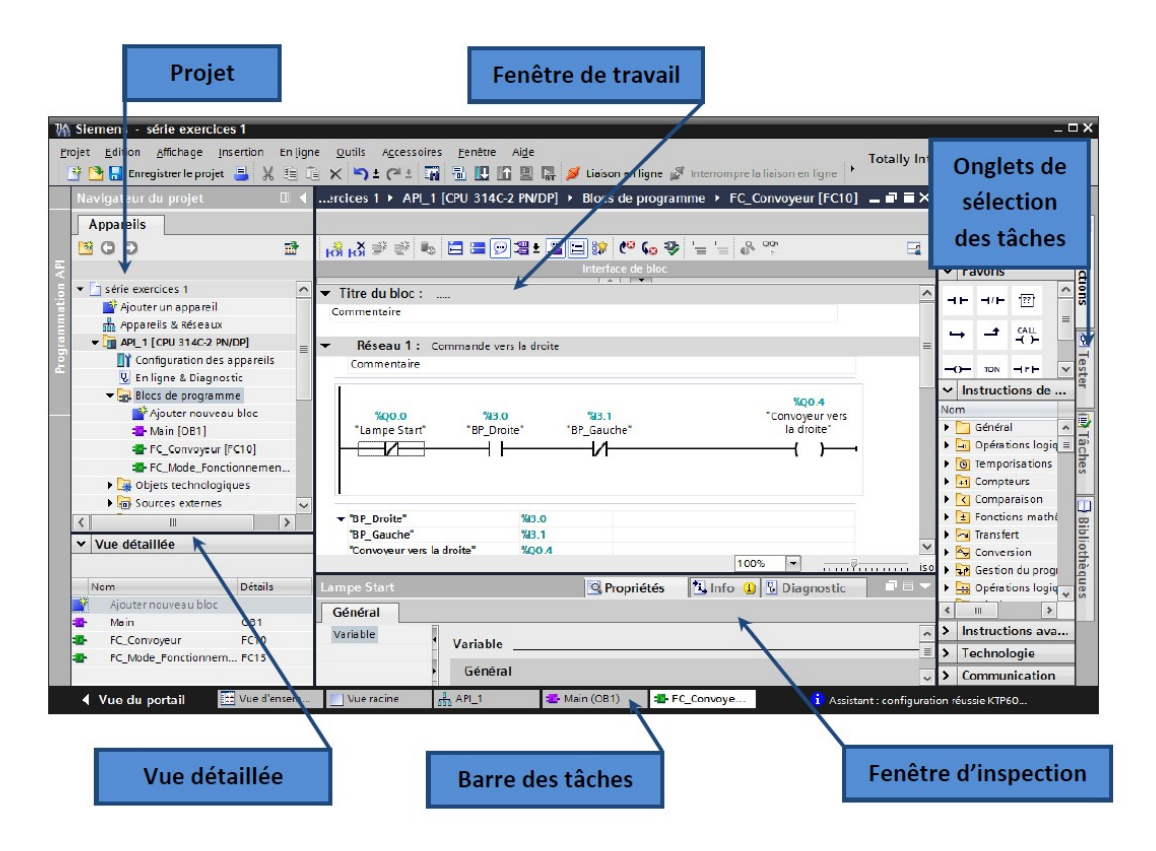

<span id="page-49-0"></span>Figure 2.12: Vue du projet

**1- La fenêtre de travail:** permet de visualiser les objets sélectionnés dans le projet pour être traités. Il peut s'agir des composants matériels, des blocs de programme, des tables des variables, des interfaces homme machine (IHM).

**2- La fenêtre d'inspection:** permet de visualiser des informations complémentaires sur un objet sélectionné où sur les actions en cours d'exécution (propriété du matériel sélectionné, message d'erreur lors de la compilation des blocs de programme,. . . ).

**3- Les onglets de sélection:** de tâches ont un contenu qui varie en fonction de l'objet sélectionné (configuration matérielle → bibliothèques des composants, bloc de programme → instructions de programmation).

Cet environnement de travail contient énormément de données. Il est possible de masquer où réduire certaines de ces fenêtres lorsque l'on ne les utilise pas. Il est également possible de redimensionner, réorganiser, désancrer les différentes fenêtres [\[3\]](#page-70-8).

# <span id="page-50-0"></span>**2.10 Conclusion**

Au début de ce chapitre, nous avons présenté une description générale des systèmes d'automates. Ensuite, nous avons fait le choix d'un automate programmable S7-300, utilisant le logiciel de conception de programmes "TIA Portal V13" de SIEMENS, qui facilite la gestion et la visualisation des différentes tâches et éléments du projet. Dans le prochain chapitre, nous allons plonger plus profondément dans les détails de la tête de puits que nous contrôlons et explorer les étapes de développement nécessaires pour mettre en place notre système de contrôle automatique. Ces informations nous permettront de continuer à progresser vers notre objectif d'établir un système efficace et performant, en prenant en compte les spécificités de notre application.

# <span id="page-51-0"></span>CHAPTER 3

# SIMULATION ET SUPERVISION

# <span id="page-51-1"></span>**3.1 Introduction**

Lorsque la complexité des processus augmente et que les machines et les installations doivent répondre à des spécifications de fonctionnalité toujours plus sévères,l'opérateur a besoin d'un maximum d'informations pour observer l'état actuel du système. Ces informations s'obtiennent au moyen de l'Interface Homme-Machine (IHM). Dans ce chapitre nous allons entamer la programmation et la supervision de notre procédé, il contient deux partie : partie programme et partie supervision.

Nous allons détailler tous notre travail fait en ce stade, en présentant les déférant blocs de programme et les variables utilisé ainsi que les déférentes vue qui ont étais conçu pour la supervision.

Les programmes seront implémentés dans l'automate S7-300, grâce au logiciel de conception de programmes pour des systèmes d'automatisation « TIA portal V13 » de SIEMENS.

# <span id="page-51-2"></span>**3.2 Analyse fonctionnelle**

La section de contrôle d'un puits comprend des vannes d'interface hydraulique positionnées sur chaque ligne de contrôle de l'appareil terminal (SCSSV/MV/WV). Ces vannes sont activées par un pilote contrôlé par une vanne (SOV) alimentée en 24V CC, ainsi que par des boutons-poussoirs manuels situés sur la façade du WHCP. Les vannes SOV peuvent être déclenchées directement à partir du système Remote Terminal Unit (RTU) en utilisant une logique de contrôle électronique basée sur son CPU. En plus des fonctionnalités mentionnées précédemment, il est possible de surveiller et de contrôler à distance l'ensemble du processus à l'aide d'émetteurs qui envoient des signaux au RTU. Il est important de noter que le mode de fonctionnement varie selon chaque composant du système.

#### <span id="page-52-0"></span>**3.2.1 Fonctionnement des pompes:**

Le système de fonctionnement des pompes différés :

#### **3.2.1.1 Mode local :**

L'opérateur a la possibilité de choisir le mode local pour mettre en marche la pompe. En mode local, lorsque les deux pompes sont sélectionnées, il est possible de démarrer n'importe quelle pompe en appuyant sur le boutonpoussoir de démarrage correspondant situé sur le panneau. Une fois que la pression atteint le point de consigne élevé du transmetteur de pression Tag 13101-PIT-0608 (H), l'opérateur doit utiliser le bouton-poussoir STOP pour arrêter la pompe. Cette procédure s'applique aux deux pompes.

#### **3.2.1.2 Mode remote (À distance):**

**1- Manuel :** Lorsque les pompes sont réglées en mode "À distance" et "Manuel", la pompe 13101-M-0601 est activée par la commande de démarrage de RTU à partir de l'opérateur, et elle est arrêtée selon la décision de l'opérateur. **2-Auto :** Ce mode de fonctionnement sera le principal objectif de notre développement :

**Fonctionnement normal:** Lorsque les deux pompes sont sélectionnées en mode « À distance » et en état Auto, la pompe 13101-M-0601 reçoit automatiquement la commande de démarrage du système RTU, dans le cas où la pression du est faible Tag 13101-PIT-0608 (L). Une fois la pression de fonctionnement maximale nécessaire atteinte, Tag13101-PIT-0608(H), la pompe s'arrête automatiquement et le temps de fonctionnement (runtime) de la pompe est accumulé dans la logique RTU pour ce jour.

**Durée maximale de fonctionnement des pompes** Dans le système, si la pression du système ne parvient pas à atteindre la valeur de pression définie dans les 15 minutes, la pompe active (13101-M-0601) s'arrête automatiquement et la pompe 13101-M-0602 se met en marche Dans le cas où la deuxième pompe (13101-M-0602) n'atteint pas la pression requise dans le même temps, la pompe 13101-M-0601 redémarrera. Si cette dernière ne parvient toujours pas à atteindre la pression nécessaire dans les 15 minutes, la pompe 13101-M-0602 sera redémarrée pendant cette période. Si la pompe 23101-M-1502 échoue également à atteindre la pression requise, elle recevra une commande d'arrêt des pompes, entraînant ainsi une situation ESD, ce qui signifie que la puits sera complètement fermé. **Fonctionnement répéter :** En cas de démarrage de la pompe 1 ou la pompe 2 et son démarrage se répète plus de

six fois par jour une fonctionnalité est donc mise à disposition pour éviter ce fonctionnement répéter.

**Remarque :** Au début, il est nécessaire qu'on injecte de l'huile avec une pompe manuelle dans la ligne de pression afin qu'elle dépasse la pression d'erreur (premier seuil). Autrement, le système ne fonctionnera pas.

#### <span id="page-52-1"></span>**3.2.2 Séquence d'ouverture de la vanne**

Chaque panneau de commande de la tête de puits est équipé de commandes pour le SCSSV, l'UMV et le WV. Ces commandes utilisent des boutons logiques hydrauliques montés sur le panneau : tirer pour ouvrir et pousser pour fermer, avec verrouillage du pilote. De plus, ces commandes peuvent être contrôlées à distance via RTU à l'aide de SOV.

Pour le SCSSV, l'électrovanne d'ouverture de 'ESD 1W' de la section principale sera activée, tandis que pour

l'UMV/WV, l'électrovanne d'ouverture de'ESD 3W' de la section principale sera activée. La logique séquentielle est entièrement développée de manière hydraulique et implique l'ouverture séquentielle du SCSSV en premier, suivi de l'UMV et du WV. Cette séquence d'ouverture est maintenue en tout temps.

### <span id="page-53-0"></span>**3.2.3 Séquence de fermeture de la vanne**

Le panneau de la tête de puits est équipé de deux niveaux d'ESD (ESD 01W et ESD 3W) pour la fermeture en fonction de la gravité de la situation et de son impact sur le système. La logique de fermeture est développée hydrauliquement, ce qui entraîne la fermeture séquentielle du WV et de l'UMV en premier, puis du SCSSV avec un retard contrôlé par une vanne de contrôle de débit mécanique dans la ligne logique du SCSSV.

Lorsqu'une de ces situations ESD est déclenchée, les puits sont conçus pour s'arrêter selon la séquence suivante.

#### <span id="page-53-1"></span>**3.2.4 Niveau ESD 0 1W**

#### **3.2.4.1 Causes et e**ff**ets**

**1- Les causes :** Le niveau ESD 1W est activé dans la tête de puits dans les situations suivantes :

- Le bouton-poussoir d'arrêt ESD1 situé à la barrière du puits est utilisé pour déclencher un arrêt d'urgence.
- En cas d'incendie sur le terrain, la fusion de la boucle fusible dans le panneau de la tête de puits provoque la dépressurisation de la boucle, déclenchant ainsi un arrêt d'urgence au niveau ESD1W. Le transmetteur de pression détecte cette dépressurisation et envoie un signal au système de contrôle, qui déclenche une séquence d'arrêt en coupant l'alimentation du SOV1 via le RTU.
- Le bouton-poussoir individuel à distance dans le Remote Control Center(RCC) permet à l'opérateur de prendre le contrôle de la fermeture d'urgence des vannes dans la tête de puits.
- Une pression basse dans la ligne d'écoulement peut déclencher le niveau ESD1W dans la tête de puits, indiquant un dysfonctionnement du système ou une situation anormale nécessitant une intervention immédiate.

**2- Les e**ff**ets :** Lorsqu'une condition de sécurité nécessitant la fermeture de toutes les vannes dans la ligne d'écoulement se produit, un processus de fermeture en séquence est enclenché. **Réinitialisation :**

- Réinitialisation de la boucle fusible : Après la fusion de la boucle fusible due à un incendie, la réinitialisation implique le remplacement des bouchons fusibles endommagés et la réinitialisation de la boucle en appuyant sur un bouton-poussoir dédié.
- Réinitialisation locale de l'ESD : La réinitialisation locale de l'ESD peut être effectuée en utilisant un boutonpoussoir de type champignon situé à la barrière de puits. Réinitialisation à distance de l'ESD : La réinitialisation à distance de l'ESD peut être réalisée en utilisant un bouton-poussoir à distance.
- Normalisation de la pression basse de la ligne d'écoulement : En cas de pression basse dans la ligne d'écoulement, des mesures appropriées doivent être prises pour ramener la pression à des niveaux normaux.
- Normalisation de la ligne haute pression de la tête de pression LL : Pour rétablir une pression normale dans la ligne haute pression de la tête de pression LL, des mesures correctives doivent être prises.

#### <span id="page-54-0"></span>**3.2.5 Niveau de ESD 3W**

### **3.2.5.1 Causes et e**ff**ets**

**1- Les causes :** La commande de fermeture provient du RTU en supprimant le signal au SOV, ce qui entraîne la fermeture de WV et UMV. Le niveau ESD 3W est activé dans les situations suivantes :

- Lorsque le bouton de fermeture de niveau 3 ESD est poussé localement sur le panneau. En cas de pression élevée dans la ligne d'écoulement.
- En cas de température basse dans la ligne d'écoulement.
- En cas de perte de communication avec la tête de puits RTU.

**2- Les e**ff**ets :** Lorsque le niveau ESD 3W est activé, les effets suivants se produisent :

- La pression dans la ligne d'écoulement revient à la normale.
- La température dans la ligne d'écoulement revient à la normale.
- La communication avec la tête de puits RTU est rétablie.
- La pression du collecteur MP LL revient à la normale.

**Remarque :** En mode local ou distant, les verrouillages du niveau du réservoir et de la pression du collecteur sont actifs sur le processus de pompage. Ces verrouillages sont en série avec le signal d'arrêt de la RTU, ce qui signifie que le signal d'arrêt de la RTU doit être en bon état de fonctionnement pour que les pompes puissent fonctionner.

# <span id="page-54-1"></span>**3.3 Améliorations propose**

Pour obtenir un système parfait, il est crucial d'éviter toute instabilité de production et de garantir un flux de gaz ininterrompu depuis les puits. Pour atteindre cet objectif, nous avons amélioré notre programme en mettant en œuvre les mesures suivantes :

**1- Démarrage automatique des pompes :** Les pompes sont programmées pour démarrer automatiquement en fonction des besoins du système. Cela permet de maintenir un flux de gaz régulier sans nécessiter une intervention manuelle à chaque fois.

**2- Mise en place de mesures de sécurité et de protections pour les puits en cas de danger :** Des dispositifs de sécurité ont été développés pour réagir rapidement en cas de situation dangereuse. Ces mesures garantissent la

protection des puits et réduisent les risques de dommages.

**3- Protection des pompes critiques :** Si l'une des pompes est démarrée plus de 6 fois par jour ou si la pression du système ne parvient pas à atteindre la valeur de pression définie dans les 15 minutes pendant 2 cycles, le système sera immédiatement interrompu par un arrêt d'urgence de type ESD01. Cette fonctionnalité évite une surutilisation des pompes, ce qui pourrait entraîner des problèmes de performance ou de fiabilité.

# <span id="page-55-0"></span>**3.4 Programmation de L'API**

### <span id="page-55-1"></span>**3.4.1 Création un projet**

Avant d'entamer la programmation, il est essentiel de créer un projet structuré dans lequel les données et le programme utilisateur seront organisés. Pour faciliter cette étape, il est recommandé d'utiliser la fenêtre de démarrage qui propose une interface conviviale pour la création de nouveaux projets **[6**].

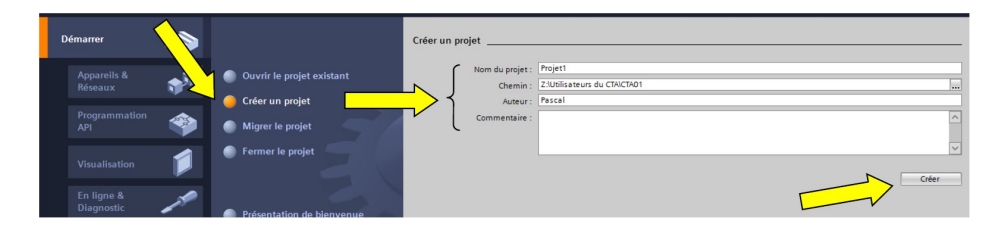

<span id="page-55-3"></span>Figure 3.1: Création du projet TIA.

### <span id="page-55-2"></span>**3.4.2 Choisir du matériel**

Le choix du matériel S7-300 nous conduit à introduire les paramètres suivants :

- L'alimentation "PS 307 2 A" avec le n° "6ES7307-1BA00-0AA0"du catalogue du matériel sur le premier emplacement du profile support.
- Faire glisser le CPU " CPU 314C-2 PN/DP" 0"du catalogue du matériel sur L'emplacement (n° 2) [\[6\]](#page-70-7).

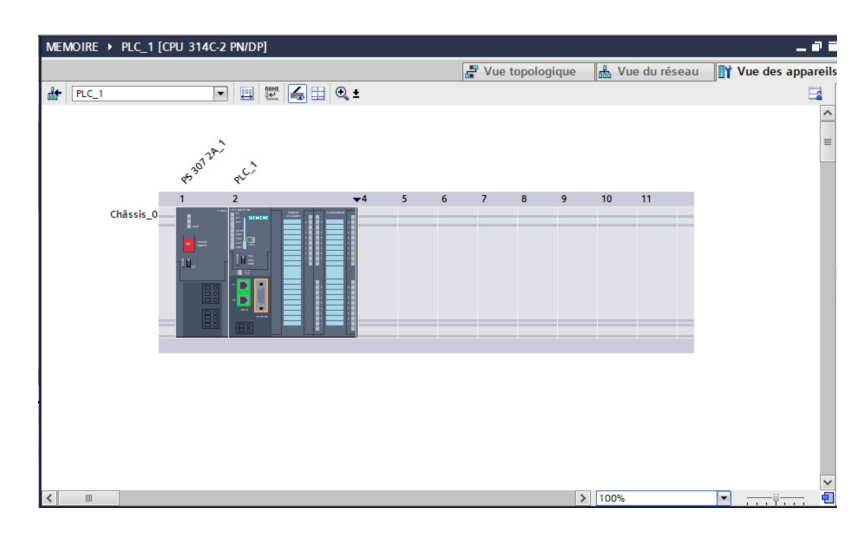

<span id="page-56-0"></span>Figure 3.2: Choix du matériel

#### **3.4.2.1 choix du CPU:**

SIMATIC S7-300, CPU 314C-2PN/DP, CPU compacte avec 192 Ko de mémoire de travail, 24 entrées TOR/16 sorties TOR, 4AE, 2AA, 1 Pt100, 4 compteurs rapides (60 kHz), interface MPI/DP 12MBit/s, interface Ethernet PROFINET, avec commutateur 2 ports, alimentation intégré. 24V CC, connecteur frontal (2x 40 pôles) et microcarte mémoire requise [\[6\]](#page-70-7).

<span id="page-56-1"></span>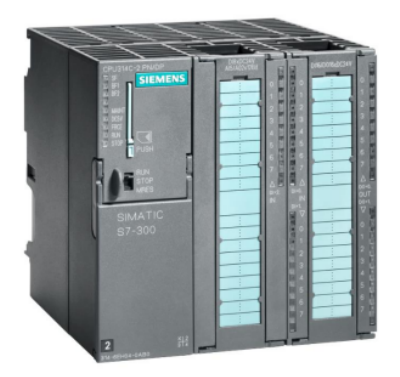

Figure 3.3: CPU 314C-2PN/DP

#### **3.4.2.2 Module Alimentation :**

Le module alimentation (6ES7307-1BA00-0AA0) indépendante de l'automate programmable, assure la distribution d'énergie aux différents modules. Notre module d'alimentation a une puissance de 25W et alimenté à 24V CC. L'image illustrée dans la figure représente le module d'alimentation (SP) que nous avons choisi [\[6\]](#page-70-7).

<span id="page-57-0"></span>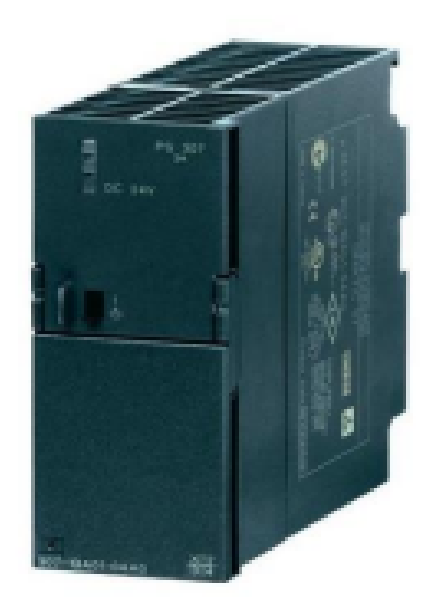

Figure 3.4: Le module alimentation (PS)

#### **3.4.2.3 Tableau Des Variables :**

Après avoir choisi les modules de l'API nous allons créer un tableau des variables qui contient les entrés, les sorties et les variables internes, comme l'image suivante [\[6\]](#page-70-7).

| $    \times$<br>MEMOIRE ▶ PLC_1 [CPU 314C-2 PN/DP] ▶ Variables API ▶ Table de variables standard [29] |                |                             |                         |                                   |      |                                 |                         |                                 |                      |              |
|----------------------------------------------------------------------------------------------------|----------------|-----------------------------|-------------------------|-----------------------------------|------|---------------------------------|-------------------------|---------------------------------|----------------------|--------------|
|                                                                                                    |                |                             |                         |                                   |      | <b><i><u></u></i></b> Variables |                         | <b>□ Constantes utilisateur</b> | I Constantes système |              |
|                                                                                                    |                | ジョ 日 学 堂                    |                         |                                   |      |                                 |                         |                                 |                      | E            |
|                                                                                                    |                | Table de variables standard |                         |                                   |      |                                 |                         |                                 |                      |              |
|                                                                                                    |                | Nom                         | Type de données Adresse |                                   | Réma | Visibl                          |                         | Acces Commentaire               |                      |              |
| $\vert 4$                                                                                             | K              | PER PUMP1                   | <b>Bool</b>             | %10.3                             |      | ☑                               | $\blacksquare$          |                                 |                      | ٨            |
| 5                                                                                                    | €              | P2 FAIL STR P1              | <b>Bool</b>             | %10.4                             |      | $\blacksquare$                  | Z                       |                                 |                      |              |
| 6                                                                                                    | $\blacksquare$ | P <sub>2</sub> STR          | <b>Bool</b>             | %10.5                             |      | ☑                               | $\overline{\mathbf{v}}$ |                                 |                      |              |
| $\overline{7}$                                                                                        | €              | <b>P1 FAULT</b>             | <b>Bool</b>             | %10.6                             |      | ☑                               | ☑                       |                                 |                      |              |
| 8                                                                                                    | $\blacksquare$ | PER PUMP2                   | <b>Bool</b>             | %10.7                             |      | ☑                               | ☑                       |                                 |                      |              |
| $\overline{9}$                                                                                        | €              | STDBY P1                    | <b>Bool</b>             | %11.0                             |      | $\blacktriangledown$            | $\blacksquare$          |                                 |                      | $\equiv$     |
| 10                                                                                                    | 鱼              | <b>P1 STR AUTO</b>          | Bool                    | <b>II %Q0.0</b><br>$\blacksquare$ |      | $\overline{\mathbf{z}}$         | $\overline{\mathbf{S}}$ |                                 |                      |              |
| 11                                                                                                    | $\blacksquare$ | $Tag_1$                     | <b>Bool</b>             | %Q0.1                             |      | ☑                               | $\overline{\mathbf{S}}$ |                                 |                      |              |
| 12                                                                                                    | $\blacksquare$ | $Tag_2$                     | <b>Bool</b>             | %MO.O                             |      | ☑                               | ☑                       |                                 |                      |              |
| 13                                                                                                    | $\blacksquare$ | $Tag_3$                     | <b>Bool</b>             | %MO.1                             |      | ☑                               | $\blacksquare$          |                                 |                      |              |
| 14                                                                                                    | $\bigoplus$    | $Tag_4$                     | <b>Bool</b>             | %Q0.2                             |      | $\blacktriangledown$            | Z                       |                                 |                      |              |
| 15                                                                                                    | $\blacksquare$ | $Tag_5$                     | <b>Bool</b>             | %Q0.3                             |      | $\blacksquare$                  | $\blacktriangledown$    |                                 |                      |              |
| 16                                                                                                    | $\blacksquare$ | $Tag_6$                     | <b>Bool</b>             | %Q0.4                             |      | $\blacksquare$                  | $\blacktriangledown$    |                                 |                      |              |
| 17                                                                                                    | $\blacksquare$ | $Tag_7$                     | <b>Bool</b>             | %MO.2                             |      | ☑                               | ☑                       |                                 |                      |              |
| 18                                                                                                    | $\bigoplus$    | $Tag_8$                     | Timer                   | %T1                               |      | $\blacktriangledown$            | Ø                       |                                 |                      |              |
| 19                                                                                                    | $\blacksquare$ | Tag_9                       | Timer                   | %T5                               |      | ☑                               | $\overline{\mathbf{S}}$ |                                 |                      |              |
| 20                                                                                                    | $\blacksquare$ | Tag_10                      | Word                    | %MWO                              |      | $\blacktriangledown$            | $\blacksquare$          |                                 |                      |              |
| 21                                                                                                    | $\blacksquare$ | $Tag_11$                    | Counter                 | %C1                               |      | $\blacktriangledown$            | $\blacktriangledown$    |                                 |                      |              |
| 22                                                                                                    | $\blacksquare$ | $Tag_12$                    | Counter                 | %C2                               |      | $\blacktriangledown$            | $\blacktriangledown$    |                                 |                      |              |
| 23                                                                                                    | $\sqrt{10}$    | Tan 13                      | Mord                    | <b>SAMAP</b>                      |      | $\blacksquare$                  | $\overline{a}$          |                                 |                      | $\checkmark$ |

<span id="page-58-1"></span>Figure 3.5: Tableau variables

### <span id="page-58-0"></span>**3.4.3 Partie programmation**

Dans le cadre de notre projet visant à instaurer un fonctionnement automatique, nous avons mis au point un programme uniforme pour les deux pompes, permettant ainsi leur démarrage et leur arrêt automatiques. Pour cela, nous avons utilisé des blocs de fonctions afin de définir les conditions requises pour ces opérations automatisées.

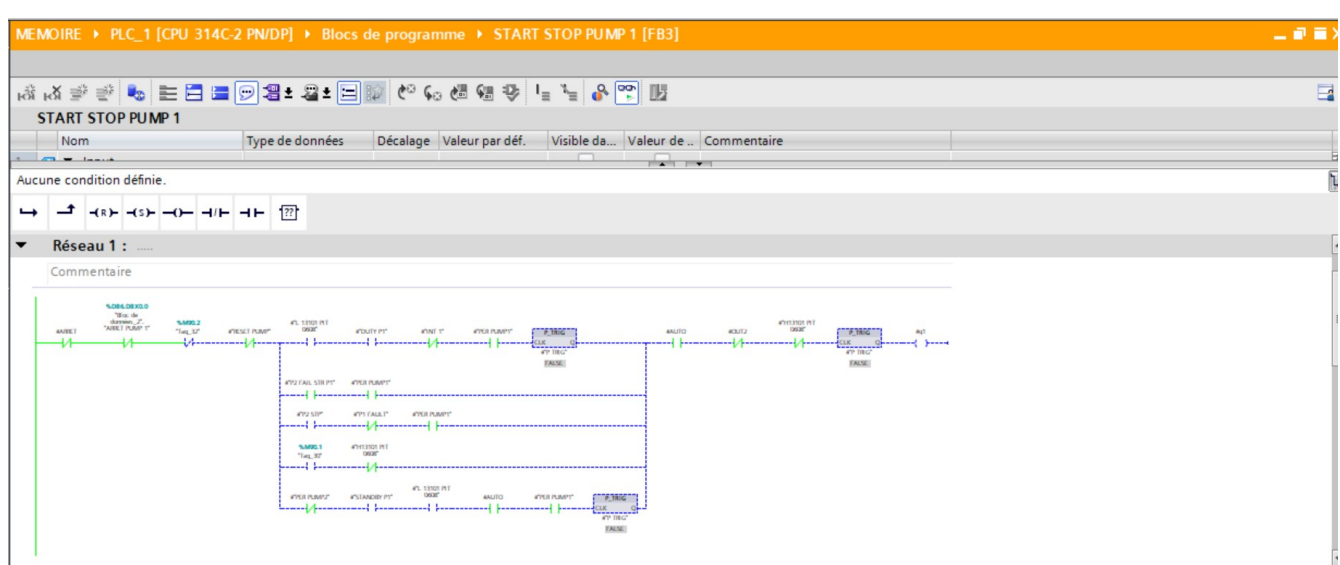

<span id="page-59-0"></span>Figure 3.6: Démarrage et arrêt automatique de la pompe 1 (partie 1)

| MEMOIRE ▶ PLC_1 [CPU 314C-2 PN/DP] ▶ Blocs de programme ▶ START STOP PUMP 1 [FB3]                                                                                                    | 二重量米     |
|----------------------------------------------------------------------------------------------------|----------|
|                                                                                                    | $\Box$   |
| <b>START STOP PUMP 1</b><br>Décalage Valeur par déf.<br>Type de données<br>Visible da Valeur de  Commentaire<br>Nom                                                                                                    |          |
| $\sqrt{2}$<br>$\sqrt{m}$ with the state<br>Aucune condition définie.                                                                                                    | E.<br>ī. |
| 122<br>$-$ (R) $-$ (S) $-$ () $   +$ $+$ $ +$<br>Commentaire                                                                                                    | $\sim$   |
| 4"13101XA06028<br><b>AA/DET</b><br><b>CSTANDBY PT</b><br>KYER PUMPZT<br><b>ANJTO</b><br>P. TRIG<br><b>AAUTO</b><br>P_TRIG<br>₩<br>C L K<br>CIX<br><b>CP TRG</b><br>any title"<br><b>TALM.</b><br><b>TIRLE</b><br>ann stir |          |
| <b>PHOTOS PLT</b><br>DSGG                                                                                                    |          |
| <b>1.084.08X0.0</b><br>"Blackle"<br>starreins_2".<br>"ARRET PUMP 1"                                                                                                    | $\equiv$ |
| <b>KIESET PUMP</b><br><b>SANDO 2</b><br>"Tag_32"<br>⊣ ⊦                                                                                                    |          |
|                                                                                                    |          |

<span id="page-59-1"></span>Figure 3.7: Démarrage et arrêt automatique de la pompe 1 (partie 2)

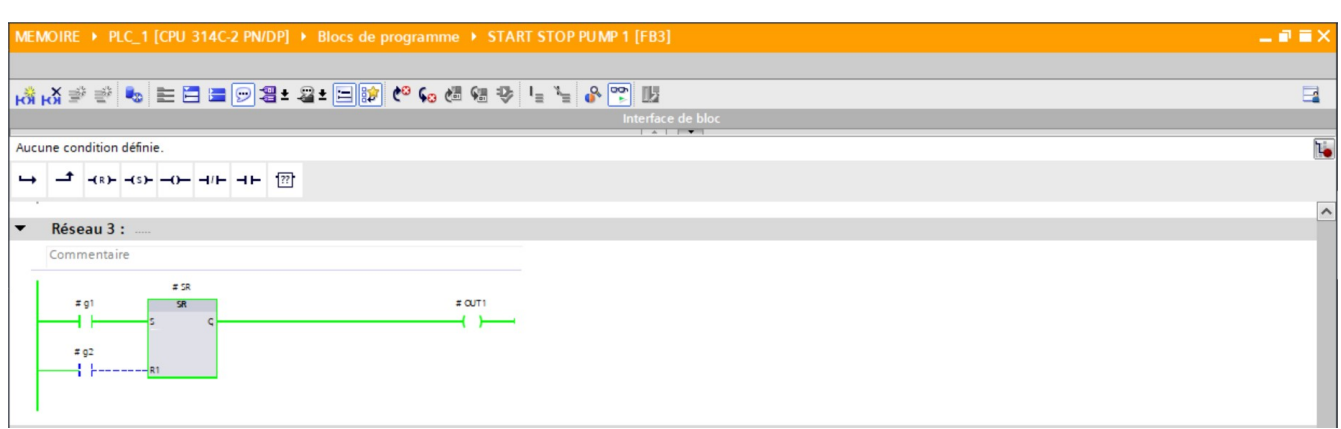

<span id="page-60-0"></span>Figure 3.8: Démarrage et arrêt automatique de la pompe 1 (partie 3)

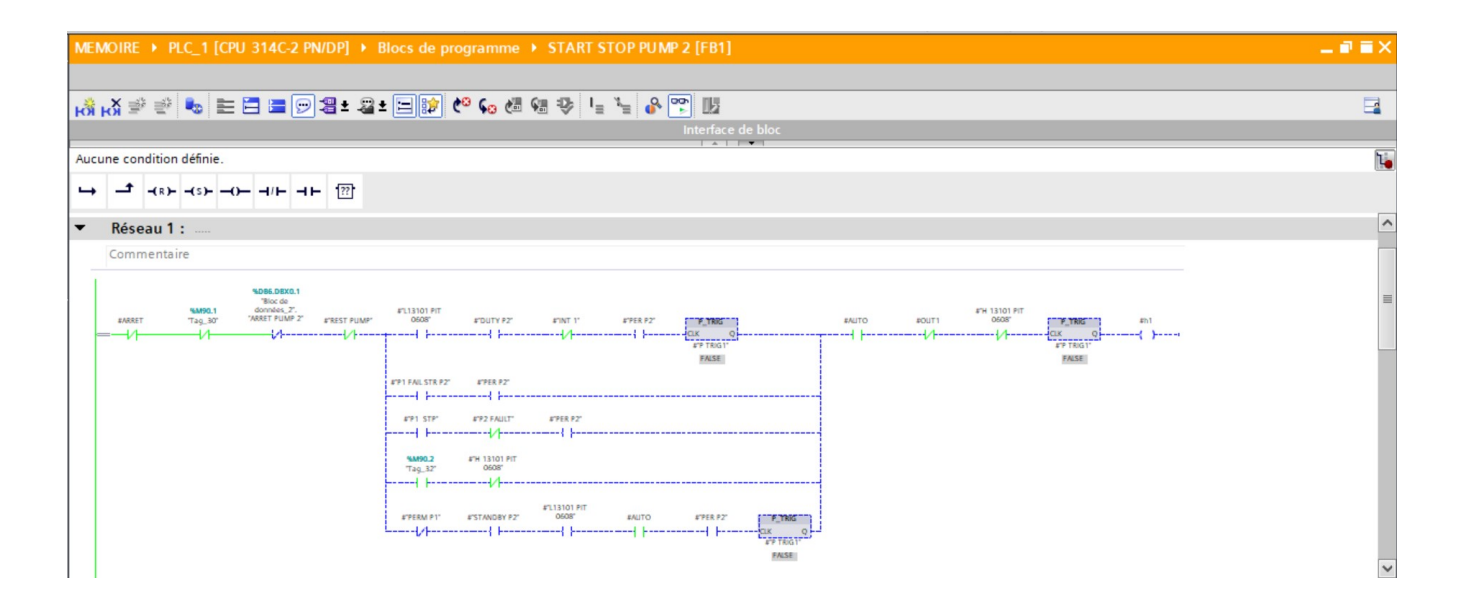

<span id="page-60-1"></span>Figure 3.9: Démarrage et arrêt automatique de la pompe 2 (partie 1)

| MEMOIRE ▶ PLC_1 [CPU 314C-2 PN/DP] ▶ Blocs de programme ▶ START STOP PUMP 2 [FB1]                                                                                                    | 二甲三米                |
|----------------------------------------------------------------------------------------------------|---------------------|
| Interface de bloc                                                                                                    | $\Box$              |
| $A \cup B$                                                                                                    |                     |
| Aucune condition définie.                                                                                                    | ī.                  |
| $-(8) - (5) - (-1) - (-1) + (-1)$<br>$\rightarrow$                                                                                                    |                     |
| Réseau 2 :<br>$\overline{\phantom{a}}$                                                                                                    | $\hat{\phantom{a}}$ |
| Commentaire                                                                                                    |                     |
| 4"13101 XA<br><b>CASCITES</b><br><b>AA/BET</b><br><b>CSTANDIN P2"</b><br><b>ANJTO</b><br><b>ATYCRA PT</b><br>P TRIG<br><b>ARLITO</b><br>402<br>P.TIRIG<br>-{ }-----------{ }-----------{/ -----------{ }------<br>-1/1<br>C L X<br>CLK <sup>1</sup><br>---------<br><b>AU JIRCIL</b><br><b>ATP TIBGT</b><br><b>FALSE</b><br>TILLE.<br>472 STP |                     |
| ATH 13101 PIT                                                                                                    |                     |
| 1006.0830.1<br>"Black<br>domin 2.                                                                                                    |                     |
| <b>KYEST PLAY!"</b><br><b>SLM20.1</b><br>"Text 30"                                                                                                    |                     |

<span id="page-61-0"></span>Figure 3.10: Démarrage et arrêt automatique de la pompe 2 (partie 2)

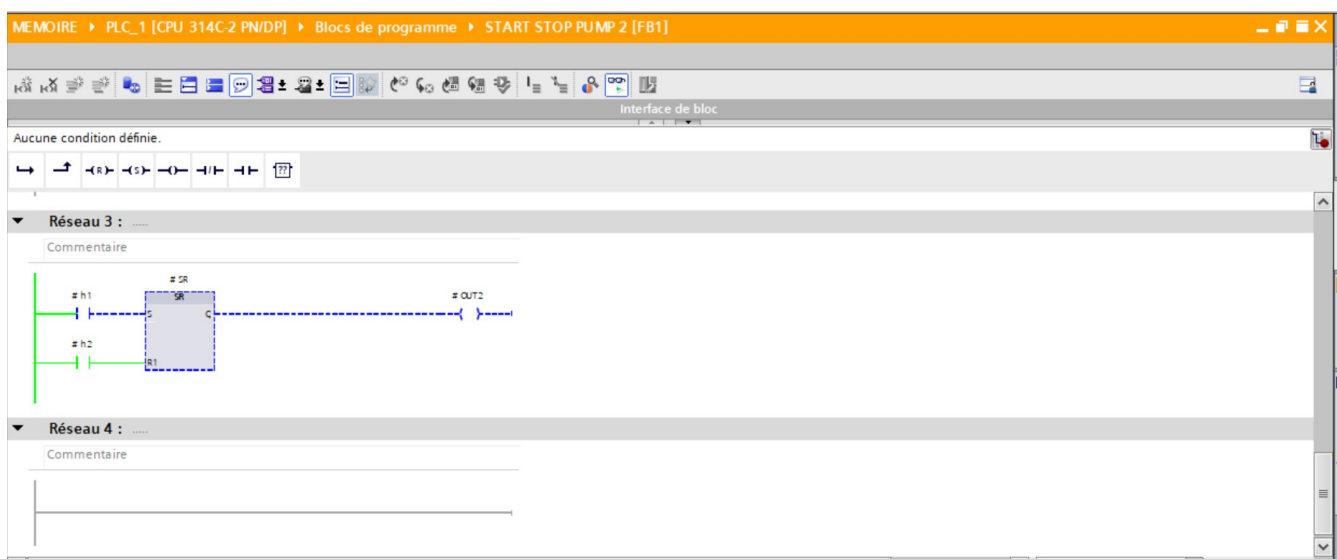

<span id="page-61-1"></span>Figure 3.11: Démarrage et arrêt automatique de la pompe 2 (partie 3)

Lors de cette étape, il est primordial de prendre en considération la limitation du nombre de démarrages pour chaque pompe. Le programme automatique doit contrôler le nombre de démarrages effectués par jour et s'assurer de respecter la limite fixée à 6 démarrages pour chaque pompe par jours. Cette restriction vise à prévenir toute usure excessive des pompes, ce qui garantira leur durabilité et leur bon fonctionnement à long terme. En respectant cette limite, le programme automatique optimisera l'utilisation des pompes et réduira les risques de dommages liés à un nombre excessif de démarrages.

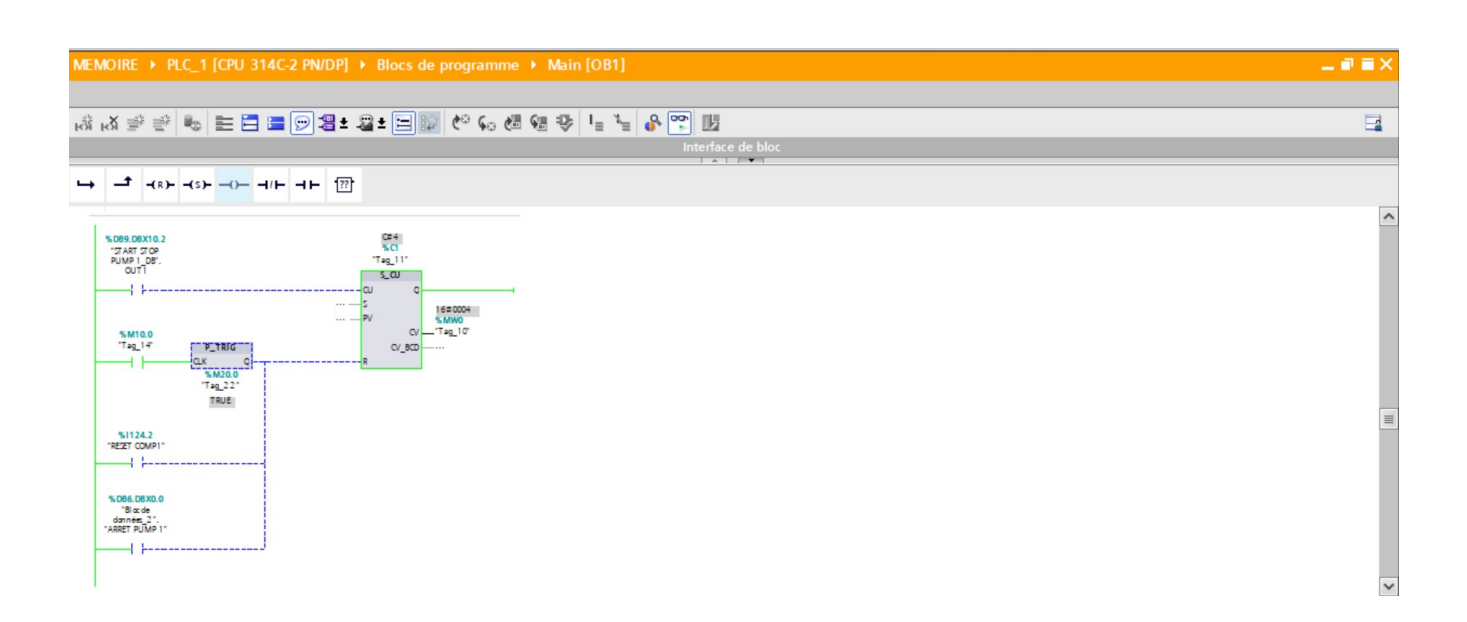

<span id="page-62-0"></span>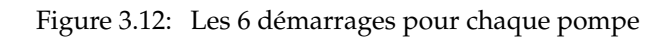

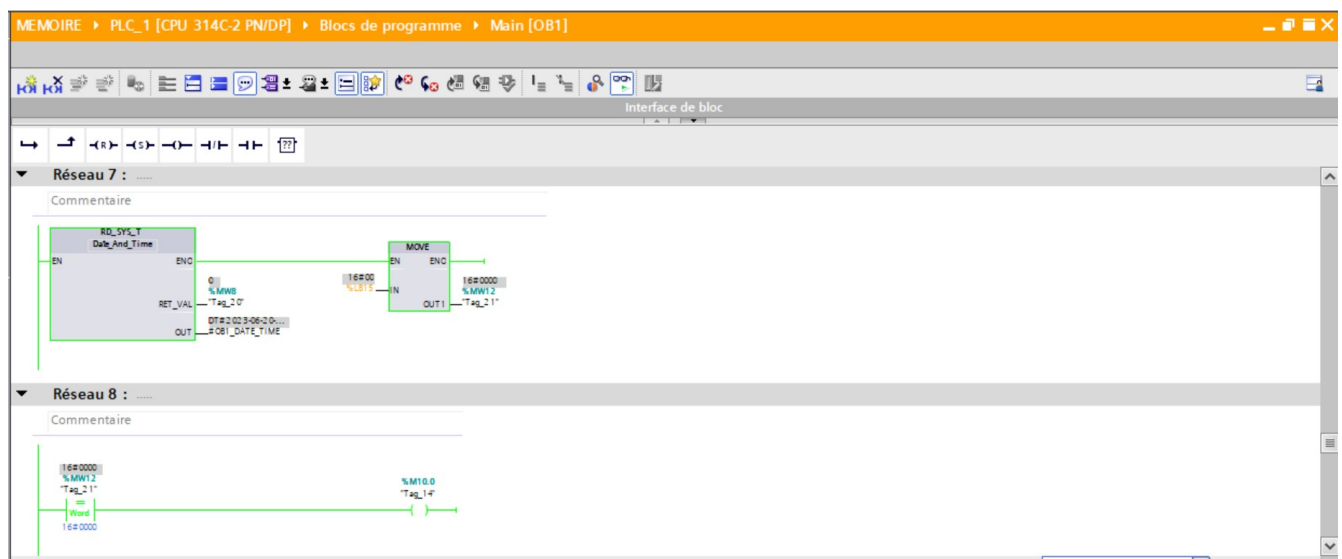

<span id="page-62-1"></span>Figure 3.13: Comptage des heures

Dans le système, si la pression du système ne parvient pas à atteindre la valeur de pression définie dans les 15 minutes, la pompe active (13101-M-0601) s'arrête automatiquement et la pompe 13101-M-0602 se met en marche Si la pompe (13101-M-0602) ne parvient pas à atteindre la pression requise simultanément, la pompe 13101-M-0601 sera réactivée. Si la pompe 13101-M-0601 n'arrive toujours pas à atteindre la pression nécessaire dans les 15 minutes, la pompe 13101-M-0602 sera réactivée pendant cette période. Si la pompe 23101-M-1502 échoue également à atteindre la pression requise, elle recevra une commande d'arrêt du système RTU, ce qui entraînera une situation d'arrêt d'urgence (Emergency Shutdown), ce qui signifie que le puits sera complètement fermé.

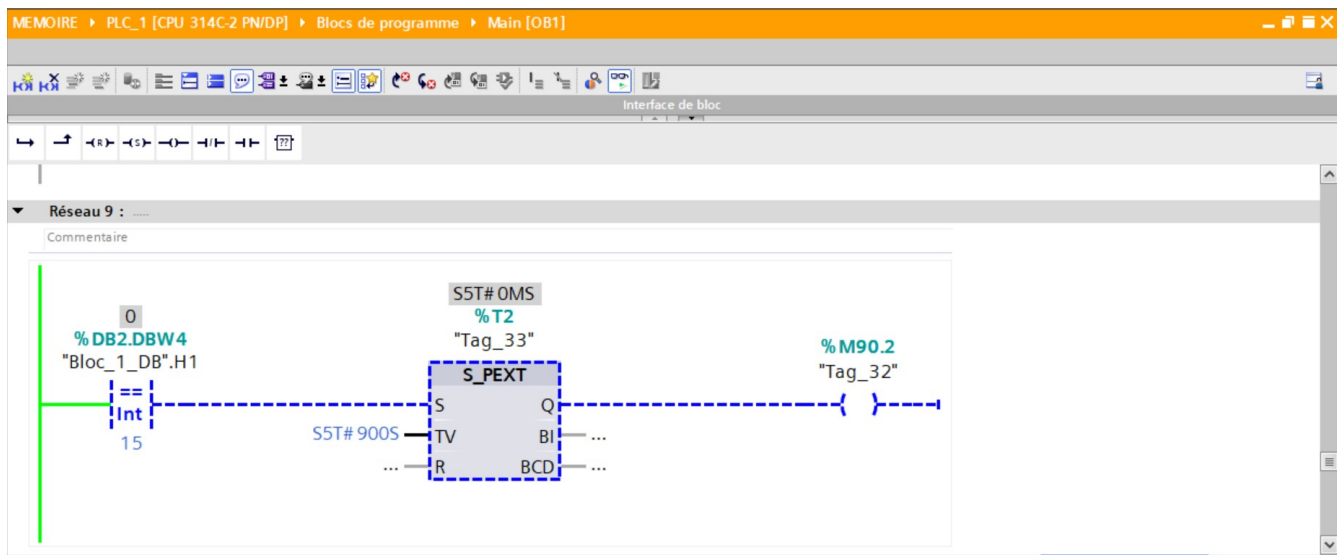

<span id="page-63-0"></span>Figure 3.14: Durée maximale de fonctionnement des pompes(partie 1)

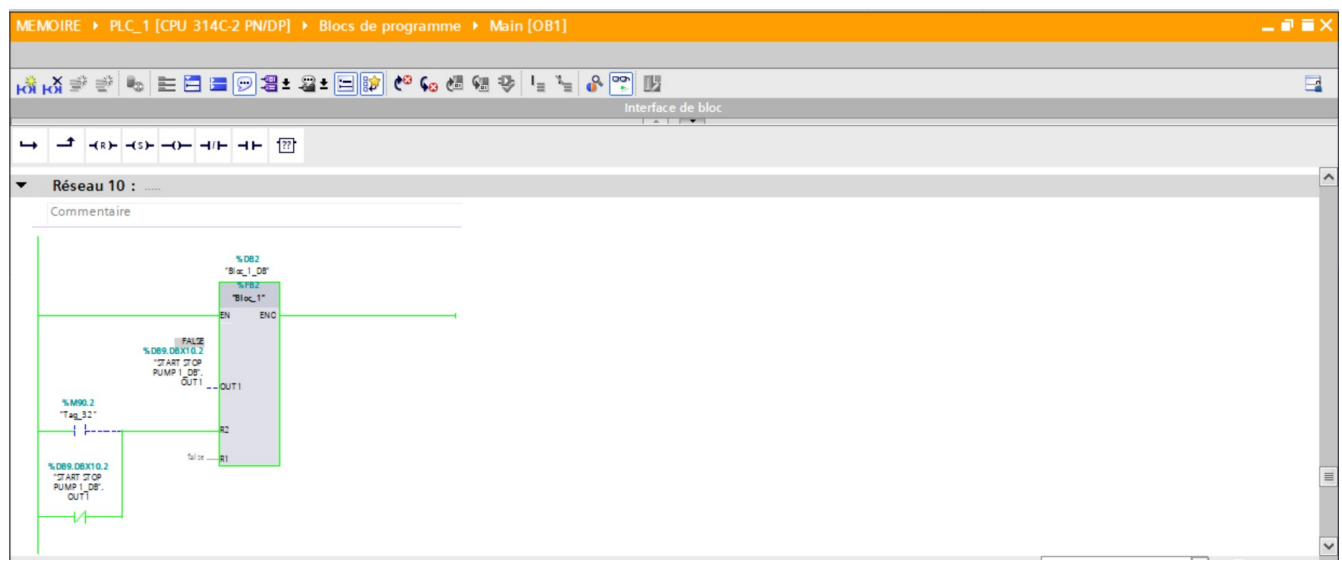

<span id="page-63-1"></span>Figure 3.15: Durée maximale de fonctionnement des pompes(partie 2)

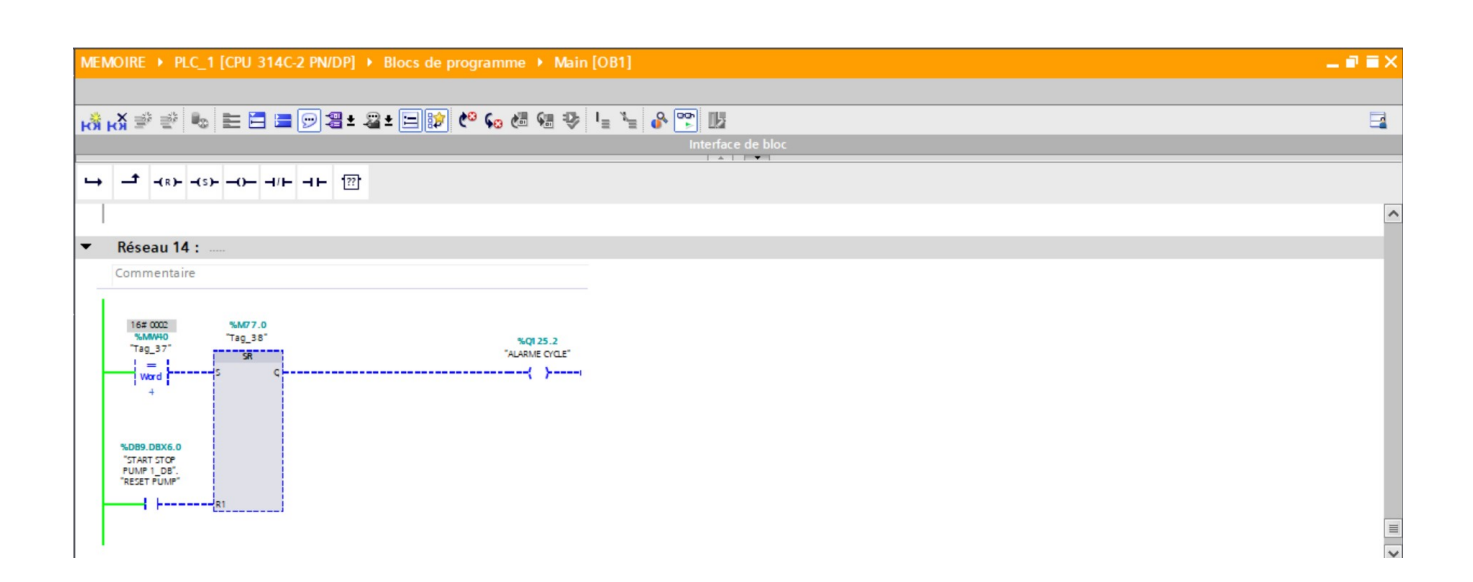

<span id="page-64-1"></span>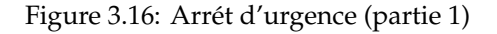

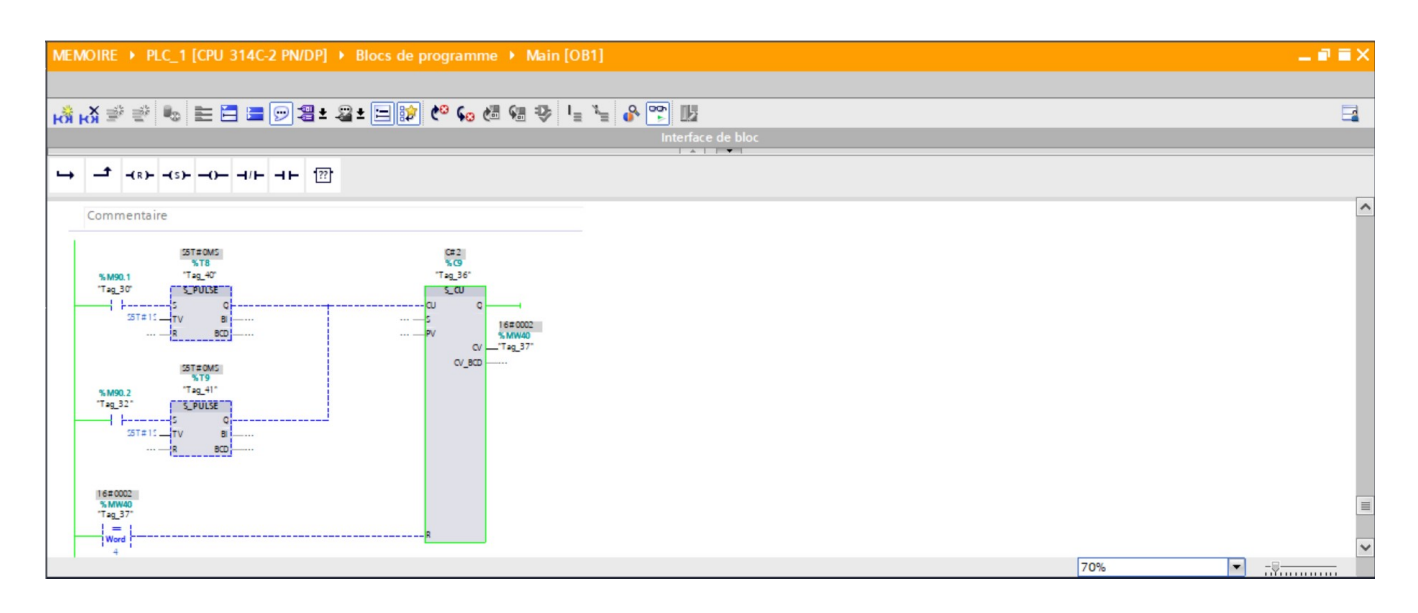

<span id="page-64-2"></span>Figure 3.17: Arrét d'urgence (partie 2)

# <span id="page-64-0"></span>**3.5 Configuration**

La réalisation de la supervision des systèmes d'automatisation est réalisée grâce au logiciel de supervision WinCC, qui est intégré dans TIA Portal. WinCC est un logiciel de supervision de processus puissant et polyvalent développé par SIEMENS. Il offre des fonctionnalités avancées pour la surveillance, le contrôle et la visualisation des processus industriels.

Grâce à WinCC, les opérateurs et les superviseurs peuvent surveiller en temps réel les données des automates S7-300 et les différentes variables du processus. Le logiciel permet de créer des interfaces graphiques intuitives, conviviales et personnalisables, fournissant des représentations visuelles claires et compréhensibles des données

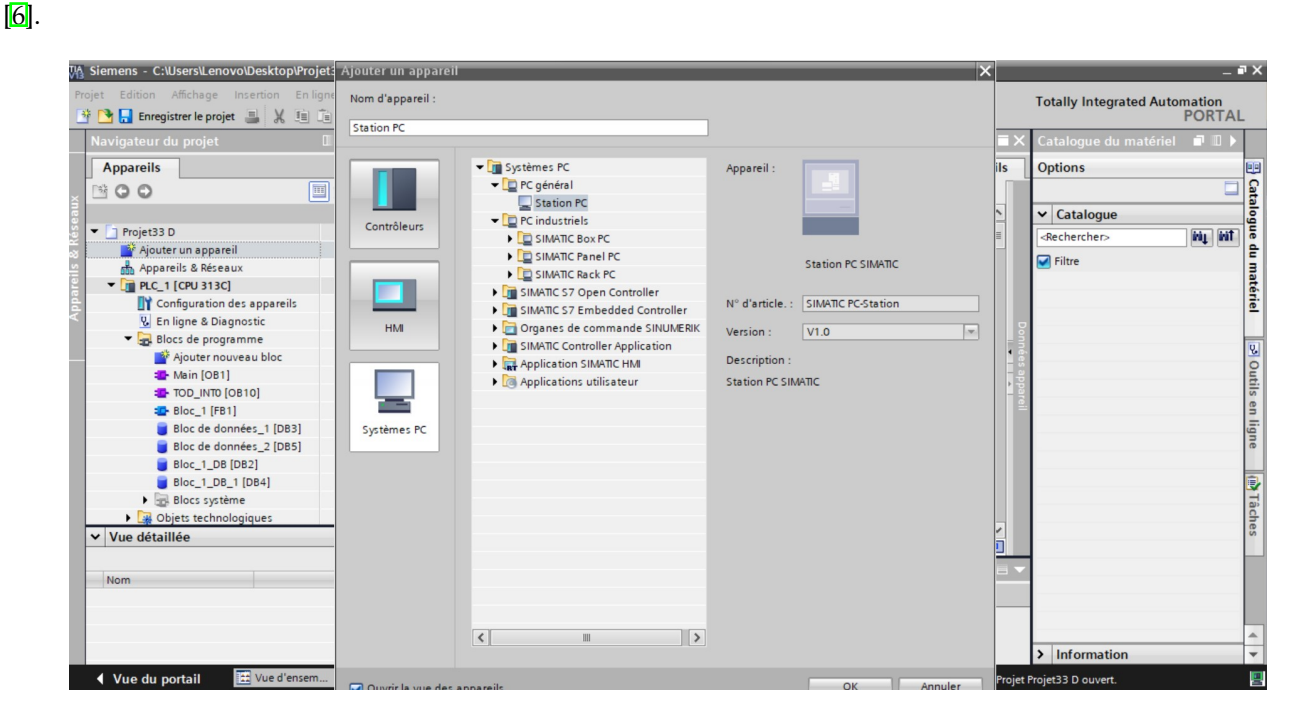

Figure 3.18: Choix de l'HMI

### <span id="page-65-1"></span><span id="page-65-0"></span>**3.5.1 Communication entre PLC et WINCC**

La communication entre un automate programmable (PLC) et le logiciel de supervision WINCC est essentielle pour assurer une intégration fluide et une surveillance efficace des systèmes d'automatisation industrielle. Cette communication permet de transférer des données entre le PLC et WINCC, ce qui permet de visualiser, contrôler et superviser les processus en temps réel.

Nous allons utilisé communication Profinet qui est un protocole de communication Ethernet industriel largement utilisé pour établir une communication en temps réel entre les automates programmables (PLC), les E/S distribuées et les systèmes de supervision tels que WINCC. Il permet un échange rapide et fiable de données, permettant ainsi une surveillance et un contrôle efficaces des processus industriels  $[6]$ .

| MEMOIRE > Appareils & Réseaux                                                                                                    | $    \times$                                                |
|----------------------------------------------------------------------------------------------------|-------------------------------------------------------------|
| $\frac{1}{\sqrt{2}}$ Vue topologique<br><b>M</b> Vue du réseau                                                                       | Vue des appareils                                           |
| □隱陽田@±<br><b>Liaisons</b> Liaison IHM<br>F <sup>B</sup> Mise en réseau                                                               | $\Box$                                                      |
|                                                                                                    | $\hat{}$                                                    |
| WinCC<br>PLC_1<br>PC-System_1<br>CP<br>IE.<br>CPU 314C-2 PN/<br>SIMATIC PC Stat<br>RT Adv<br>$\Box$<br>$\pi$<br>5F<br><b>PN/IE_1</b> | $\equiv$<br>Donn<br>i e<br>I e                              |
|                                                                                                    |                                                             |
|                                                                                                    |                                                             |
|                                                                                                    |                                                             |
| $\vert \langle \vert$<br>$ 100\%$<br>$\rm III$                                                                                       | $\frac{1}{2}$<br>$\left  \bullet \right $<br>$\overline{1}$ |

<span id="page-66-1"></span>Figure 3.19: Liaison entre PLC et WINCC

# <span id="page-66-0"></span>**3.5.2 Création des vues :**

Une fois l'appareil sélectionné, nous pouvons procéder à la création des vues synoptiques en utilisant la vaste bibliothèque de WINCC de Siemens. L'image ci-dessous présente une vue d'ensemble de l'interface Homme/Machine.

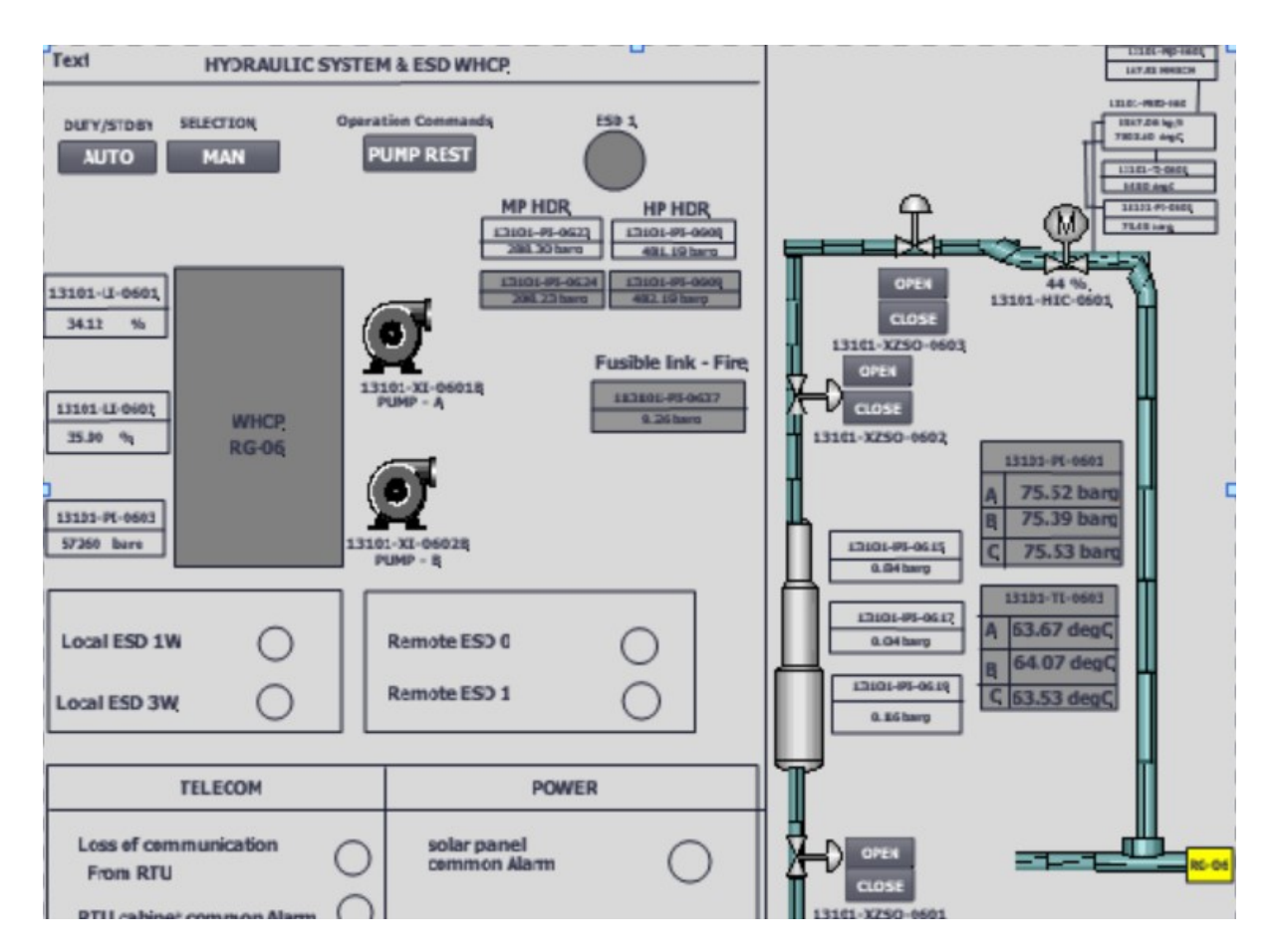

<span id="page-67-1"></span>Figure 3.20: Vue globale de l'HMI

### <span id="page-67-0"></span>**3.5.3 Visualisation**

La visualisation HMI de TIA Portal nous offre une interface conviviale pour surveiller, contrôler et optimiser nos processus industriels. Elle permet d'afficher des données en temps réel, d'interagir intuitivement avec nos équipements et de simplifier les opérations, comme illustré dans la figure 3.21.

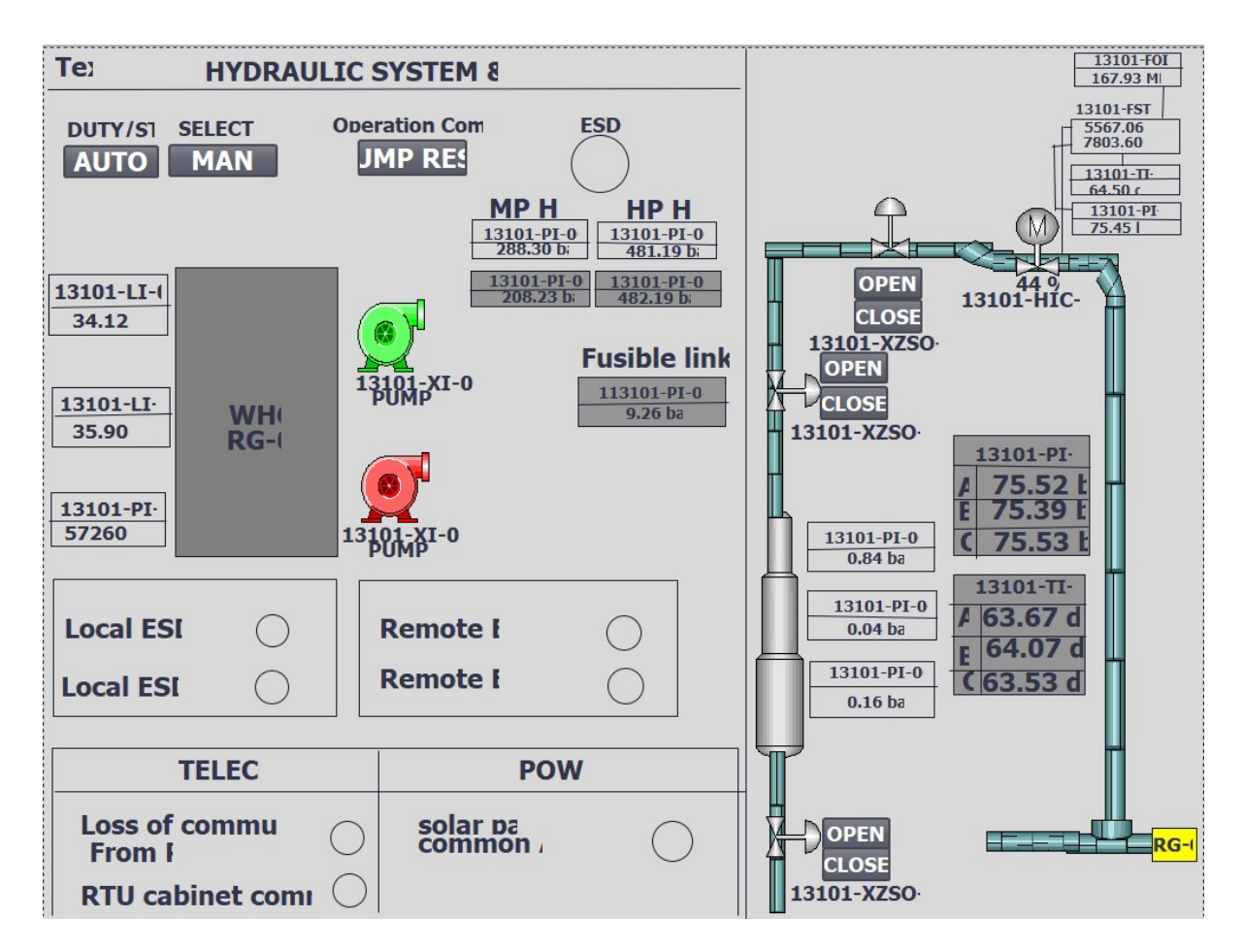

<span id="page-68-1"></span>Figure 3.21: Visualisation

# <span id="page-68-0"></span>**3.6 Conclusion**

En conclusion, ce chapitre a couvert l'analyse fonctionnelle et le développement d'une application complète et intégrée qui répond aux exigences du cahier des charges. Nous avons suivi un processus méthodique pour concevoir et réaliser notre programme, en veillant à respecter les objectifs définis.

L'analyse fonctionnelle nous a permis de comprendre les besoins et les spécifications du projet, ce qui a servi de base solide pour le développement de notre application. En définissant clairement les fonctionnalités et les objectifs à atteindre, nous avons pu établir un plan détaillé et cohérent pour le développement.

Nous avons ensuite procédé à la création du programme en utilisant les outils et les langages de programmation appropriés. Les différentes étapes de développement ont été réalisées avec soin, en écrivant le code, en mettant en place les algorithmes nécessaires et en effectuant des tests pour assurer la fonctionnalité et la performance du programme.

Parallèlement au développement du programme, nous avons également créé une Interface Homme Machine (IHM) pour la simulation. L'IHM offre une expérience utilisateur conviviale et intuitive, permettant à l'opérateur d'interagir facilement avec le programme et de visualiser les résultats en temps réel.

# CONCLUSION GÉNÉRALE

Nous avons tout d'abord présenté le groupement Reggane Nord, en mettant en évidence son contexte géographique, sa structure organisationnelle et ses activités gazières. Ensuite, nous avons examiné de manière détaillée le processus spécifique que nous allons étudier, en soulignant les instruments clés et les opérations impliquées. Cette approche nous a permis de développer une compréhension approfondie du fonctionnement du processus et des défis potentiels qui y sont associés.

De plus, nous avons formulé la problématique centrale de notre projet, en mettant l'accent sur l'optimisation des performances du processus et la recherche de solutions innovantes. Cette problématique guidera nos efforts tout au long du projet, en nous permettant de nous concentrer sur notre objectif final.

Par la suite, nous avons abordé l'analyse fonctionnelle et le développement d'une application complète et intégrée, en répondant aux exigences du cahier des charges initial. Nous avons suivi une démarche méthodique en identifiant les besoins et les spécifications, en établissant un plan détaillé et cohérent, et en réalisant la création du programme avec rigueur. De plus, nous avons développé une interface utilisateur conviviale pour faciliter l'interaction avec le programme et permettre une visualisation en temps réel.

# BIBLIOGRAPHY

- <span id="page-70-0"></span>[1] Abdelhamid Baba, Abdelghani OUDRANE, Mohamed El Amine DAHOU, et al. *Etude et dimensionnement de l'unité de déshydratation: cas de l'usine groupement Reggane GRN*. PhD thesis, UNIVERSITE AHMED DRAIA-ADRAR, 2020.
- <span id="page-70-1"></span>[2] Antoine BILLAULT. Positionnement de puits déviés.
- <span id="page-70-8"></span>[3] LAMINE Elbarka et al. *Conception d'une Régulation de Niveau avec un Automate Programmable*. PhD thesis, UNIVERSITE MOHAMED BOUDIAF-M'SILA, 2019.
- <span id="page-70-6"></span>[4] Ferhat Habelhames and Yacine Chegaar. *Automatisation de la commande par L'API SIEMENS S7-300 du compresseur à gaz K-401 de la région HAOUD BERKAOUI*. PhD thesis, 2018.
- <span id="page-70-5"></span>[5] Houda Bel Mokadem. *Vérification des propriétés temporisées des automates programmables industriels*. PhD thesis, École normale supérieure de Cachan-ENS Cachan, 2006.
- <span id="page-70-7"></span>[6] Hamza OKBA, Abderrahmane MILOUDI, Ziyad HAMEL, et al. *Étude et simulation par Automate Siemens S7-300 d'un procédé potabilisateur.* PhD thesis, UNIVERSITE KASDI MERBAH OUARGLA.
- <span id="page-70-3"></span>[7] Abdelkader RIZOUG, Hammou TAZEBINET, and Aissa GAG. *Automatisation de la station de traitement d'eau dans l'unité GPL-1 par automate Siemens S7-300*. PhD thesis, UNIVERSITÉ KASDI MERBAH OUARGLA.
- <span id="page-70-4"></span>[8] Omar Samou, Fouad Lekdim, et al. *Automatisation d'une unité de déshydratation du gaz par API Siemens S7-300.* PhD thesis, Université Abderrahmane Mira-Bejaia, 2022.
- <span id="page-70-2"></span>[9] Mostifai Tarik and Khennache Hassane. *Perfectionnement et conception d'une automatisation du puits de gaz naturel GT21 a SONATRACH (GASSI TOUIL)*. PhD thesis, Université Mouloud Mammeri, 2018.